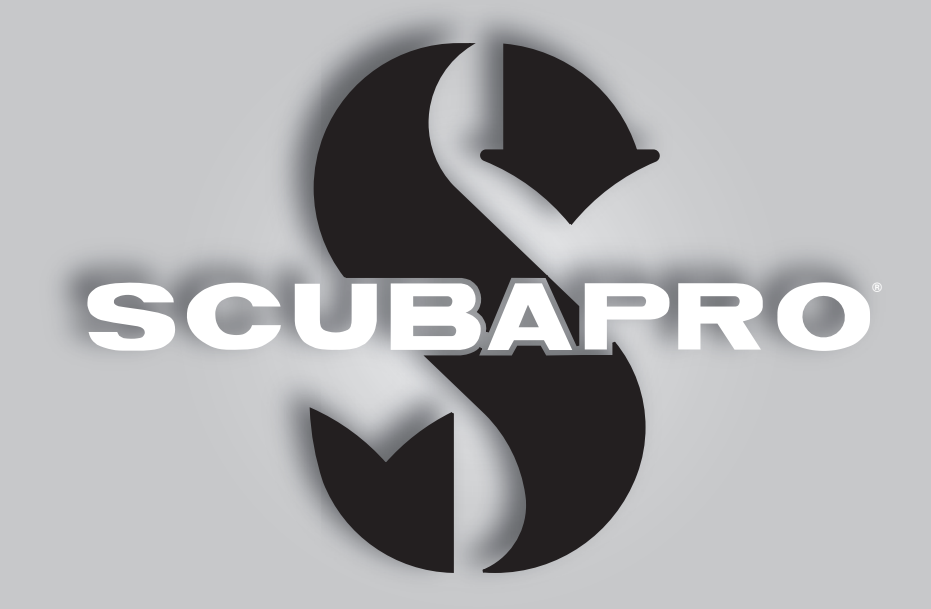

## **GALILEO 2 CONSOLE (G2C) РУКОВОДСТВО ПОЛЬЗОВАТЕЛЯ**

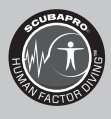

deep down you want the best

scubapro.com

SCUBAPRO

## **GALILEO 2 CONSOLE (G2C) РУКОВОДСТВО ПОЛЬЗОВАТЕЛЯ**

#### **Подводный компьютер G2C разработан для тех, чей выбор - консольная компоновка.**

Спасибо за покупку подводного компьютера G2C! Приглашаем вас продолжить знакомство с инструментами и приборами SCUBAPRO. У вас появился необыкновенный подводный напарник. Настоящее Руководство поможет вам с лёгкостью освоиться в фантастической технологии SCUBAPRO и получить доступ к функциям и возможностям компьютера G2C. При желании узнать больше о дайв-снаряжении от СКУБАПРО вы сможете на сайте www.scubapro.com

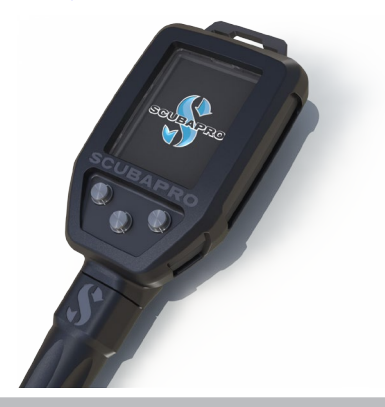

## **ВАЖНО**

Перед использованием вашего SCUBAPRO G2C, пожалуйста, внимательно прочтите и усвойте содержание буклета Read First, входящего в комплект поставки.

## **ВНИМАНИЕ**

- Дайв-компьютер G2C рассчитан на предельную глубину 120 м (394 фт).
- При работе в режиме компьютера на глубинах между 115 м (377 фт) и 120 м (394 фт) экран покажет сообщение ПЕРЕКЛЮЧЕНИЕ В РЕЖИМ БОТТОМ-ТАЙМЕРА, а на глубине более 120 м (394 фт) G2C автоматически переключится в режим БОТТОМ-ТАЙМЕРА, и до конца погружения его нельзя будет использовать в качестве декомпрессионного компьютера.
- Погружения с парциальным давлением кислорода (ppO<sub>2</sub>) выше 1.6 бар чрезвычайно опасны и могут привести к увечьям или смерти. ПД кислорода 1.6 бар при дыхании сжатым воздухом соответствует глубине 67 м (220 фт).
- Никогда не погружайтесь без дублирующего прибора. Жизненно важно при погружениях всегда иметь при себе запасные приборы для измерения глубины, времени и давления в баллоне, равно как и дайв-таблицы.

Дайв-компьютер G2C – индивидуальное средство жизнесохранения, соответствующее основным требованиям безопасности, предусмотренным директивой Европейского Союза 89/686/EEC. Сертификация прибора на соответствие Европейскому стандарту EN 250 оформлена уполномоченным органом 0474, RINA SpA, Via Corsica 12, I-16128, Genoa. 2014 (EN 250: 2014: Дыхательное оборудование – автономный аппарат для дыхания сжатым воздухом под водой по открытому циклу – требования, испытания, маркировка).

Инструмент для дайвинга G2C соответствует Европейской Директиве 2014/30/EU.

#### **Стандарт - EN 13319: 2000**

Инструмент для дайвинга G2C также соответствует Европейскому Стандарту EN 13319: 2000 (EN 13319: 2000 – принадлежности для дайвинга – глубиномеры и комбинированные приборы для измерения глубины и времени

– определяет требования к функционалу и безопасности, а также к методике измерений.

## **ОГЛАВЛЕНИЕ**

**SCUBAPRO** 

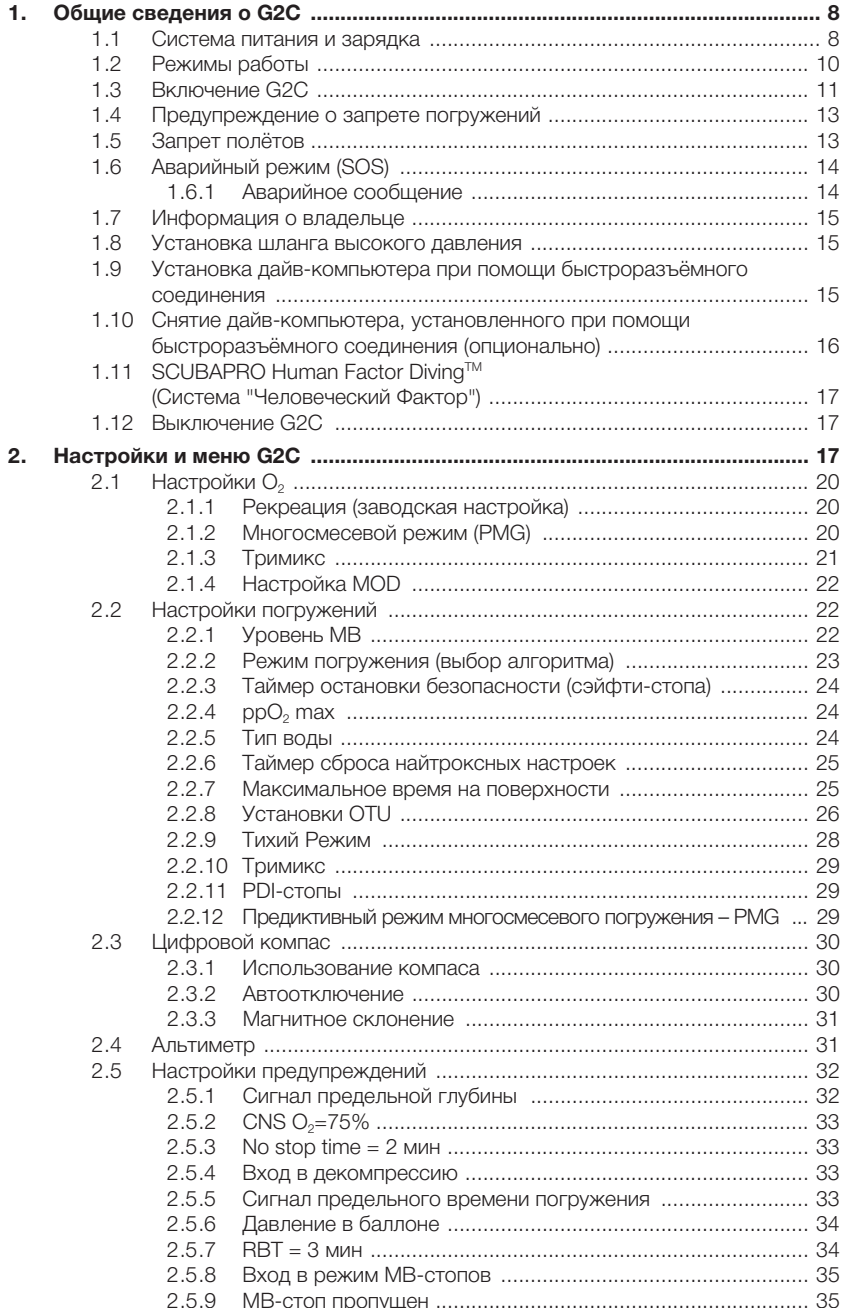

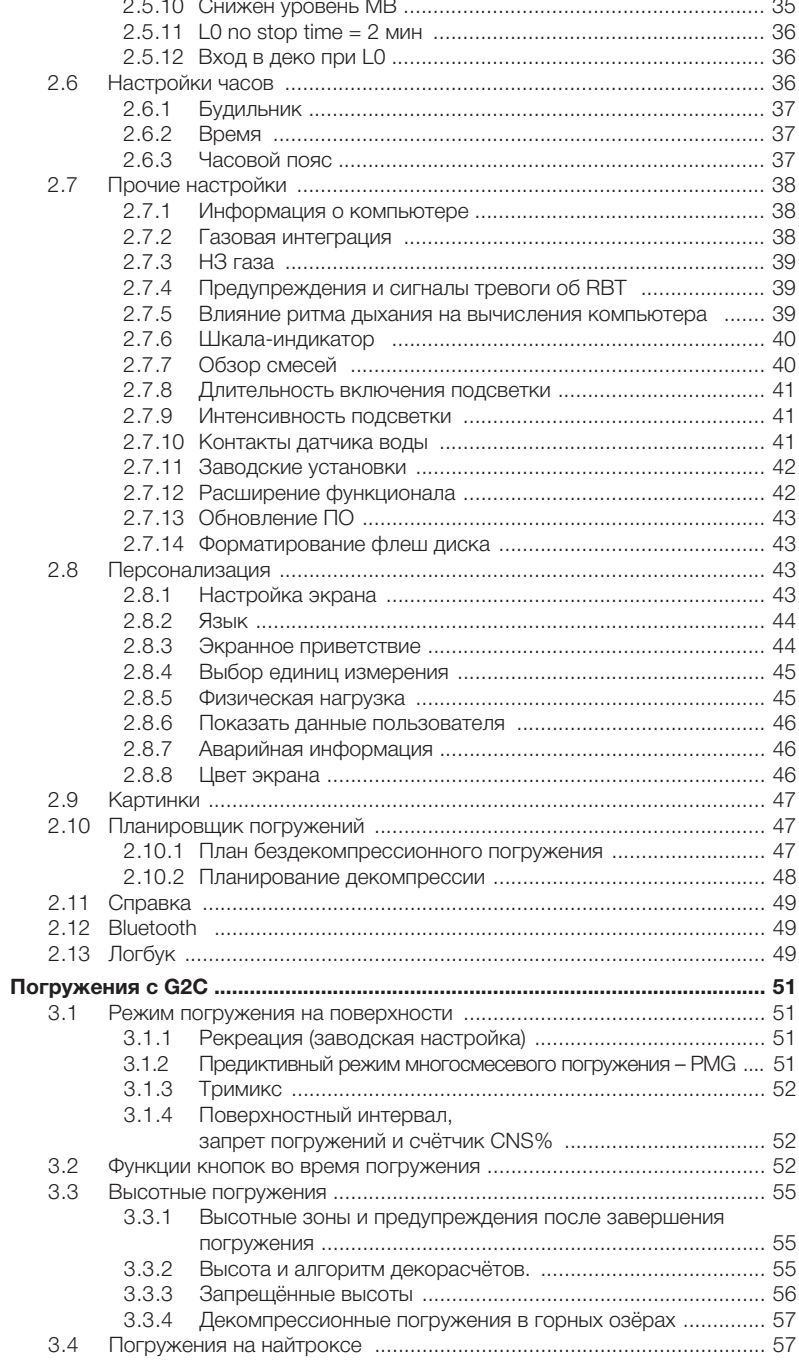

 $3.$ 

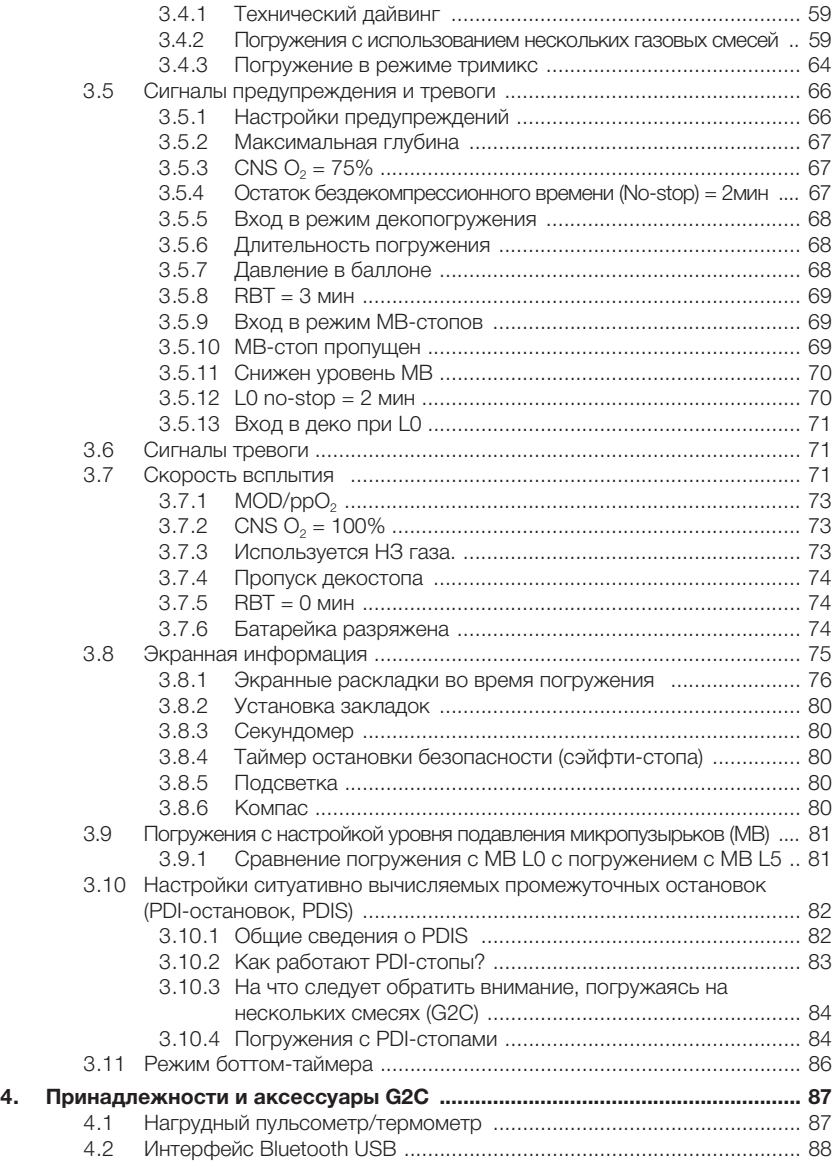

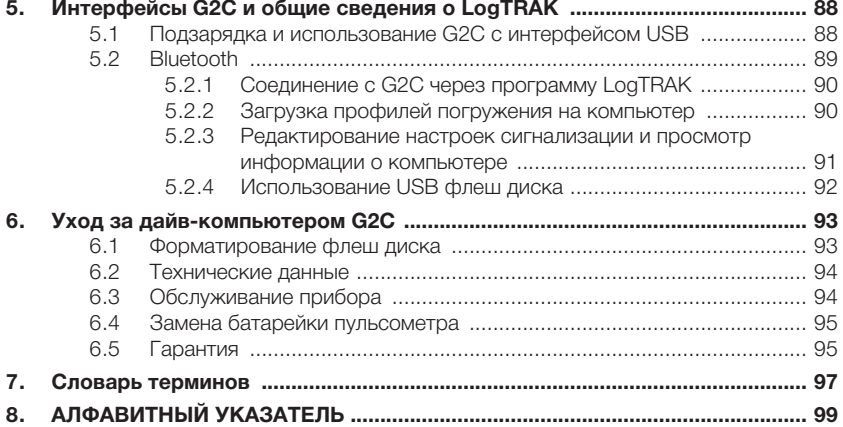

 $G2C$ ВЫСОКОТАХНОЛОГИЧНЫЙ инструмент точного измерения глубины. времени и расчёта декомпрессии, быть предназначенный вашим спутником в подводном мире.

Руковолство Пользователя вашего G2C состоит из шести основных глав.

Общие сведения о G2C. В главе даётся общий обзор дайв-компьютера G2C и описываются режимы его работы и функции, доступные на суше.

Настройки и меню G2C. Эта глава рассказывает о настройках вашего  $G2C$ 

Погружения с G2C. В этой главе вы вместе со своим G2C отправитесь под воду и узнаете, как использовать его в качестве дайв-компьютера. Вас ждёт информация обо всём, что G2C может и будет - делать, чтобы вы на погружении получили максимум удовольствия при максимуме безопасности.

Принадлежности и аксессуары G2C. Кратко - об аксессуарах G2C, которые вы можете приобрести дополнительно, чтобы максимально использовать его КОНСТОУКТИВНЫЕ ВОЗМОЖНОСТИ.

Интерфейсы G2C и общие сведения Глава LogTRAK. посвящена  $\Omega$ индивидуальным пользовательским настройкам. В ней - рассказ об изменении настроек, переносе на другие устройства и работе с логбуком.

Уход за дайв-компьютером G2C. Глава рассказывает об уходе за вашим дайв-компьютером.

#### ОБЩИЕ СВЕДЕНИЯ  $\blacksquare$ **O G2C**

#### $1.1$ Система питания и зарядка

Работу  $G2C$ обеспечивает литийионная аккумуляторная батарея. SCUBAPRO рекомендует перед первым использованием компьютера полностью зарядить её.

Для этого присоедините к компьютеру кабель питания/USB, как показано на рисунке ниже.

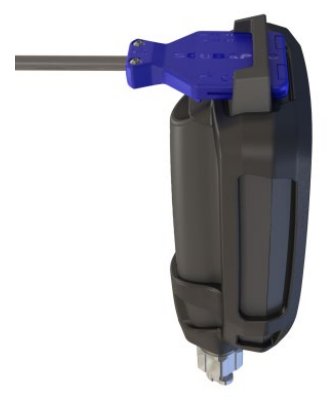

После ЭТОГО соедините противоположный конец кабеля с USBзарядным устройством или гнездом USB устройства, способного подать питание для зарядки. На экране G2C появится символ зарядки (см. рисунок).

**P ПРИМЕЧАНИЕ: Fcли** батарея разряжена полностью. СИМВОЛ зарядки на экране может появиться не сразу, а через некоторое время, когда батарея получит достаточно заряда для начала работы. Поэтому, если символ не появляется на экране сразу - не отсоединяйте кабель и не пытайтесь включить G2C нажатием кнопки. Просто позвольте компьютеру зарядиться в течение минимум получаса.

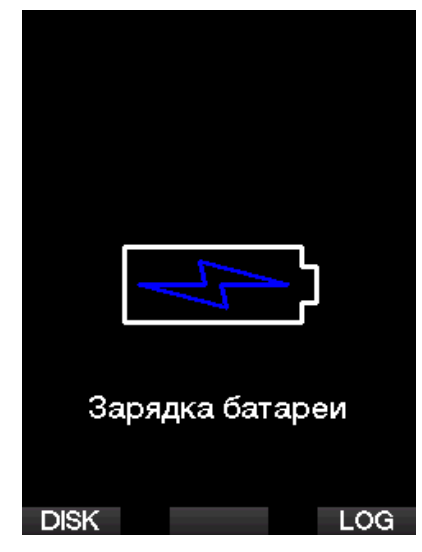

Символ зарядки пробудет на экране 3 минуты и исчезнет, но зарядка будет продолжаться.

Когда батарея полностью зарядится, на экране появится следующее изображение.

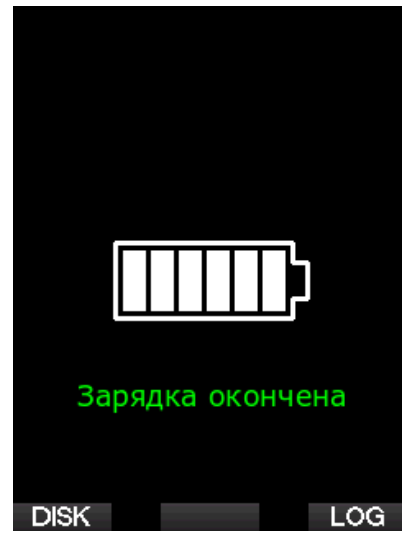

G2C предупредит вас о приближении критического разряда питания, показав на экране следующее сообщение.

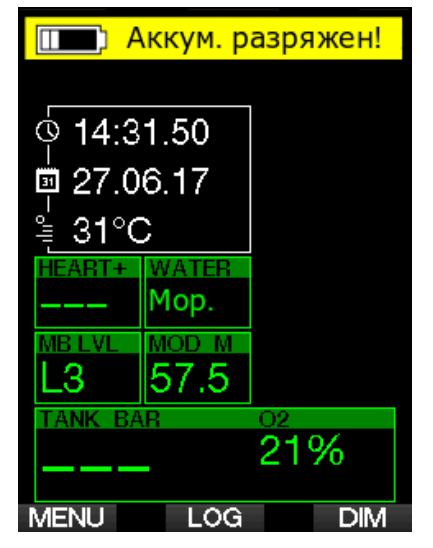

В дополнение к этому, над текущим временем всё время будет оставаться символ батарейки с графическим уровнем заряда.

## **ВНИМАНИЕ**

Уход под воду с недостаточно заряженной батареей чреват отказом компьютера на погружении. Для таких случаев у вас всегда должны быть дублирующие приборы и инструменты, с помощью которых вы сможете безопасно завершить погружение. Если G2C выключится под водой, он на 48 часов заблокируется в режиме боттомтаймера. (Подробно о работе в режиме боттом-таймера см. в главе: Режим боттомтаймера).

**FRIGHT CONTROLLING**: Помещение компьютера на длительное хранение с разряженной батареей опасно её полным разрядом, что сокращает срок её службы.

## **ВНИМАНИЕ**

Если под водой уровень заряда батареи упадёт до одного деления, экран выключится, чтобы сберечь остатки заряда. При этом у вас остаётся возможность на короткое время включать экран правой кнопкой.

## **ВНИМАНИЕ**

Если же батарея достигнет критически низкого уровня заряда до погружения, G2C покажет предупреждение: "Заряди батарею!" Компьютер не включится при входе в воду. Начинать погружение нельзя.

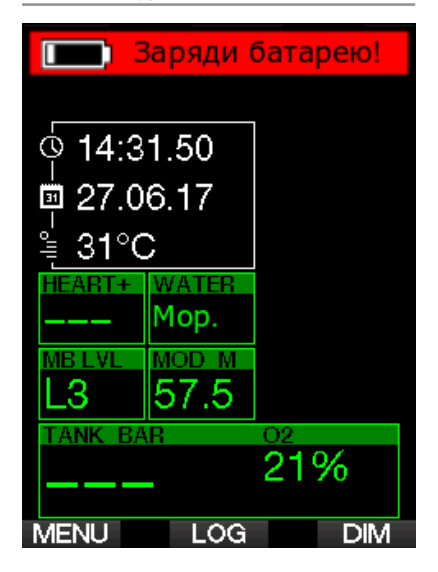

## **ВНИМАНИЕ**

Когда срок службы батареи подойдёт к концу, заменить её можно будет только в официальном сервис-центре SCUBAPRO. Не пытайтесь самостоятельно вскрыть G2C или заменить батарейку!

### *1 .2 Режимы работы*

G2C предусматривает 4 режима работы:

- **Зарядка батарейки и связь с внешним устройством через USB.**  При соединении с устройством через USB ваш G2C автоматически начнёт подзаряжаться. Это не помешает вам одновременно войти в память дайвкомпьютера или в логбук, используя программу LogTRAK.
- **Спящий режим.** В этом режиме экран выключен, но прибор продолжает отслеживать рассыщение и мониторить давление среды на случай изменения высоты. Спящий режим включается автоматически через 3 минуты бездействия.
- **Режим на поверхности.** Экран включён и вы можете редактировать настройки G2C при помощи кнопок. Режим включается после завершения погружения или вручную. В этом режиме возможна активация интерфейса Bluetooth.
- **Режим погружения.** Этот режим включается при погружении на глубину не менее 0.8 м (3 фт). Компьютер мониторит глубину, время, температуру и сканирует радиочастоты, на которых работают баллонные трансмиттеры. В этом же режиме производятся декомпрессионные вычисления.

## *1 .3 Включение G2C*

Для включения G2C нажмите и удерживайте правую кнопку.

**СВ** ПРИМЕЧАНИЕ: Включение G2C невозможно, если он соединён с USB.

Перед использованием компьютера вам придётся сделать первичные настройки (выбрать язык, выставить время и т.д.). Это несложно. G2C поможет вам. Просто следуйте экранным подсказкам и пользуйтесь кнопками.

**FRAME-SAHUE: ПРИМЕЧАНИЕ: Эти** же настройки потребуется сделать в случае сброса G2C через меню *8.7 Заводские установки*.

## **Factory settings**

Welcome to the **SCUBAPRO** diving world with G2. Please personalize your G2 in the next few steps. Thank you!

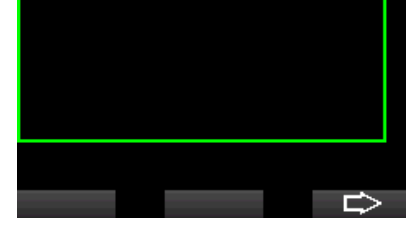

Нажмите правую кнопку.

## Language

English v1.5 Hrvatski v 1.5 Čeština v1.5 Dansk v1.5 Nederlands v1.5 Suomi v1.5 Français v1.5 Deutsch v1.5 Magyar v1.5 Italiano v1.5 日本語 v1.5

#### Select language

п.

Выберите нужный язык левой или средней кнопкой. Нажатием правой кнопки подтвердите свой выбор.

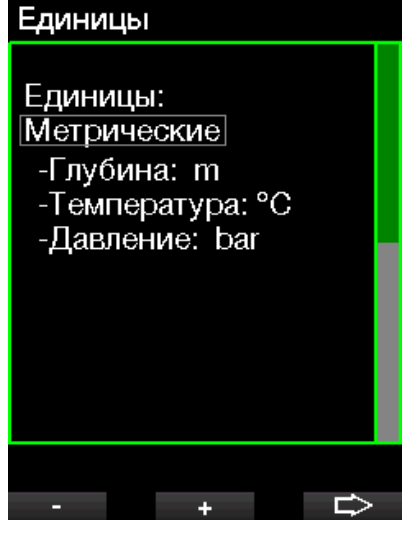

Левой или средней кнопкой выберите нужную единицу измерения и нажатием правой кнопки подтвердите свой выбор.

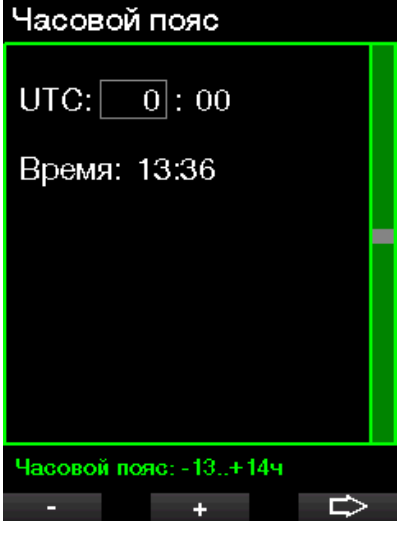

Левой или средней кнопкой выберите нужный часовой пояс и нажатием правой кнопки подтвердите свой выбор.

## Время Формат: 24ч Время: 13:36 Дата: 29.09.2017

Формат часов: am/pm, 24ч

Левой или средней кнопкой выберите формат, время и дату, и нажатием правой кнопки подтвердите свой выбор. После окончания настройки ваш компьютер загрузится и покажет экран, который мы будем называть основным, или экраном **текущего**  **времени**. Текущее время отображается в основном поле экрана.

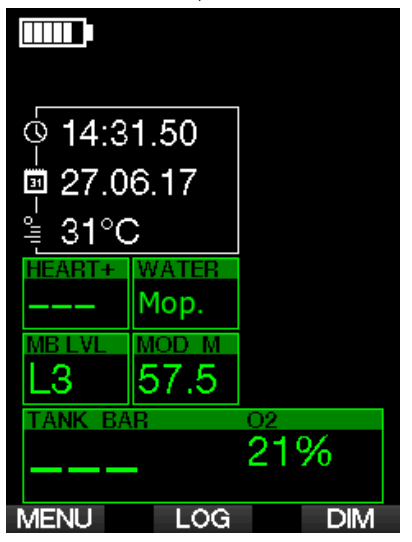

Функции кнопок показаны на экране. Для примера, экран на рисунке выше показывает, что нажатие левой кнопки вызовет главное меню, средней – логбук, а правой кнопкой вы сможете убавить яркость свечения экрана.

Помните при этом, что функции кнопок и текст подсказок могут быть разными в зависимости от режима, в котором находится компьютер.

- **ГОР ПРИМЕЧАНИЕ: Нажимать кнопки** G2C можно двумя способами:
- 1. Короткое нажатие. В большинстве случаев функционального применения по экранным подсказкам этот способ будет основным.
- 2. Долгое нажатие. Этот способ применяется в особых случаях. Такие случаи описаны в Руководстве, но для них нет экранных иконок.

В таблице сведены функции кнопок на поверхности.

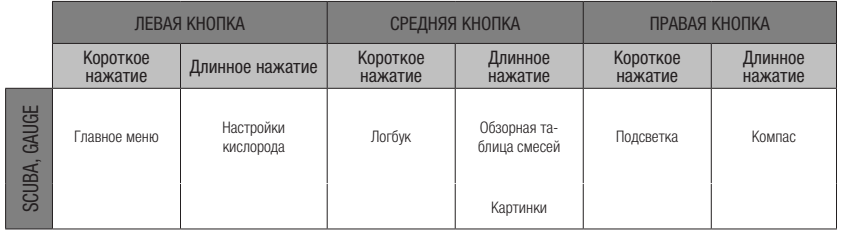

### *1 .4 Предупреждение о запрете погружений*

Если G2C сочтёт, что повторные погружения в течение некоторого времени связаны с повышенным риском (например, из-за возможного накопления микропузырьков или превышения CNS  $O<sub>2</sub>$  уровня 40%), на экране появится символ **запрета погружений**. Рекомендуемый перерыв до отмены запрета показан на экране режима погружения.

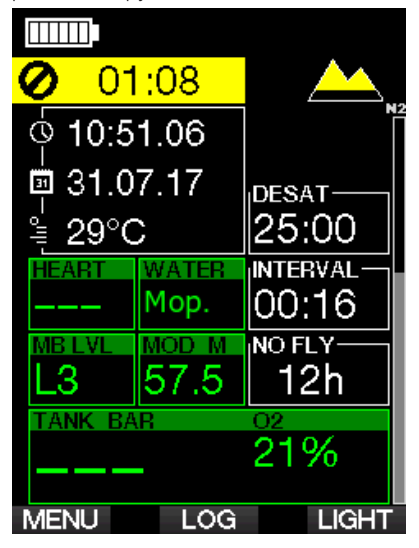

Вам следует воздерживаться от погружений всё время, пока символ запрета не исчезнет с экрана. Если запрет был вызван накоплением микропузырьков (а не превышением CNS O<sub>2</sub> уровня 40%), то погружение в обход запрета приведёт к сокращению бездекомпрессионного времени или увеличению длительности декомпрессии. Более того, после выхода на поверхность вы обнаружите, что срок действия предупреждения о наличии в ваших тканях микропузырьков значительно увеличился.

## *1 .5 Запрет полётов*

В течение высчитанного компьютером времени **запрета полётов (NO FLY)**  нахождение в кабине воздушного судна при пониженном давлении может привести к возникновению декомпрессионной болезни. Текстовое сообщение о запрете полётов и таймер обратного отсчёта остаются на экране до истечения запрета.

Подробнее о высотных предупреждениях и дайвинге в горных озёрах см. в главе: **Высотные погружения**

## **ВНИМАНИЕ**

Решение предпринять воздушное путешествие при наличии на экране компьютера символа **NO FLY** может привести к тяжёлым травмам или смерти.

#### *1 .6 Аварийный режим (SOS)*

При всплытии и пребывании дайвера на глубине менее 0.8 м (3 фт) в течение более 3 минут без выполнения предписанных декообязательств, G2C переходит в режим **SOS**. Перейдя в режим **SOS**, G2C самоблокируется, и использование его в качестве дайв-компьютера в течение 24 часов невозможно. Если прибор окажется под водой в течение 24-часового периода аварийной блокировки **SOS**, автоматически включится режим боттом-таймера. Вычисление декомпрессионной информации при этом не производится.

### **ВНИМАНИЕ**

- Несоблюдение декообязательств может привести к тяжелым травмам или смерти.
- При проявлении любых признаков или симптомов декомпрессионной болезни после погружения немедленно обратитесь к врачу во избежание серьезных травм или смерти.
- Не следует прибегать к глубинной декомпрессии (погружениям с целью избавления от симптомов ДКБ).
- Не совершайте погружений, когда дайвкомпьютер находится в режиме SOS.

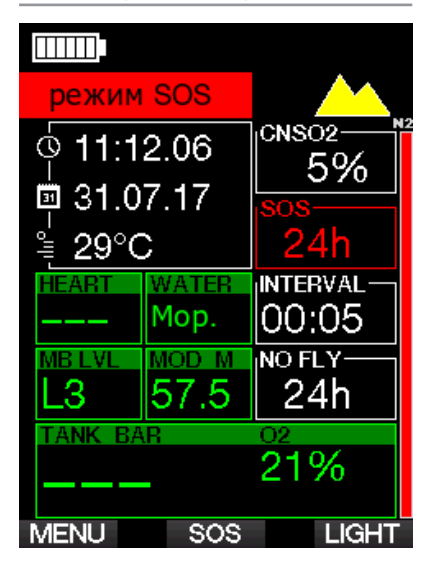

На экране в этом режиме находится та же информация о рассыщении, но в дополнение к ней показано сообщение SOS.

Вместо времени запрета полётов показан 24-часовой таймер обратного отсчёта. Подсказка для средней кнопки изменяется с **LOG** на **SOS**, и при нажатии кнопки появляется аварийное сообщение. Подробную информацию об аварийной ситуации, вызвавшей изменение экрана, можно просмотреть в программе LogTRAK. После показа аварийного сообщения можно просмотреть данные о прошлом погружении, нажав **LOG**.

G ПРИМЕЧАНИЕ: Если режим SOS включился после полного разряда батареи под водой, несмотря на использование энергосберегающих мер, G2C будет оставаться в этом режиме (и в режиме боттомтаймера) 48 часов, независимо от остатка времени рассыщения.

#### *1 .6 .1 Аварийное сообщение*

Для его просмотра вам понадобится программа LogTRAK для РС или Мака. В главе **Интерфейсы G2C и общие сведения о LogTRAK**.

## 9.7. Экстренная ИНФО Allergic to penicillin! Blood type A+ Emergency contact: John Smith Аварийное сообщение **EXIT**

## *1 .7 Информация о владельце*

Персонифицировать экран текущего времени, включив в него ваше имя или иной текст вы можете с помощью LogTRAK для РС или Мака. В главе **Интерфейсы G2C и общие сведения о LogTRAK**

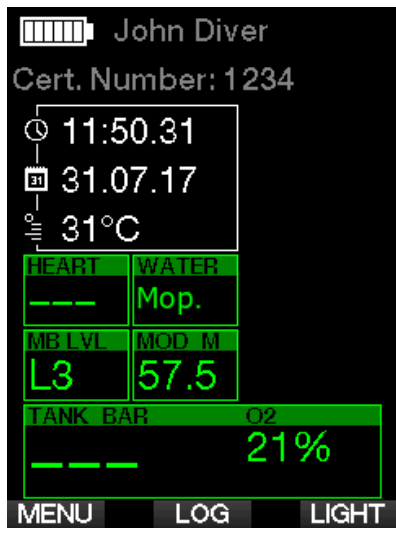

F ПРИМЕЧАНИЕ: На случай потери<br>компьютера рекомендуется рекомендуется включать в информацию о себе также и способ связи с вами.

### *1 .8 Установка шланга высокого давления*

Шланг высокого давления G2C устанавливается на порт с резьбой 7/16" первой ступени регулятора (как правило, маркированный буквами "HP").

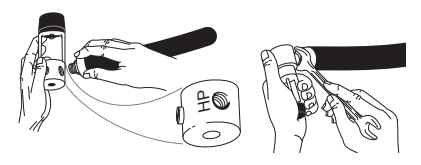

Затяните соединение соответствующим ключом.

*1 .9 Установка дайвкомпьютера при помощи быстроразъёмного соединения*

## **ВНИМАНИЕ**

Перед установкой быстроразъёмного соединения убедитесь, что вентиль баллона закрыт и давление из регулятора сброшено. Если быстроразъёмное соединение под давлением, но к нему не подключён компьютер, оно автоматически перекроет подачу газа. $\blacksquare$ daniel.com 11.07.2017 in 12.07.2017 in 12.07.2017 in 12.07.2017 in 12.07.2017 in 12.07.2017 in 12.07.2017 in 1

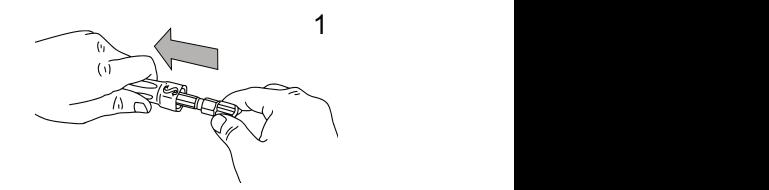

ania,<br>MV 1. Сдвиньте в сторону защиту шланга, обеспечив себе доступ к разъёму.  $\alpha$ нга, англи $\alpha$ 

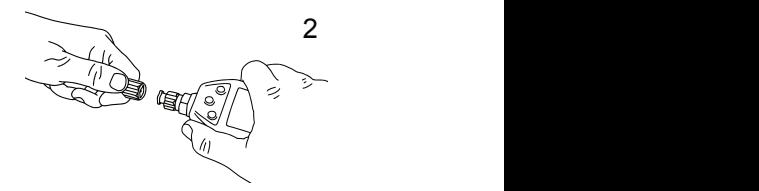

2. Совместите G2C с разъёмом, убедившись, что штырьки запорного механизма совпадают с направляющими канавками.

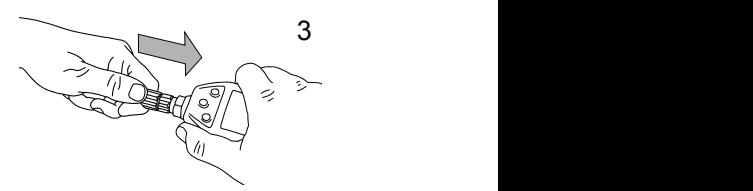

. .<br>ответную часть на компьютере.  $\overline{P}$  $\oplus$   $\overline{P}$  $\oplus$   $\overline{P}$ 3. До полного упора вставьте разъём в

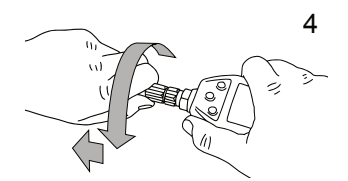

5 4. Поверните кольцо быстроразъёмного соединения и оставьте его в свободном состоянии. Убедитесь, что кольцо отпружинивает назад на несколько миллиметров. отпружинивает назад на история и при подробно межет стандартном поделении.<br>Изделилатров

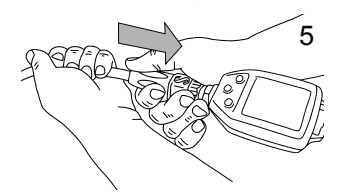

5. Убедитесь в должной фиксации соединения, потянув концы в разные стороны, и надвиньте защиту на разъём соединения

4 4 *установленного*  $\mathbf{3}$  3  $\mathbf{3}$  3  $\mathbf{3}$  3  $\mathbf{3}$  3  $\mathbf{3}$  3  $\mathbf{3}$  3  $\mathbf{3}$  3  $\mathbf{3}$  3  $\mathbf{3}$ *1 .10 Снятие дайв-компьютера, при помощи быстроразъёмного соединения (опционально)*

## **4 ВНИМАНИЕ**

Перед разъединением быстроразъёмного соединения убедитесь, что вентиль баллона закрыт и давление из регулятора сброшено. Дайв-компьютер не может быть снят при

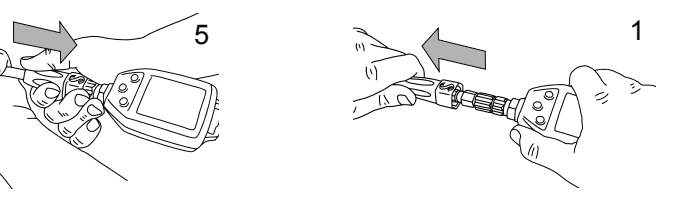

и и сдвиньте в сторону защиту шланга,<br>Сели и собраточна орба претид и ресуйции обеспечив себе доступ к разъёму. 1 1

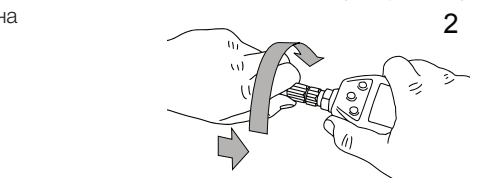

3 3 полностью к ответной части 2. Прижмите кольцо разъёма 2 2 компьютера и поверните его направлении налево.

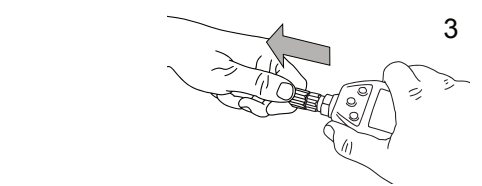

4 4 себя, отделите его от разъёма. 3. Без рывка потянув компьютер на

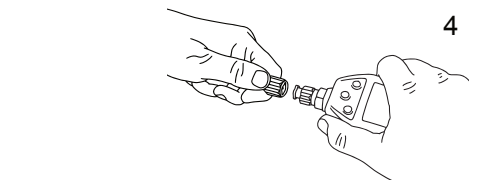

## 1.11 SCUBAPRO Human Factor Diving™ (Система "Человеческий Фактор")

 $G2C$ оборудован патентованной системой мониторинга частоты пульса и дыхания, а также температуры тела. Эти данные позволяют рассчитывать каждое погружение с учётом индивидуальных особенностей вашего организма. Владея этой информацией. вы можете получать больше удовольствия от дайвинга и расширять для себя его границы.

Подробнее о SCUBAPRO Human Factor Diving™ можно прочесть в буклете "HFARTRATF MFASUREMENT **FOR** BETTER WORKLOAD ASSESSMENT," Dr. T. Dräger, Dr. U. Hoffmann, 2012, www.scubapro.com.

## 1.12 Выключение G2C

G2C автоматически выключается через 3 минуты бездействия (или без активного обмена данными по Bluetooth). Находясь в экране текущего времени, вы можете вручную выключить прибор. нажав и удерживая одновременно левую и правую кнопки.

#### $2.$ НАСТРОЙКИ И МЕНЮ G<sub>2C</sub>

Нажатие MENU из экрана текущего времени откроет для вас папку настроек. Обратите внимание, что при первом появлении меню на экране вы находитесь вне его. Для входа в меню нажмите ENTER. Некоторые меню имеют подуровни. Длинное нажатие ENTER вернёт вас на уровень выше. Нажав и удерживая одновременно

левую и правую кнопки, вы сможете выйти на экран текущего времени.

## Главное меню

- 1. Настройка О2
- 2. Настр. погружений
- 4. Цифровой компас
- 5. Высотомер
- 6. Сигналы
- 7. Настройка часов
- 8. Прочие настройки
- 9. Персонализация
- 10. Картинки
- 11. Планировщик
- 13. Bluetooth

ᠽ

Нажимая кнопки со стрелками, вы сможете передвигаться между пунктами меню. а нажимая Enter - входить в выбранный пункт. В случае меню со многими пунктами с правой стороны экрана появляется полоса с указателем вашего текущего положения в списке пунктов.

 $\leftrightarrow$  ENTR

Нумерация пунктов меню одинакова во всех языковых версиях, что значительно облегчает ориентирование.

Все подменю также устроены схожим образом: лиапазон редактируемых значений настроек показан в нижней строке экрана (см. рисунок). Подменю пронумерованы в десятичном формате х. у (где x - пункт главного меню, y пункт подменю).

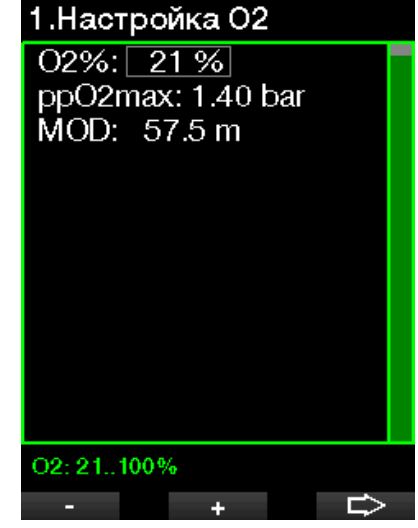

Левая и средняя кнопки получают метки - и + (нажимая их, вы редактируете выбранный параметр). Кнопка с правой стрелкой перемещает вас в следующее поле, а кнопка SAVE сохраняет введённые значения. Полоска навигации с правой стороны служит аналоговым индикатором настраиваемой величины. Вы можете очень быстро освоиться

в меню, несколько раз полностью пролистав его пункты. Ниже даны краткие описания каждого из них.

**СВР ПРИМЕЧАНИЕ:** Вы можете обнаружить, что какие-то номера В СПИСКЕ ПУНКТОВ МЕНЮ ПРОПУЩЕНЫ. Это сделано намеренно. Система меню изначально упрощена для облегчения понимания менее дайверами. Для ОПЫТНЫМИ приведения её в соответствие с вашим более продвинутым уровнем в G2 предусмотрена возможность отдельного подключения функций. умолчанию По Продвинутые функции и настройки скрыты и не показаны в меню. Вы можете по желанию открыть их.

Например, если пользователь компьютера не намерен погружаться в многосмесевом режиме, то нет и смысла в загромождении меню ответственными за эти режимы пунктами. Таким образом, меню приобретает вид "ничего лишнего, всё по делу".

#### Настройки, войти в которые можно из главного меню:

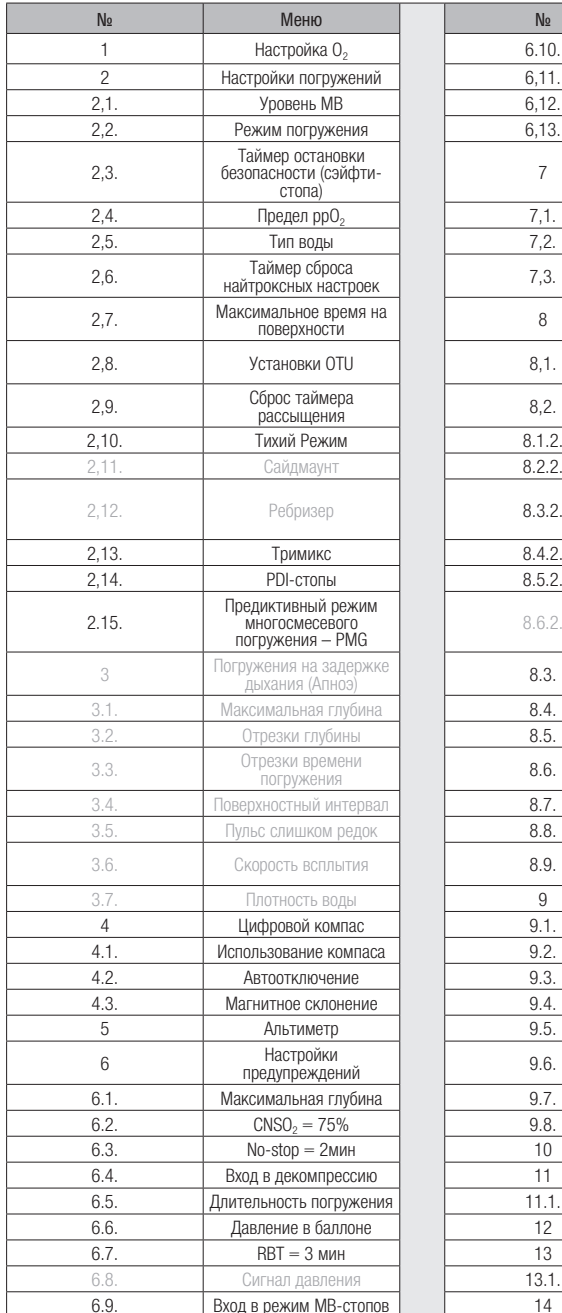

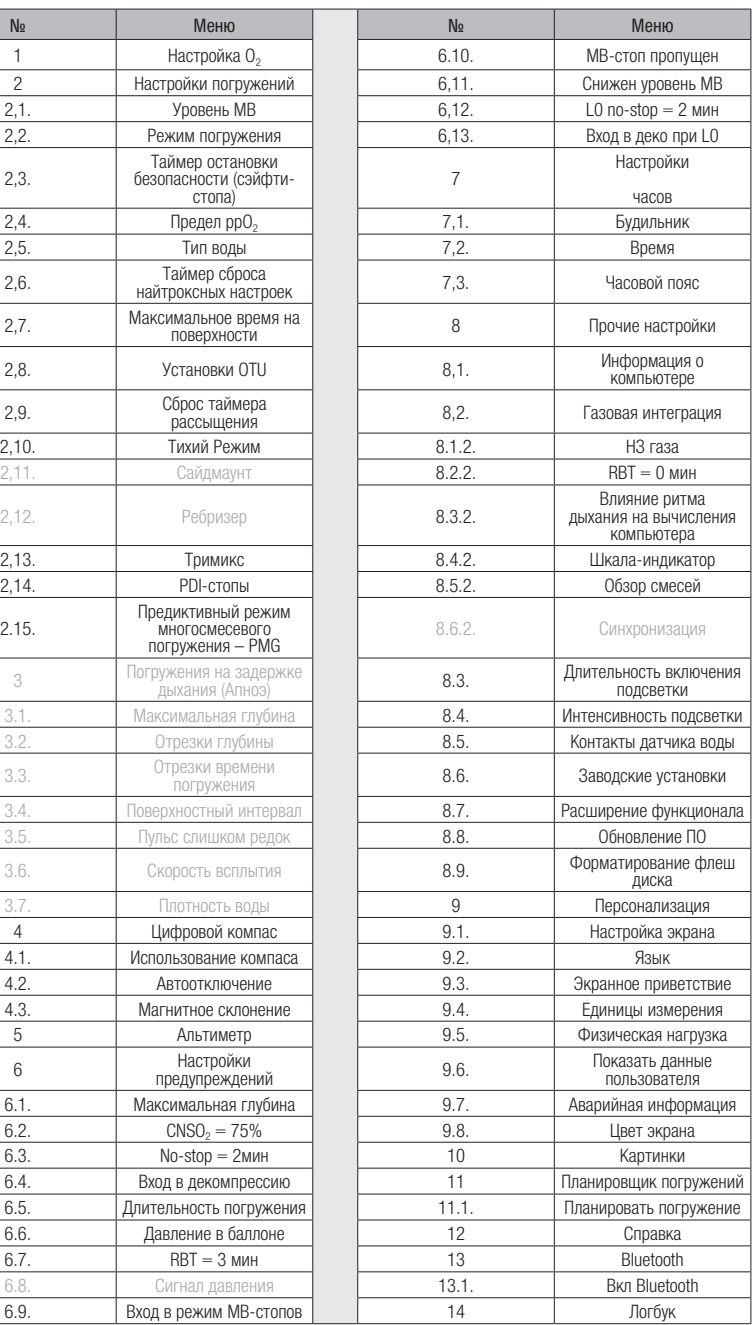

**в модели G2C не предусмотрен** 

#### $2.1$  **Настройки О**<sub>2</sub>

В этих настройках вы можете изменить состав используемых газовых смесей и пределы парциального давления газа. Максимальная рабочая глубина (MOD) для выбранных вами настроек будет показана на экране. Подробнее о дайвинге на найтроксе и MOD см. в главе: **Погружения на найтроксе**

#### *2 .1 .1 Рекреация (заводская настройка)*

Для обычного дайвинга с одним баллоном вы можете настроить состав смеси в пределах от 21 до  $100\%$  кислорода. Значение  $ppO<sub>2</sub>$ max необходимо для расчёта MOD выбранного газа. Заводская установка – 1.4 бар.

## **ВНИМАНИЕ**

Расчёт накопленной дозы кислородного отравления задаёт в том числе и глубину подачи предупредительного сигнала о достижении MOD. Не забывайте при этом, что азотный наркоз может поразить ваше сознание гораздо раньше, чем вы достигнете MOD, и это может отразиться на вашей способности соблюдать меры безопасности.

## 1. Настройка О2

 $O2\%$ : 21 % ppO2max: 1.40 bar  $MOD: 57.5 m$ 

*2 .1 .2 Многосмесевой режим (PMG)*

÷

02:21.100%

Если активирован режим PMG, настройки  $O_2$  setting будут выглядеть<br>так. В главе **Погружения в** Погружения в **многосмесевом режиме** можно узнать об этом подробнее.

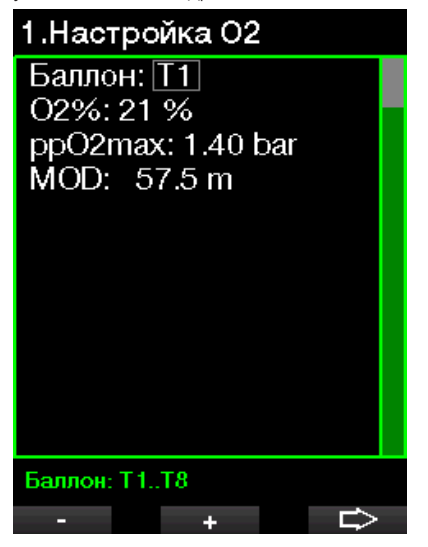

Т1 во всех случаях будет по умолчанию являться газом, с которым вы начинаете погружение. Настройки газов от Т2 до Т8 производятся аналогично настройкам Т1.

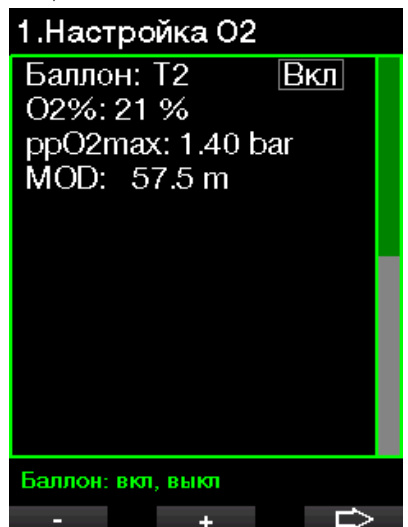

Вы можете задать разные значения ppO2 для разных декосмесей.

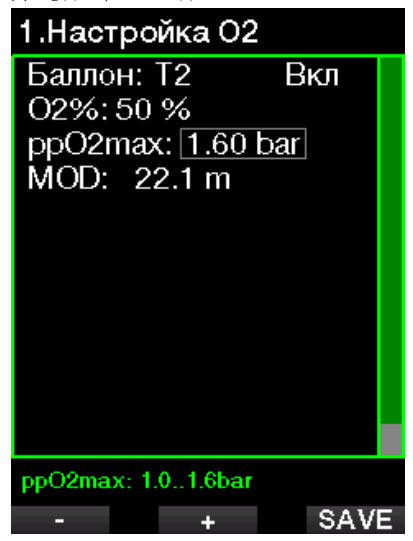

Верхний предел ppO<sub>2</sub> устанавливается в меню 2.4. ppO<sub>2</sub>max.

#### *2 .1 .3 Тримикс*

Если активирован режим PMG, настройки O<sub>2</sub> будут выглядеть так.<br>В главе **Trimix** сообшается, как В главе **Trimix** сообщается, активировать этот режим.

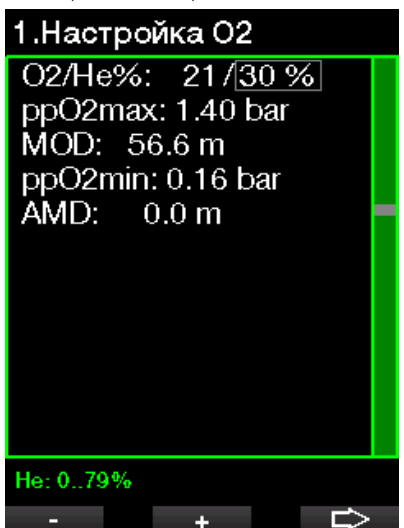

В режиме тримикса содержание кислорода в смеси можно установить в пределах от 8 до 100 %.

СЭР ПРИМЕЧАНИЕ: Организм должен получать требуемое количество кислорода, поэтому газ, с которым вы начинаете погружение должен иметь достаточное содержание этого газа (вы можете использовать трэвел-микс или одну из декосмесей). Однако, поскольку погружение всегда начинается с Т1, минимальное содержание кислорода в этом газе не может быть ниже 18 %.

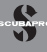

## **ВНИМАНИЕ**

Абсолютно минимальная глубина (AMD) зависит от значение ppO<sub>2</sub>min. Если глубина подачи сигнала тревоги менее 0.8 м (3 фт) – что у G2C является глубиной начала погружения – сигнал не будет подан до достижения этой глубины! Такая ситуация потенциально опасна и может привести к утоплению.

## **ВНИМАНИЕ**

Физическая нагрузка на поверхности или на малой глубине при дыхании гипоксической смесью (газом с содержанием кислорода ниже 21 %) может привести к потере сознания и утоплению.

#### *2 .1 .4 Настройка MOD*

Настройку MOD можно вовсе отключить (экран покажет прочерки), см. рисунок.

## 1. Настройка О2

Баллон: T1 O2%: 27 % ppO2max: Выкл  $MOD: --$ 

Баллон: Т1..Т8

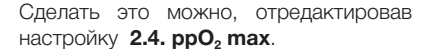

÷

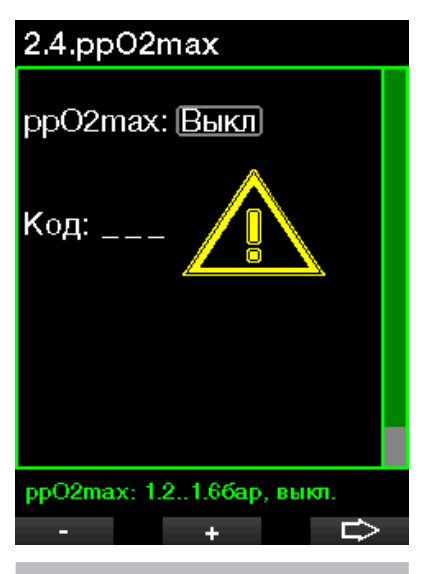

## **ВНИМАНИЕ**

Погружения при ppO<sub>2</sub> выше 1.4 бар опасны и могут привести к потере сознания, утоплению и смерти.

## *2 .2 Настройки погружений*

#### *2 .2 .1 Уровень MB*

Здесь вы можете установить желаемый для ваших погружений уровень подавления микропузырьков. Уровень L9 является наиболее, а L0 – наименее консервативным.

Э ПРИМЕЧАНИЕ: При выборе<br>концентрации кислорода выше концентрации кислорода 80 % значение ppO<sub>2</sub> фиксируется компьютером на уровне 1.60 бар.

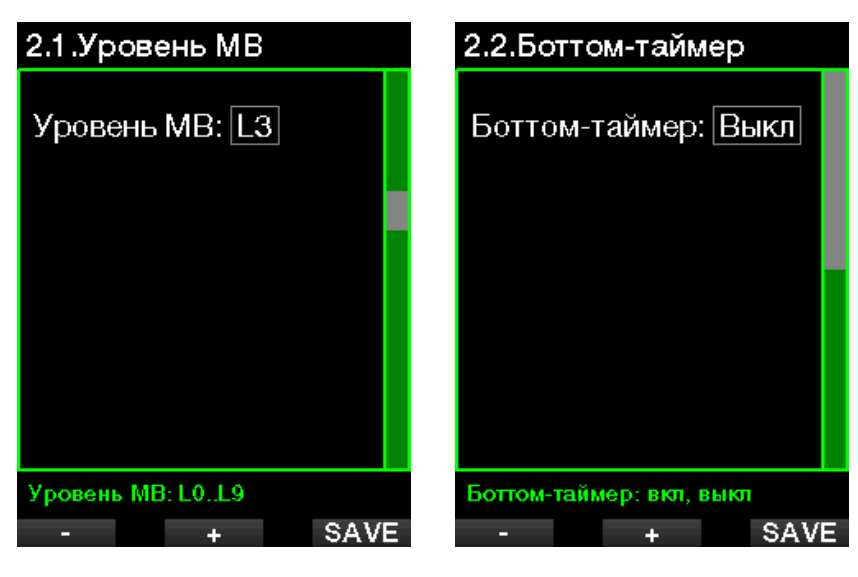

 $\epsilon \approx \textit{TPUME4HME:}$  Более подробная информация об уровнях подавления микропузырьков приведена в разделе *"Погружения <sup>с</sup> настройкой уровней MB"*.

#### *2 .2 .2 Режим погружения (выбор алгоритма)*

G2С предлагает пользователю на выбор режимы погружения Скуба и Боттомтаймер (по умолчанию: Выкл).

Если режим боттом-таймера не активирован, прибор будет работать как дайв-компьютер. В режиме боттом-таймера прибор не производит декомпрессионных вычислений и не подаёт сигналов предупреждения и тревоги.

После достаточно долгого пребывания на суше экран G2C выглядит так:

**F** ПРИМЕЧАНИЕ: Поскольку в режиме боттом-таймера не производится отслеживание тканевого насыщения, переход от этого режима к режиму скубы возможен только после истечения 48 часов блокировки. В обратном случае, как показано на рисунке, переключение из режима скубы в режим боттом-таймера возможно только после полного рассыщения тканей.

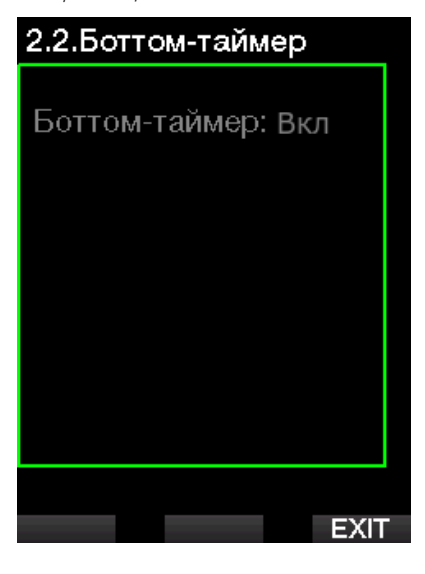

До истечения 48-часового интервала или до полного рассыщения режим может быть изменён лишь посредством ручного сброса таймера рассыщения из соответствующего меню.

#### *2 .2 .3 Таймер остановки безопасности (сэйфти-стопа)*

Здесь можно установить длительность сэйфти-стопа и способ определения начала погружения.

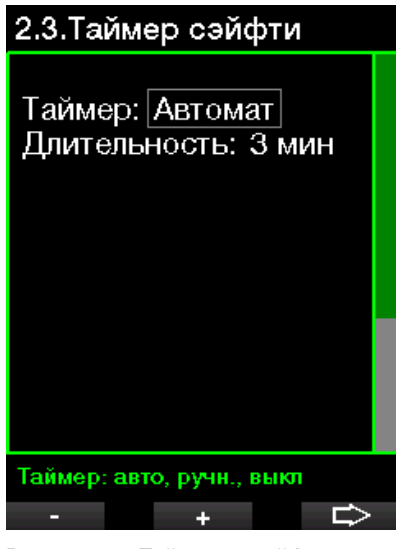

В главе **Таймер сэйфти-стопа** рассказывается об использовании этой функции во время погружения.

#### *2 .2 .4 ppO2 max*

Настройка ppO<sub>2</sub>max определяет верхний предел парциального давления кислорода. Заданное этой настройкой ограничение действует для всех газов во всех баллонах.

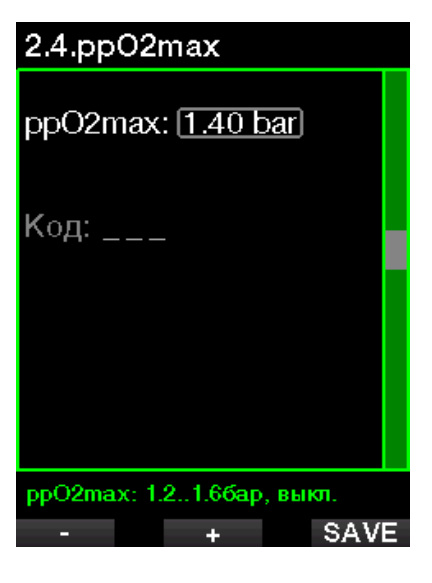

G ПРИМЕЧАНИЕ: Установка ppO max на OFF требует ввода кода 313.

## **ВНИМАНИЕ**

Дайвинг без возможности сигнализации ppO2 опасен выходом за пределы глубин, разрешённых для выбранного газа. Это может привести к судорогам, и в результате – к тяжёлым травмам или смерти.

#### *2 .2 .5 Тип воды*

Компьютер измеряет давление среды и пересчитывает его в глубину, используя плотность воды в качестве константы. Глубина 10 м (33 фт) в морской воде соответствует приблизительно 10.3 м (34 фт) в пресной воде.

## 2.5. Тип воды

## Тип воды: Мор. Вода: морская, пресная SAVE ПРИМЕЧАНИЕ: Выбор эт $\gamma$ й настройки отразится на показаниях глубины во всех режимах: (со

 $226$ Таймер сброса найтроксных настроек

скубой и с боттом-таймером),

Если ваша привычная смесь - воздух, а с найтроксом вы погружаетесь лишь эпизодически, G2C в заданное вами время может самостоятельно сбросить найтроксные настройки и вернуться к настройкам на воздухе.

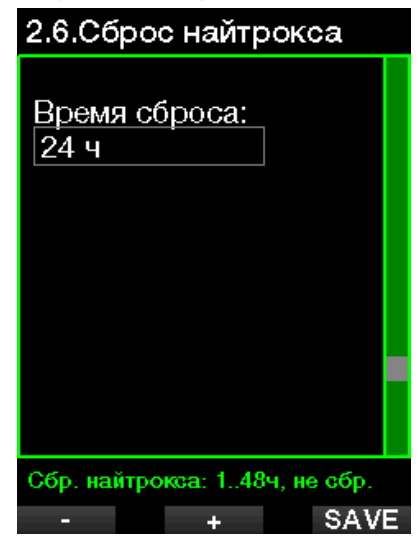

Время сброса настроек найтрокса можно установить в пределах от 1 до 48 часов, или запретить их автосброс. "no reset" на экране означает запрет автосброса настроек найтрокса.

#### $2.2.7$ Максимальное время на поверхности

Здесь устанавливается предел кратковременных длительности всплытий для ориентировки, повторный уход на глубину после **КОТОРЫХ** засчитывается как одно непрерывное погружение.

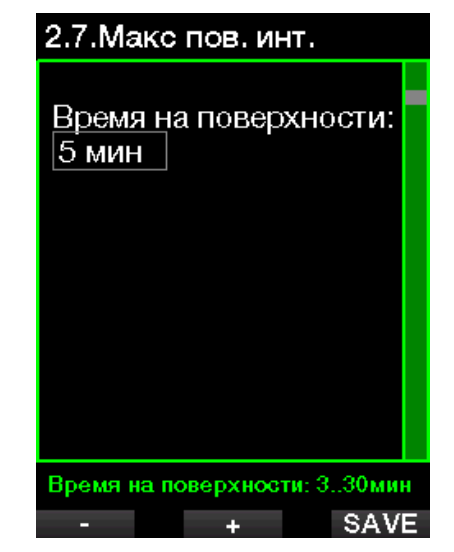

#### *2 .2 .8 Установки OTU*

Информация и настройки, касающиеся единицы кислородного отравления (OTU) редактируются в этом меню.

## 2.8. Настройки OTU

2.8.1. Информация OTU 2.8.2. Время сброса OTU 2.8.3. C6poc OTU

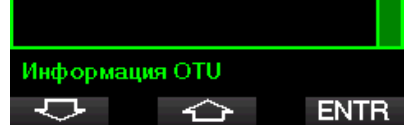

Экран OTU на рисунке ниже показывает текущую информацию о кислородном отравлении:

- 1. Количество OTU, полученное в ходе завершённого погружения.
- 2. Количество OTU за текущий день относительно максимально допустимого.
- 3. Количество OTU, которое можно набрать завтра относительно максимально допустимого.
- 4. Общее количество OTU за все дни серии погружений.
- 5. Количество дней, в течение которых вы подвергались воздействию кислородного отравления.
- 6. Разгрузочная пауза (сколько дней прошло с последнего дня, когда вы погружались).

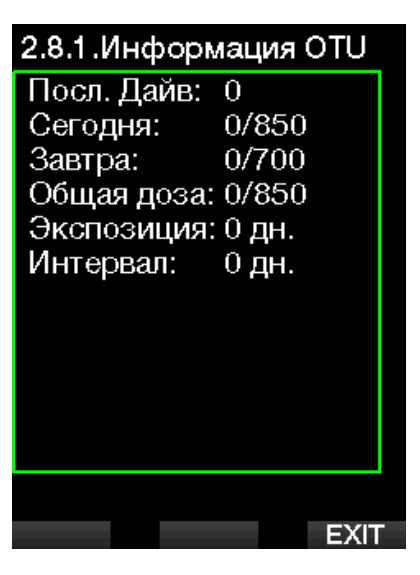

Накопленное количество OTU подсчитывается ежедневно в полночь, и соответственно этому изменяются пределы допустимого.

Вы можете установить время сброса, т.е., период без погружений, по истечении которого счётчик OTU обнулится.

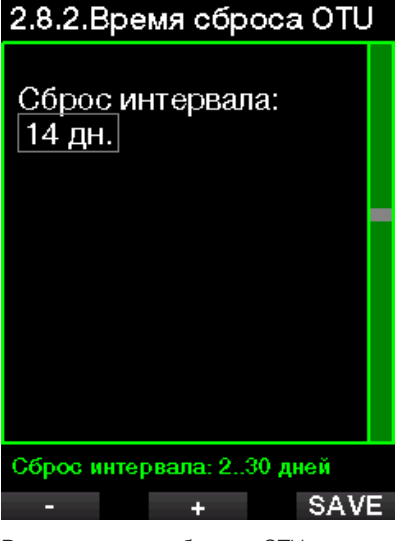

Вы можете также сбросить OTU вручную, воспользовавшись следующим меню.

# 2.8.3. Cброс OTU OTU сброшен! Код: **EXIT** Для этого вам потребуется ввести код

доступа 313.

#### *Сброс таймера рассыщения*

В дайв-компьютере G2C предусмотрена возможность сброса данных о рассыщении. При этом стирается вся информация о тканевом насыщении, оставшемся с предыдущих погружений, и следующее погружение не будет считаться повторным. Эта функция может пригодиться в случае передачи компьютера дайверу, не погружавшемуся в течение последних 48 часов.

## **ВНИМАНИЕ**

Сброс таймера рассыщения влияет на результаты расчётов, что может привести к серьёзным травмам или смерти. Не сбрасывайте таймер рассыщения без обоснованной необходимости.

**FOR THE HEART CONTROLLER**: Некоторые изменения настроек невозможны до полного завершения рассыщения, отсчитываемого компьютером. Если вы настаиваете на сбросе таймера рассыщения, введите код 313. Эта процедура обеспечивает защиту от непреднамеренного сброса. Факт сброса таймера фиксируется в памяти прибора; в журнальной записи для очередного погружения появляется символ рассыщения.

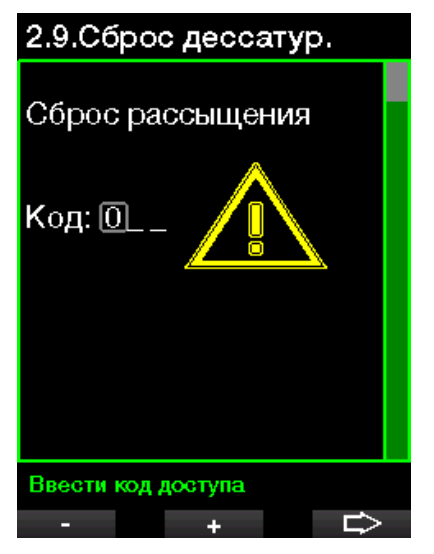

Если код введён правильно, и ввод его подтверждён нажатием кнопки SAVE, таймер рассыщения обнуляется, и экран приобретает следующий вид.

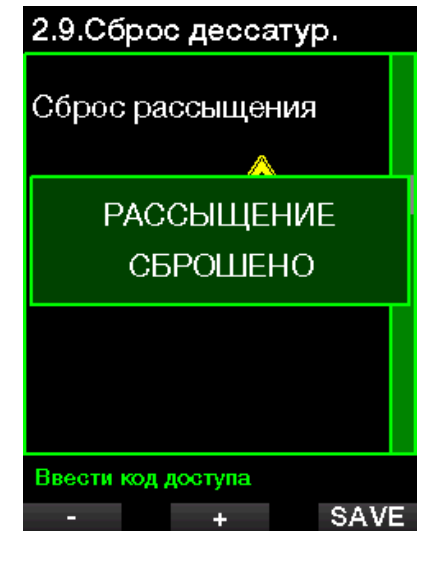

G ПРИМЕЧАНИЕ: Сразу после<br>сброса таймера рассышения рассыщения возможен выбор режимов скубы или боттом-таймера. Тем не менее, поскольку в режим боттомтаймера не отслеживается азотное насыщение тканей, рекомендуется выдерживать достаточные паузы перед переключением режимов.

## **ВНИМАНИЕ**

Погружения после сброса таймера рассыщения представляют чрезвычайную опасность и с высокой вероятностью могут привести к тяжелым травмам или смерти. Не сбрасывайте счетчик рассыщения без достаточной на то причины.

**FRIME-ЧАНИЕ:** Автоматическое отключение по причине разряда батареи не сбрасывает таймер рассыщения. G2C сохраняет информацию о насыщении тканей в энергонезависимой памяти. Однако, таймер рассыщения застывает на отметке в момент отключения.

Время, проведённое компьютером в этом состоянии, не учитывается при расчёте рассыщения. Во время зарядки батареи таймер рассыщения запускается вновь с прежней отметки как только компьютер получает достаточно энергии для этого.

#### *2 .2 .9 Тихий Режим*

Выбор ВКЛ (ON) запускает тихий режим и отключает звуковые сигналы предупреждения и тревоги. (Заводская установка - OFF (отключено)).

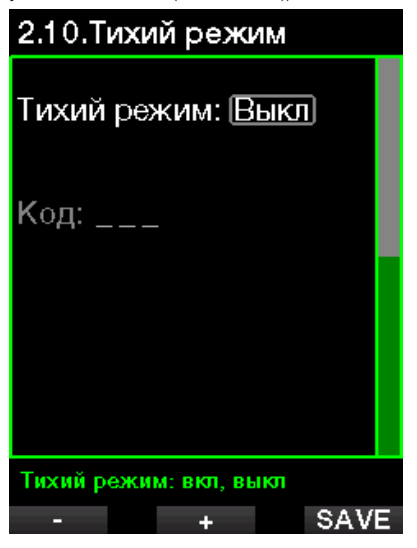

F ПРИМЕЧАНИЕ: Включение<br>Тихого режима (ON) требует Тихого подтверждения вводом кода 313.

## **ВНИМАНИЕ**

Выбор Тихого режима (ON) выключит все звуковые сигналы предупреждения и тревоги, используемые в режиме погружения. Это потенциально опасно.

**FE ПРИМЕЧАНИЕ:** Единственным исключением в тихом режиме является сигнал будильника. Будильник сработает даже в тихом режиме.

#### *2 .2 .10 Тримикс*

Для включения режима тримикс (ON) необходимо активировать эту функцию.

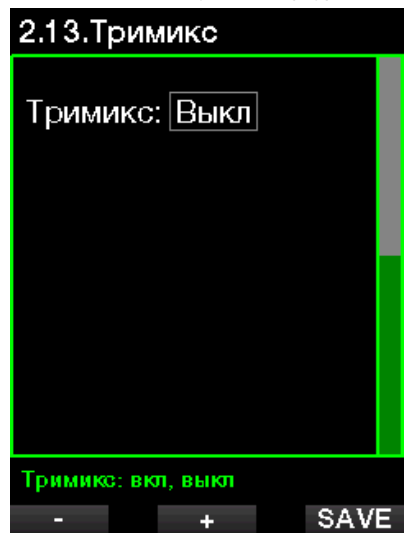

В режиме тримикс стандартным представлением пропорции газов является O<sub>2</sub>/He. На экране также показана AMD для каждого из газов. В главе **Погружения в многосмесевом режиме** можно узнать об этом подробнее.

#### *2 .2 .11 PDI-стопы*

PDIS - отличительная особенность дайвкомпьютеров SCUBAPRO. Включить эту функцию можно в этом меню.

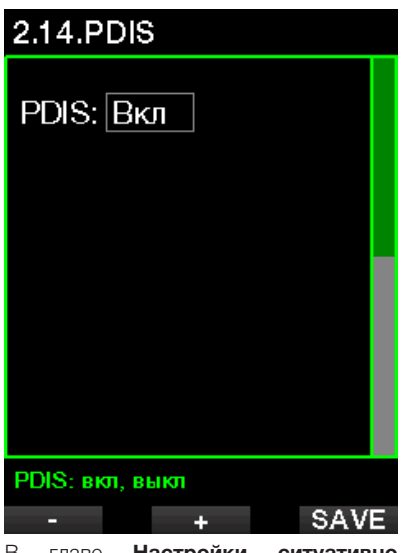

В главе **Настройки ситуативно вычисляемых промежуточных остановок (PDI-остановок, PDIS)** можно подробнее прочесть об этой функции.

#### *2 .2 .12 Предиктивный режим многосмесевого погружения – PMG*

Включение предиктивного многосмесевого (Predictive Multigas, PMG) режима открывает возможность использования от 2 до 8 баллонов.

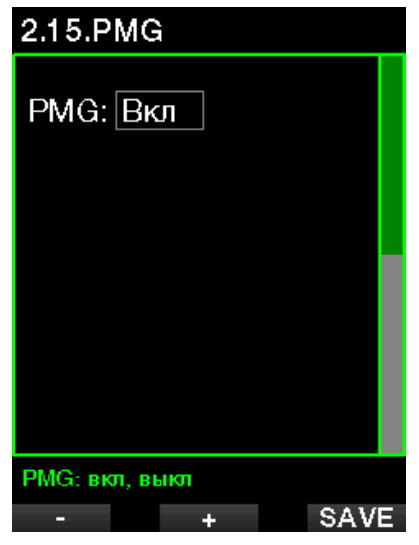

В главе **Погружения в многосмесевом режиме** можно узнать об этом подробнее.

## *2 .3 Цифровой компас*

На этой странице вы можете работать с настройками цифрового компаса.

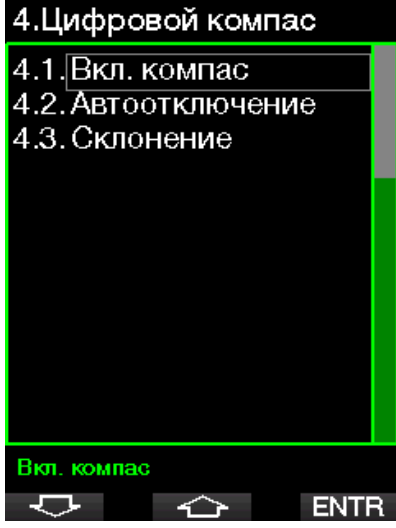

#### *2 .3 .1 Использование компаса*

Активация меню **4.1 Включение компаса** запускает на экране компас. Выглядит это так:

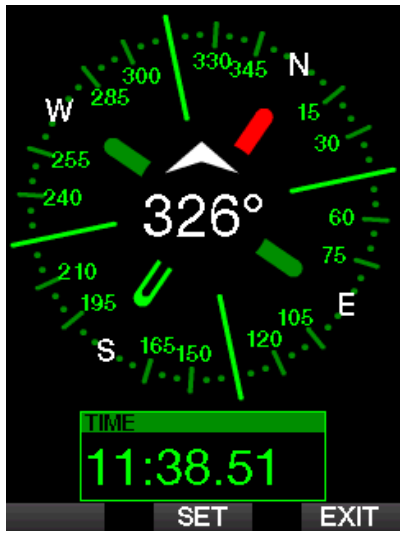

#### *2 .3 .2 Автоотключение*

Через меню **4.2. Auto-off time (Автоотключение)** вы можете настроить продолжительность пребывания компаса на экране как на поверхности, так и под водой. Автоотключение настраивается в пределах от 5 до 60 с, либо по нажатию кнопки (опция "Push on/Push off", т.е., "Вкл/Выкл").

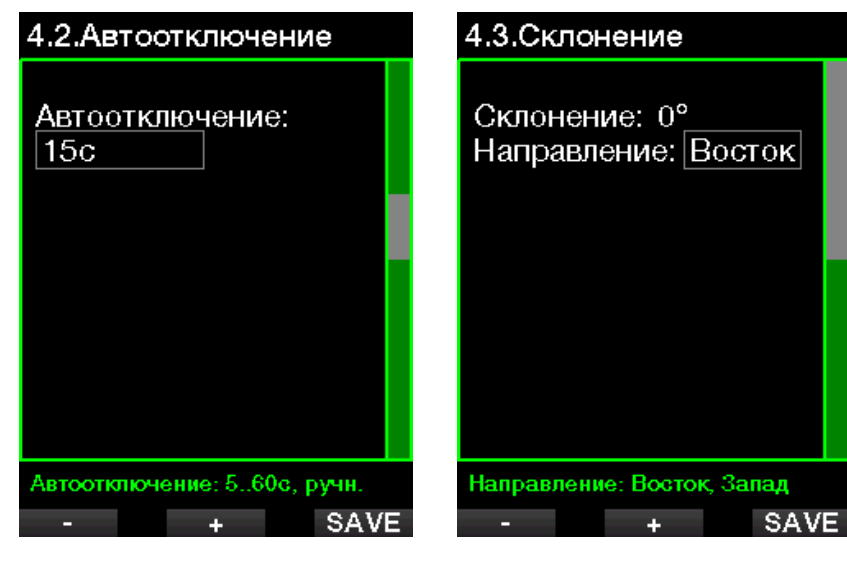

#### *2 .3 .3 Магнитное склонение*

Стрелка компаса указывает направление на магнитный полюс планеты. Несовпадение магнитного и географического полюсов корректируется настройкой магнитного склонения. Его величина зависит от вашего местонахождения на Земле. Корректировка склонения возможна в пределах от 0° до 90° с шагом 1° в направлениях на восток и на запад.

**ГАР ПРИМЕЧАНИЕ:** Компас компьютера обычно не нуждается в перекалибровке. Если, тем не менее, компас постоянно показывает заведомо неверное направление, обратитесь к дилеру SCUBAPRO.

## *2 .4 Альтиметр*

Альтиметр (высотомер) позволяет вам определять высоту вашего положения над уровнем моря. Текущая высота для индикации в меню высоты вычисляется по барометрическому давлению. Если известна точная высота в месте измерения, её значение может быть введено в дайв-компьютер вручную. Ручная коррекция текущей высоты не влияет на высотную зону.

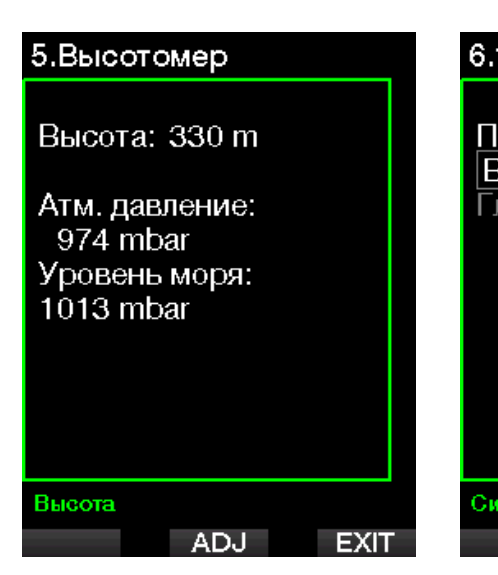

**FRIME-ЧАНИЕ: Барометрическое** давление – переменная величина, зависящая от погодных условий и атмосферного давления в конкретной точке. В алгоритмах дайв-компьютера используется высотная зона, определяемая непосредственно по барометрическому давлению. Текущая высота, вычисленная на основании показаний барометра, – величина относительная.

## *2 .5 Настройки предупреждений*

Предупредительные сигналы подаются для привлечения внимания дайвера, однако непринятие мер по таким сигналам не подвергает дайвера прямой опасности. Эти сигналы могут быть по желанию деактивированы пользователем.

#### *2 .5 .1 Сигнал предельной глубины*

Сигнал достижения предельной глубины может подаваться на глубинах от 5 до 100 м (20 – 330 фт) с шагом настройки 1 м или 5 фт.

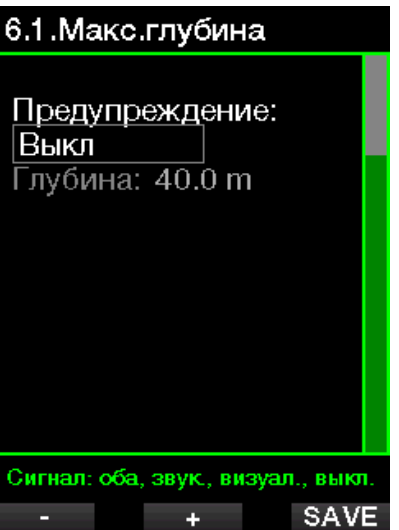

Эти сигналы можно по желанию отключить, выбрав OFF. Выбор визуальных предупреждений заставляет компьютер показывать экранные сообщения в ситуации, требующей внимания дайвера. Выбор звуковых предупреждений заставляет компьютер подавать звуковые сигналы в ситуации, требующей внимания дайвера. Выбрав оба типа предупреждений, вы получите комбинацию звуковых и визуальных сигналов.

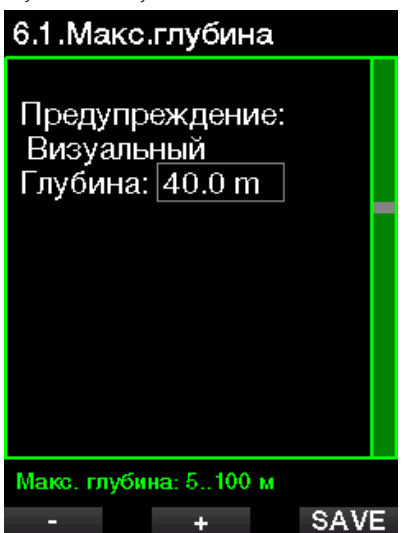

## Русский

#### *2 .5 .2 CNS O2=75%*

Счётчиком CNS O<sub>2</sub> G2C отслеживает накапливаемую вами дозу кислородного насыщения. Предупреждение подаётся при достижении CNS О<sub>2</sub> отметки 75 %.

# $6.2$ .CNSO2 = 75% Предупреждение: Звуковой Сигнал: оба, звук, визуал., выкл. SAVE ÷

#### *2 .5 .3 No stop time = 2 мин*

Для дайверов, желающих избежать случайного входа в декомпрессию, G2C предусматривает отключаемое предупреждение о скором (2 мин) истечении бездекомпрессионного времени. То же относится и к истечению времени, остающегося до наступления необходимости выполнить MB-стоп (в главе вы можете подробнее узнать об этом виде погружений). Вовремя получив предупреждение, вы можете начать всплытие без необходимости совершения декопроцедур или промежуточных остановок.

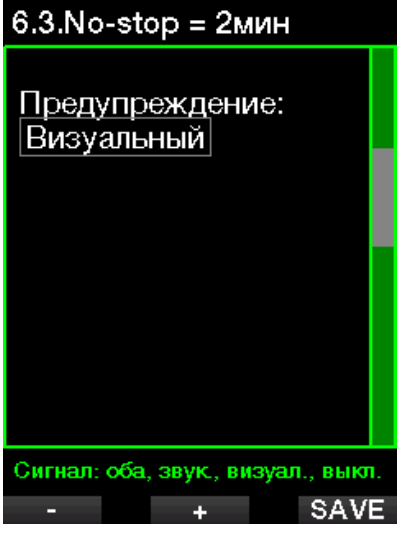

#### *2 .5 .4 Вход в декомпрессию*

G2C предусматривает предупреждение о возникновении у дайвера декомпрессионных обязательств. Это сообщение ставит дайвера перед фактом невозможности прямого выхода на поверхность.

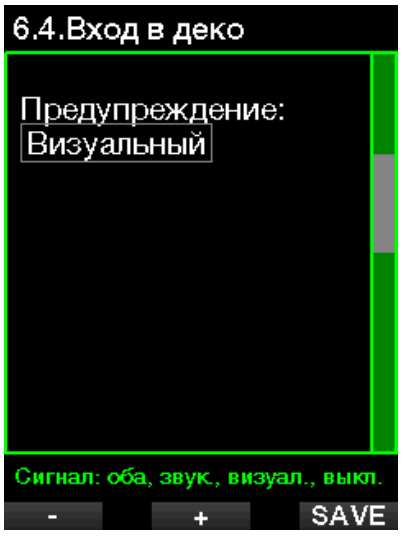

#### *2 .5 .5 Сигнал предельного времени погружения*

Эта величина настраивается с шагом 1 мин в диапазоне от 5 до 995 минут.

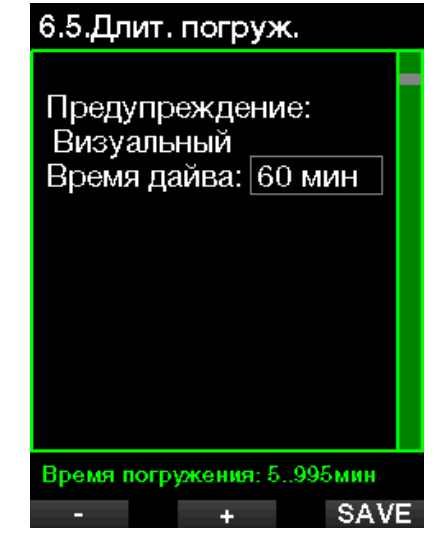

#### *2 .5 .6 Давление в баллоне*

G2C может подать предупредительный сигнал как только давление в баллоне достигнет установленной величины.

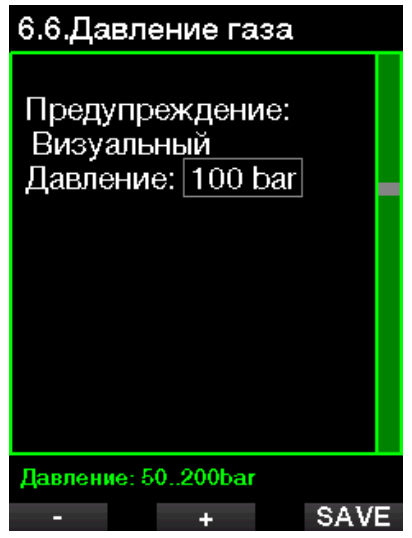

#### *2 .5 .7 RBT = 3 мин*

RBT (Remaining Bottom Time), или остаток донного времени – время, которое вы можете провести на текущей глубине, плюс время безопасного всплытия на поверхность на имеющемся запасе газа без распечатывания НЗ. Расчёт RBT основывается на интенсивности вашего дыхания с учётом имеющихся или могущих появиться декообязательств и перепадов температуры воды. Расчёт RBT производится исходя из того, что скорость всплытия поддерживается на идеальном уровне (см. главу: **Скорость всплытия**). Когда RBT становится менее 3 минут, G2 показывает экранное предупреждение.

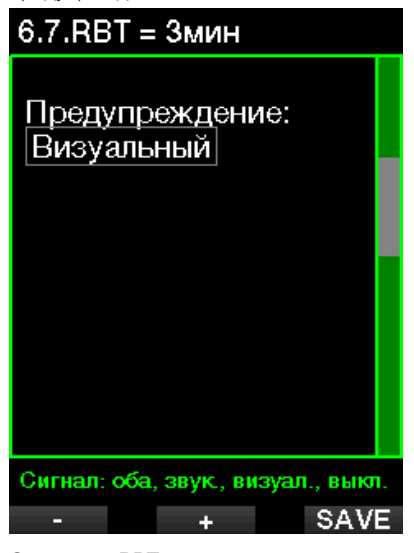

Снижение RBT до 0 запускает сигнал: G2C полагает, что начав всплытие немедленно и с идеальной скоростью, вы подниметесь на поверхность ровно к окончанию всего воздуха в баллоне, за исключением НЗ. Любое промедление в этом случае чревато перерасходом дыхательной смеси и её окончанием до выхода из воды.

## Русский

#### *2 .5 .8 Вход в режим MB-стопов*

При погружениях с ненулевыми уровнями подавления микропузырьков G2C предупредит вас о появлении рекомендованных MB-стопов.

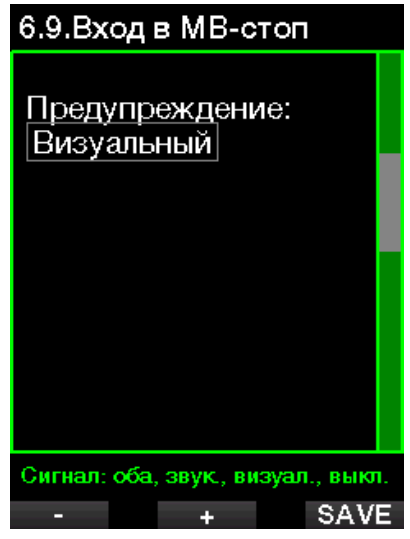

#### *2 .5 .9 MB-стоп пропущен*

При погружениях с ненулевыми уровнями MB и предписанными MBстопами G2C может предупреждать вас о достижении глубины самого глубокого MB-стопа, не позволяя пропустить его.

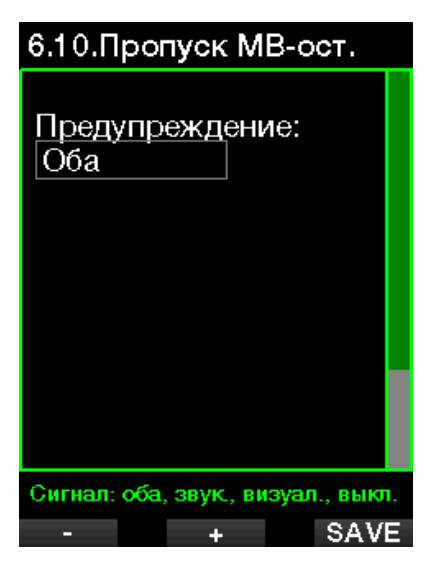

#### *2 .5 .10 Снижен уровень MB*

Если при погружениях с ненулевыми уровнями MB и предписанными MBстопами вы всплывёте выше чем на 1.5 м (5 фт) над уровнем предписанного MBстопа, G2C снизит ваш уровень MB до следующего. Экран покажет вам новый уровень MB. Вы можете настроить свой компьютер так, что он будет сообщать вам о таких ситуациях.

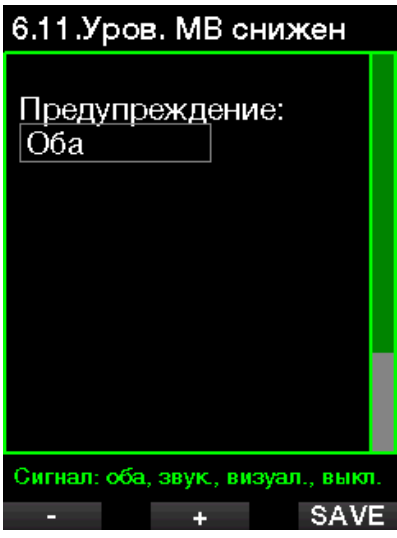

#### *2 .5 .11 L0 no stop time = 2 мин*

При погружениях с ненулевым уровнем подавления микропузырьков данные для уровня L0 обрабатываются в фоновом режиме и не выдаются на экран, но остаются доступными для просмотра на страницах дополнительной информации. Хотя ваше погружение и происходит с уровнем МB выше нулевого, вы можете заставить G2C сигнализировать вам о приближающемся через 2 минуты истечении бездекомпрессионного времени для уровня L0.

## $6.12$ .L0 no-stop = 2мин

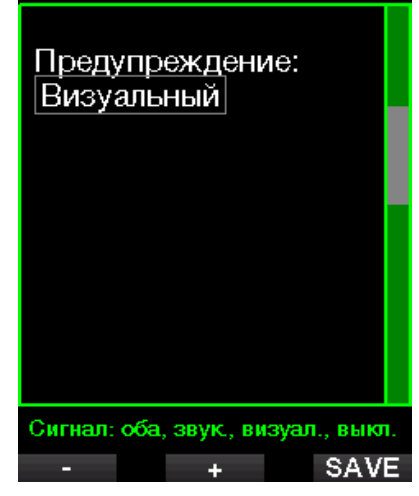

#### *2 .5 .12 Вход в деко при L0*

При погружениях с ненулевым уровнем подавления микропузырьков данные для уровня L0 обрабатываются в фоновом режиме и не выдаются на экран, но остаются доступными для просмотра на страницах дополнительной информации. При совершении погружений с повышенными уровнями МB вы можете включить сигнал предупреждения об истечении бездекомпрессионного времени.

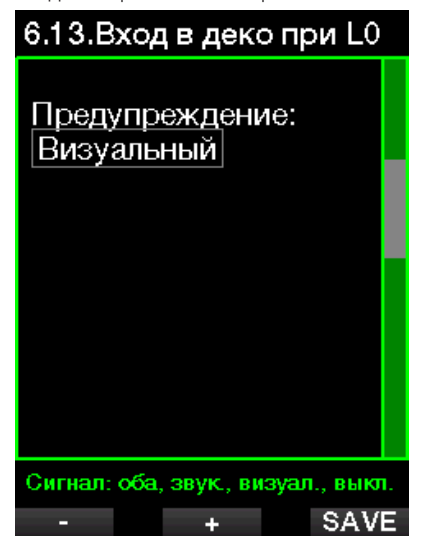

#### *2 .6 Настройки часов*

Здесь вы можете настроить текущее время, формат показа времени, даты и часового пояса. Здесь же включается и настраивается будильник.
# 7. Настройка часов

7.1. Сигнал будильника  $7.2.$ Время 7.3. Часовой пояс

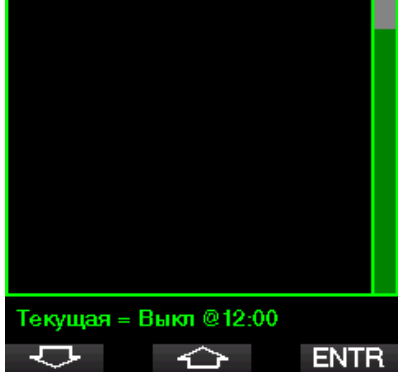

### *2 .6 .1 Будильник*

Это меню настроек будильника. Время срабатывания будильника показано в формате, установленном в меню настроек времени (AM/PM или 24ч). Когда будильник включён (ON), на экране текущего времени появляется символ колокольчика.

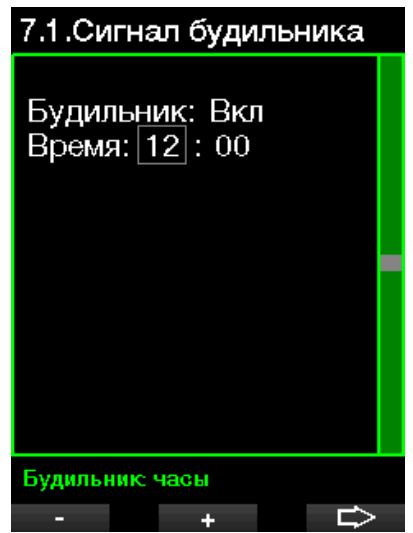

### *2 .6 .2 Время*

В этом меню настраивается формат времени, время и дата.

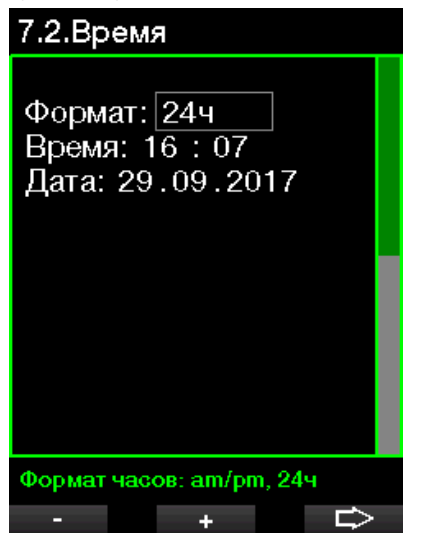

### *2 .6 .3 Часовой пояс*

Эти настройки позволят вам без путаницы переводить время при путешествиях через разные часовые пояса. Вместо перевода времени вы можете в этом меню настроить разницу во времени между домом и местом назначения и просто вычесть или добавить её в нужный момент.

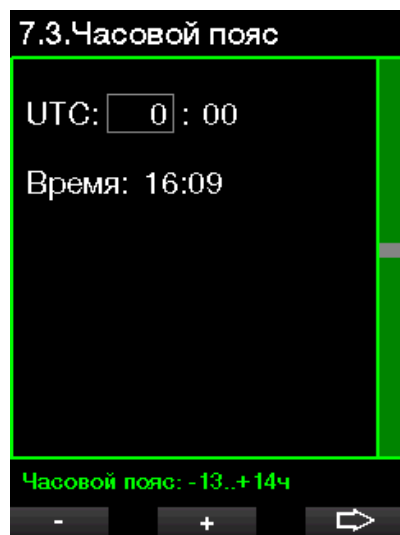

Диапазон настроек часового пояса от -13 до +14 часов с шагом 15 минут.

## *2 .7 Прочие настройки*

Здесь вы можете проверить серийный номер вашего компьютера и версию программного обеспечения. Проверить уровень заряда батареи, настроить подсветку экрана, расширить функционал системы и сбросить все настройки на заводские - тоже здесь.

## 8. Прочие настройки

- 8.1. О компьютере
- 8.2. Газовая интеграция
- 8.3. Длит. подсветки
- 8.4. Яркость подсв.
- 8.5. Датчик воды
- 8.6. Завод. настройки
- 8.7. Обновление

О компьютере

8.8. Обновление ПО

 $\hat{\mathbf{r}}$ 

**ENTR** 

8.9. Формат. диска

серийный номер прибора (ID number, ID), версию прошивки (HW), версию программного обеспечения (SW) и уровень заряда батареи.

*2 .7 .1 Информация о компьютере* Это меню позволяет проверить

## 8.1.0 компьютере CEP. N<sub>2</sub>: 0000000000 АПП. Версия: 0.0 Версия ПО: 0.1 Батарея: Высокий Напряжение: 4.18V Процессор: 2.78V Tekyщee: 30mA Батарея:  $0.5\Omega$

#### *2 .7 .2 Газовая интеграция*

В этом меню вы можете отредактировать разные настройки, касающиеся газовой интеграции.

**EXIT** 

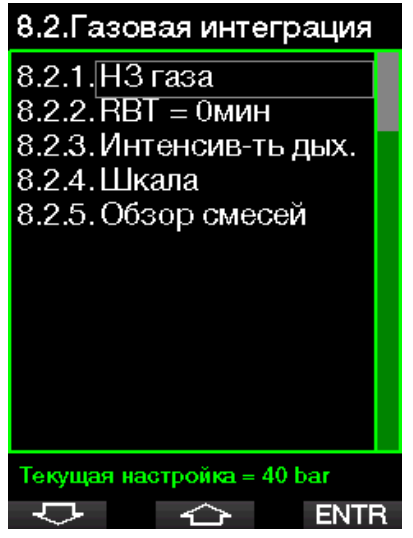

#### $2.7.3$ НЗ газа

RBT (Remaining Bottom Time), или остаток донного времени - время, которое вы можете провести на текущей глубине, плюс время безопасного всплытия на поверхность на имеющемся запасе газа без распечатывания НЗ. Расчёт RBT основывается на интенсивности вашего дыхания с учётом имеющихся или могущих появиться декообязательств и перепадов температуры воды. Расчёт RBT производится исходя из того, что скорость всплытия поддерживается на идеальном уровне (см. главу: Скорость всплытия).

**Более** высокие значения  $H:3$ позволяют добавить консерватизма, но ограничивают время погружения. Более низкие - напротив. дают вам возможность провести больше времени под водой, но подвергают вас риску остаться без газа до выхода на поверхность.

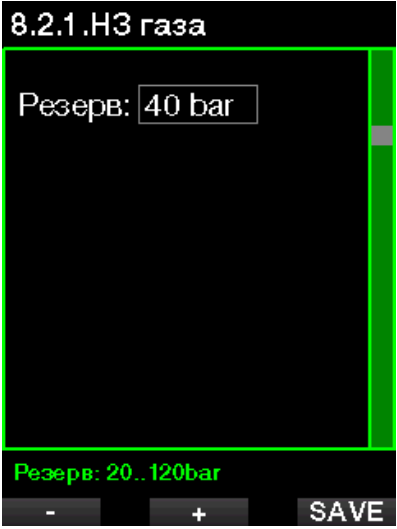

#### $2.7.4$ Предупреждения и сигналы тревоги об RBT

В этом меню вы можете выбрать, как КОМПЬЮТЕЮ должен рассматривать ситуацию полного истечения донного времени (RBT = 0) - как "требующую внимания" ИЛИ как "тревожную". Для получения визуальных сигналов необходимо активировать режим многосмесевого погружения PMG.

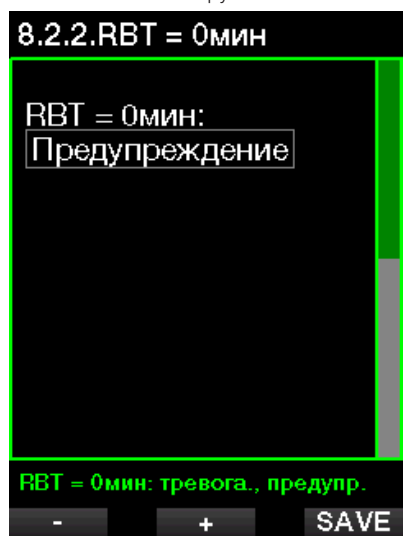

#### $2.7.5$ Влияние ритма дыхания на вычисления компьютера

Для более точных индивидуальных вычислений компьютер принимает во внимание дыхательный ритм дайвера, зависящий от физической нагрузки. Степень чувствительности (влияния дыхательного ритма на вычисления) можно отрегулировать по шкале от 0 ло 25.

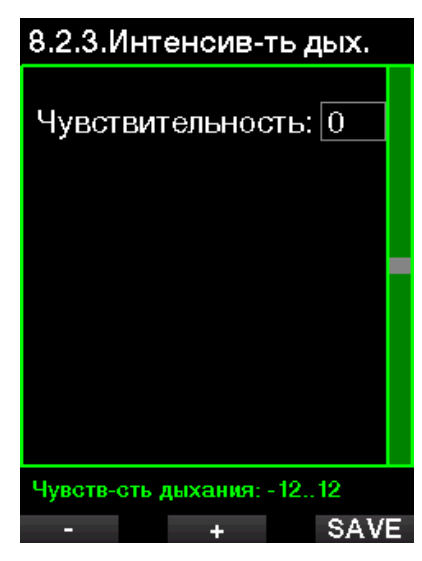

0 означает нейтральную чувствительность. При -12 дыхательный ритм оказывает наименьшее влияние на алгоритм вычислений.

#### *2 .7 .6 Шкала-индикатор*

Линейка индикатора кислорода может быть заменена на графическое представление давления в баллоне (только в экранных раскладках **Классик** и **Полная**). Включение этой функции изменит метку показываемого параметра с О2 на TNK. Для более наглядного представления вам необходимо задать значение давления при полном баллоне. По мере расходования газа из баллона активные сегменты индикатора будут постепенно выключаться.

## 8.2.4.Шкала

**Illkana: Bkn** Полный баллон:  $200$  bar

Полный баллон: 100..300bar

### *2 .7 .7 Обзор смесей*

Обзорная таблица смесей даёт возможность быстро проверить содержимое баллонов и давление в них.

÷.

**SAVE** 

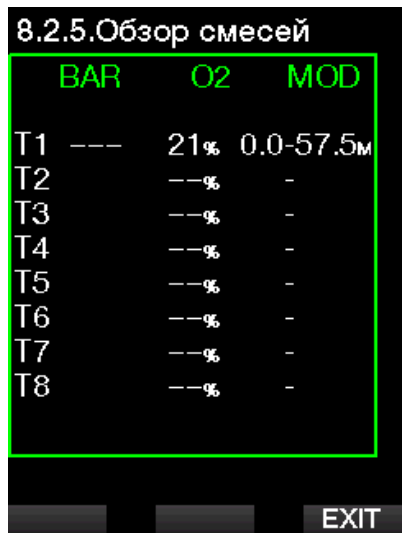

Э ПРИМЕЧАНИЕ: : Доступ к таблице<br>из экрана текушего времени текушего времени обеспечивается долгим нажатием кнопки LOG.

#### *2 .7 .8 Длительность включения подсветки*

Подсветка экрана – главный потребитель энергии и причина ускоренного разряда батареи. В этом меню вы можете настроить продолжительность подсветки до начала её замедленного выключения. Варианты выбора – от 10 с до 3 мин, либо по нажатию.

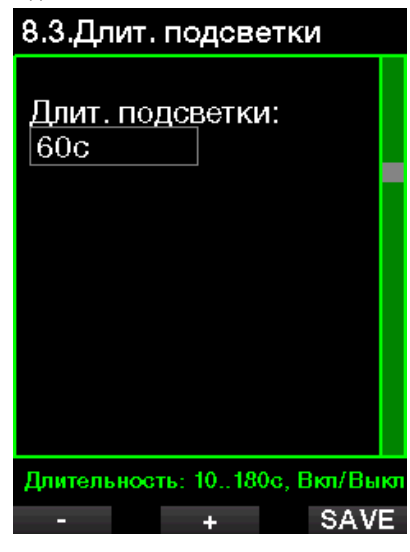

### *2 .7 .9 Интенсивность подсветки*

Вы можете выбрать адаптивную подсветку: специальный датчик определяет уровень освещённости, а умный алгоритм рассчитывает разные уровни контрастности. Если выбрана адаптивная подсветка, то интенсивность света находится в диапазоне от 1 до 9. Без неё – в диапазоне от 1 до 15. Более высокие численные значения соответствуют более высокой интенсивности подсветки, но в то же время сокращают срок службы батареи между зарядками.

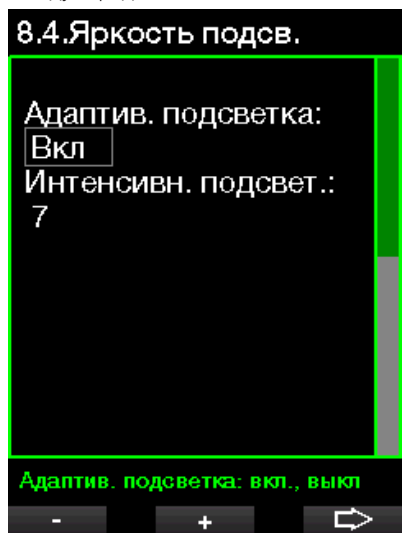

#### *2 .7 .10 Контакты датчика воды*

G2C автоматически включается как только контакты его датчика определяют присутствие воды (^). Иными словами, вам не надо беспокоиться о включении компьютера перед началом погружения. Просто шагните в воду - и он включится сам. При этом имейте в виду, что хранение прибора во влажных условиях может поддерживать контакты датчика воды замкнутыми, что не даст ему выключиться и приведёт к ускоренному разряду батареи. Датчик воды можно отключить, но этим самым вы отключите и способность компьютера автоматически включаться при входе в воду.

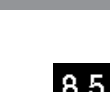

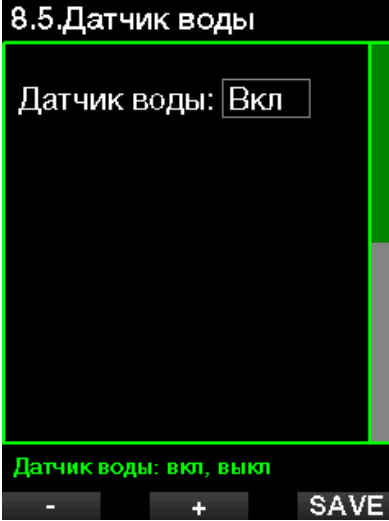

се ПРИМЕЧАНИЕ: Если латчик волы отключён, и вы забыли включить компьютер в начале погружения, он всё равно включится - но это может произойти с задержкой времени до 1 минуты.  $\overline{10}$ Показания глубиномера при этом останутся корректными, но декомпрессионные ВЫЧИСЛЕНИЯ окажутся несколько искажены.

#### $2.7.11$ Заводские установки

В этом меню вы сможете сбросить все настройки компьютера на заводские (по умолчанию), за исключением аварийной информации, синхронизации с bluetooth и информации о пользователе. Для сброса на заводские настройки вам потребуется ввести код 313.

Эта мера позволит предотвратить нечаянный сброс ваших настроек.

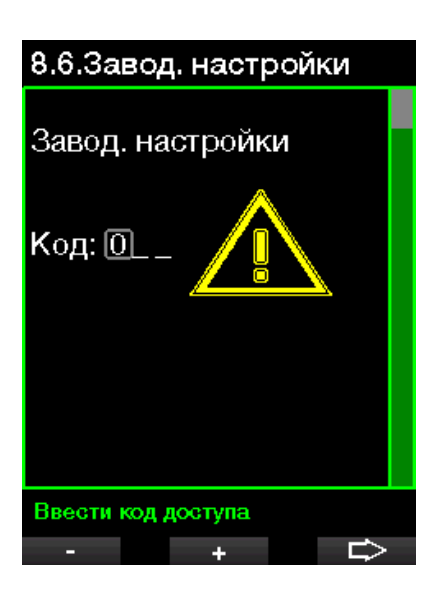

#### $2.7.12$ Расширение функционала

В этом меню перечислены функции G2C, позволяющие полнее раскрыть его потенциал, но изначально не включённые в меню. Если вы хотите активировать какую-либо из этих функций, здесь вы можете выбрать и включить её в список нажатием SAVE.

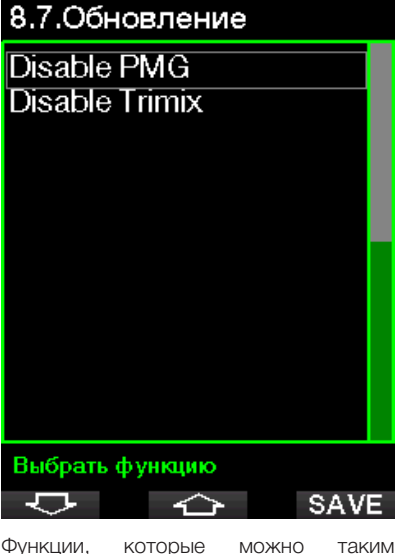

образом подключать и отключать.

находятся в памяти G2C по адресу: **\system\feature upgrade**

В главе **Работа с USB флеш картами** вы сможете подробнее узнать о хранении этих файлов на вашем компьютере.

#### *2 .7 .13 Обновление ПО*

Обновления программного обеспечения ("прошивок") могут быть установлены через список этого меню. Выберите нужную версию прошивки и нажмите SAVE, чтобы приступить к её установке.

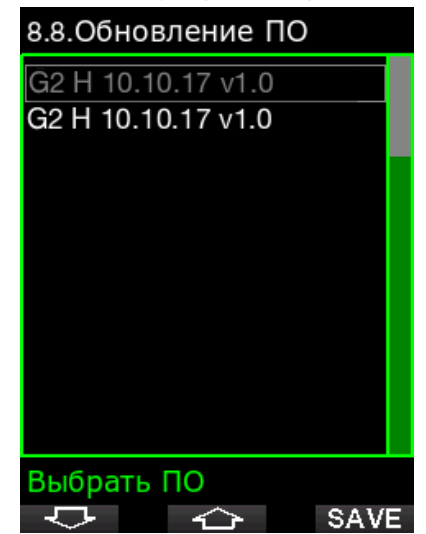

Версии прошивок для обновления находятся в памяти G2C по адресу: **\system\sw update** 

В главе **Работа с USB флеш картами** вы сможете подробнее узнать о хранении этих файлов на вашем компьютере.

#### *2 .7 .14 Форматирование флеш диска*

См. главу **Форматирование флеш диска**.

## *2 .8 Персонализация*

Здесь собраны настройки персонализации вашего компьютера. Вы можете выбрать приятный вашему глазу вариант экрана и цвет, а также язык, информацию о пользователе и информацию на случай ЧП, единицы измерения и физической нагрузки.

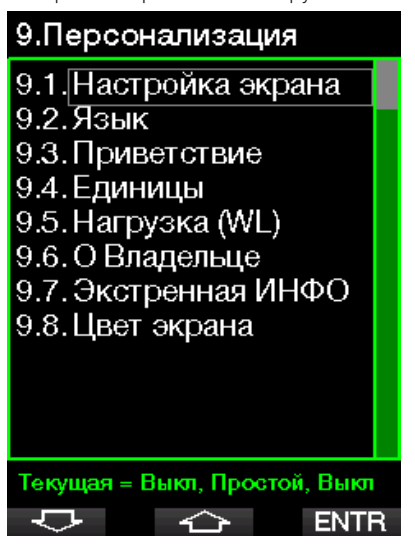

### *2 .8 .1 Настройка экрана*

Выберите между **простым**, **классическим**, **полным** и **графическим** вариантами. Вы также можете перевернуть изображение на экране на 180 градусов, чтобы кнопки оказались внизу.

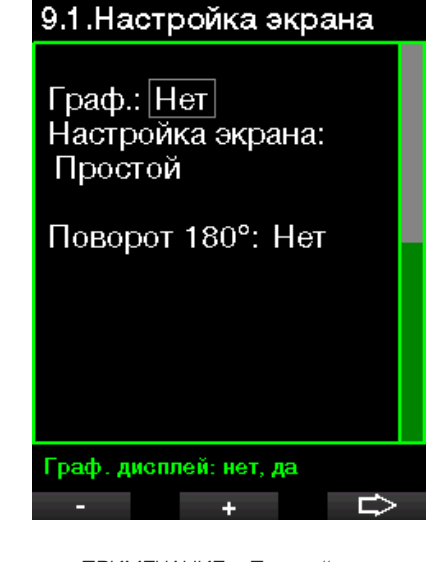

 $\mathbf{S}$ 

F ПРИМЕЧАНИЕ: Простой вариант<br>экрана не поддерживает экрана не погружения с MB-стопами и декомпрессией. В случае, когда вы установили простой вариант экрана, но в ходе погружения возникла необходимость выполнить MB- или декостоп, экран автоматически перейдёт к классическому варианту, пока все предписания не будут выполнены.

### *2 .8 .2 Язык*

В этом меню вы можете выбрать язык, использующийся для всех текстовых сообщений компьютера. Выберите нужный язык из списка и нажатием SAVE подтвердите свой выбор.

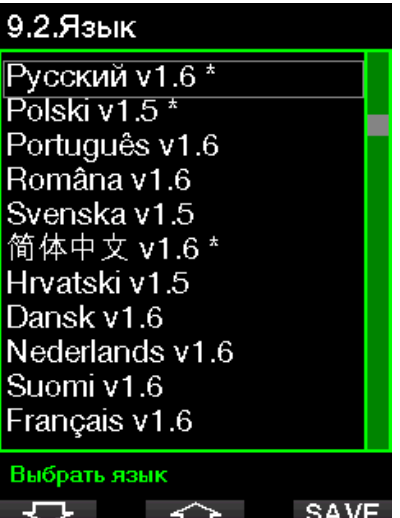

### *2 .8 .3 Экранное приветствие*

G2C позволяет вам выбрать по своему вкусу изображение, которое будет демонстрироваться на экране в течение 8 секунд после включения. Выберите картинку из списка сохранённых в памяти прибора.

Русский

## 9.3. Приветствие

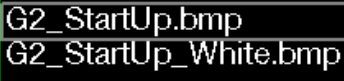

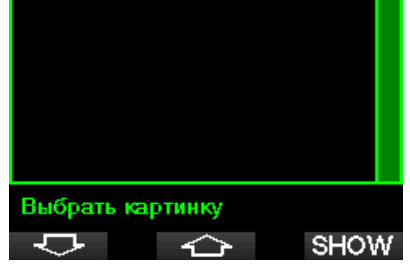

В главе Работа с USB флеш картами вы сможете подробнее узнать о хранении картинок на вашем компьютере.

#### $2.8.4$ Выбор единиц измерения

Bы можете выбрать комбинации глубины. температуры елинин  $\overline{M}$ давления. Выбранные комбинации будут ИСПОЛЬЗОВАНЫ В ОСЖИМЕ ПОГОУЖЕНИЯ. В логбуке, в настройках предупредительных сигналов, высоты и т.д.

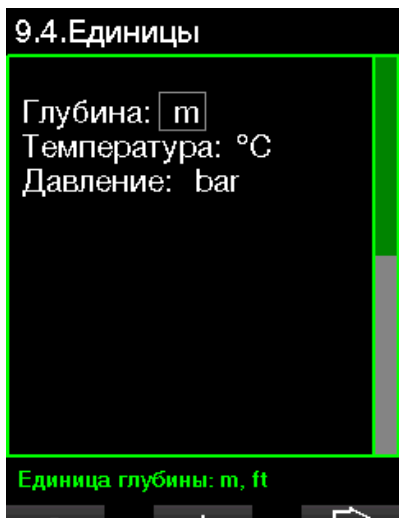

#### $2.8.5$ Физическая нагрузка

R. основе любых декомпрессионных вычислений лежит расчёт переноса азота из лёгких через кровоток к тканям в период насыщения, и обратное движение азота при рассышении. Очевидно, что важнейшим параметром ДЛЯ таких вычислений должна быть **CKODOCTb** движения крови в теле дайвера. Во время тяжёлых физических нагрузок эта скорость и объём крови, перекачиваемой сердцем в единицу времени, может четырёхкратно повышаться по сравнению с состоянием покоя. Возрастающий поток крови распределяется между тканями неравномерно: мозг и остальные части ЦНС при этом остаются практически не затронуты, зато мышцам достаётся в 10 раз больше крови, чем в покое.

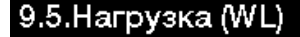

Нагр: Пульс Макс пульс: 180 bpm Норм. пульс: 100 bpm Использ. темп. тела: Вкл

### Нагрузка (WL)

G2C оценивает физическую нагрузку, выполняемую дайвером, на основании данных о дыхательном ритме с датчика высокого давления, и вносит поправку в алгоритм дековычислений ZH-L16 ADT. Это меню позволяет вам выбрать базовый уровень физической нагрузки или же отключить её мониторинг вовсе. В этом случае G2C будет производить вычисления таким же образом, как компьютер SCUBAPRO без пульсометра или газовой интеграции.

SCUBAPRO рекомендует использовать мониторинг нагрузки и пульса на всех погружениях, но особенно - на технических. Когда дайв идёт по плану, декомпрессия остаётся без изменений. Однако, если возрастает физическая нагрузка, время декомпрессии следует увеличить.

Кроме вышеупомянутых параметров, адаптивный алгоритм учитывает и температуру воды или кожи (последнее только с патентованным пульсометром SCUBAPRO) и опасность возникновения микропузырьков.

#### $2.8.6$ Показать данные пользователя

Личные данные пользователя для этого меню могут быть введены только через программу LogTRAK.

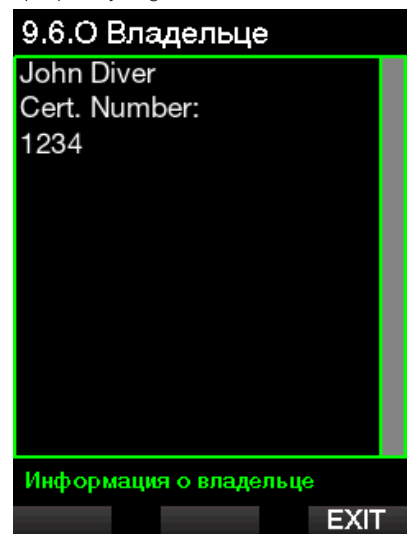

В главе Интерфейсы G2C и общие сведения **о LogTRAK** вы узнаете, как ввести в компьютер свои личные данные.

#### $2.8.7$ Аварийная информация

Аварийная информация на случай ЧП для этого меню может быть введена только через программу LogTRAK.

## 9.7.Экстренная ИНФО

Allergic to penicillin! Blood type A+ Emergency contact: John Smith

### Аварийное сообщение

**FXIT** 

В главе Интерфейсы G2С и общие сведения о LogTRAK вы узнаете. как ввести в компьютер аварийную информацию.

#### $2.8.8$ Цвет экрана

Какой бы цвет вы ни выбрали. потребление энергии компьютером останется без изменений. Работа с меню 9.8 Цвет экрана позволяет вам выбрать различные цвета оформления экрана, как показано ниже.

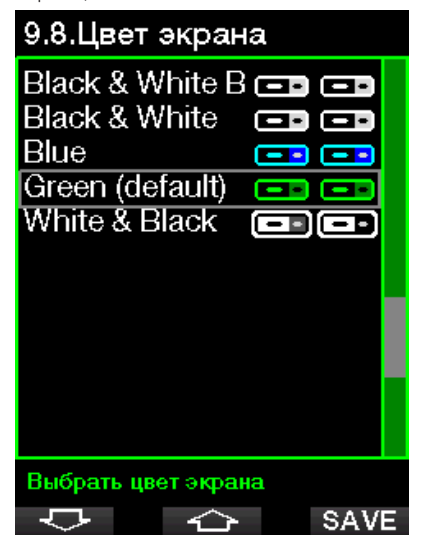

F ПРИМЕЧАНИЕ: В зависимости от характеристик воды в месте вашего погружения наилучшая читаемость экрана может обеспечиваться применением различных цветовых схем (или просто чёрно-белой схемы).

## *2 .9 Картинки*

В этом меню вы можете просмотреть картинки, сохранённые вами в памяти компьютера.

## *2 .10 Планировщик погружений*

На основании данных о насыщении тканей вашего тела азотом вы можете спланировать ваше следующее погружение. В планировщике погружений используются следующие данные:

- 1. Выбор процента кислорода в смеси.
- 2. Тип воды.
- 3. Выбор уровня микропузырьков.
- 4. Температура воды при предыдущем погружении.
- 5. Высота над уровнем моря.
- 6. Уровень насыщения на момент запуска планировщика
- 7. Соблюдение предписанных скоростей всплытия.
- **F** ПРИМЕЧАНИЕ: Планировщик не работает в режиме боттомтаймера.

#### *2 .10 .1 План бездекомпрессионного погружения*

Если вы планируете повторный дайв до окончания рассыщения, пожалуйста введите в компьютер время, остающееся до начала планируемого погружения. Время вводится с шагом 15 минут.

## 11. Планировщик

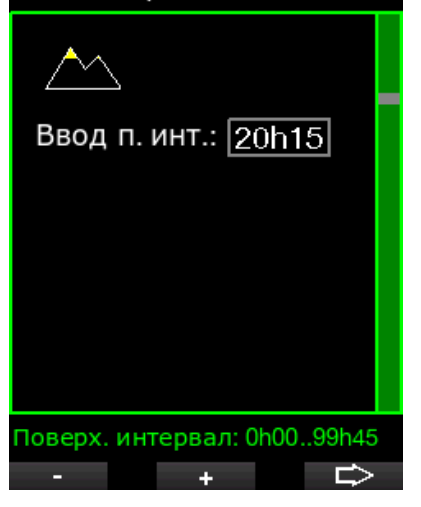

Высотные зоны показаны на экране в виде символа горы. Залитая жёлтым вершина горы и соответствующие ей зоны означают запрещённые для вас высоты. Более подробно о погружениях в горных озёрах можно узнать в главе

#### **Высотные погружения**

Если G2C показывает запрет погружений, то для удобства планирования остающееся до отмены запрета время выводится на экран как рекомендуемый перерыв. (Значение округляется до ближайших 15 минут).

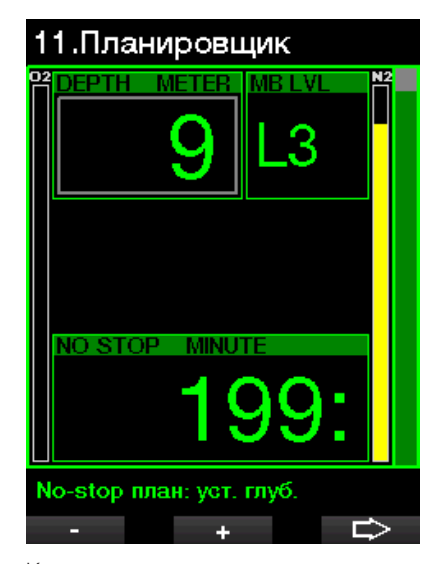

Когда задан перерыв между погружениями, или когда рассыщение завершено, планировщик будет показывать значение глубины с шагом 3 м. Бездекомпрессионное время будет показано для этой глубины.

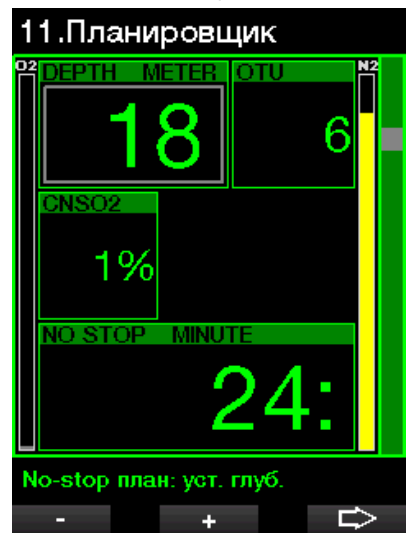

Значения CNS% и OTU появятся на экране, как только они достигнут 1% для заданной глубины и максимального бездекомпрессионного времени.

Минимальная глубина, с которой работает планировщик, – 9 м (30 фт). Планировщик позволяет рассчитывать погружения только в пределах максимального ppO<sub>2</sub>. Настройка процента кислорода и максимального ppO2 доступны в меню **1. Настройка O2.**

## **ВНИМАНИЕ**

При установке  $poQ<sub>z</sub>max = OFF$  планировщик допускает установку глубины до 120 м/394 фт. Погружения на воздухе или найтроксе с высоким ppO<sub>2</sub> чрезвычайно опасны и могут привести к смерти. Помните, что, подвергаясь воздействию высокого ПД кислорода, вы рискуете превысить 100 % CNS.

Если максимальная рабочая глубина меньше 9 м или 30 фт, планировщик прервёт работу и на экране возникнет информация "ppO<sub>2</sub>max too low!"

#### *2 .10 .2 Планирование декомпрессии*

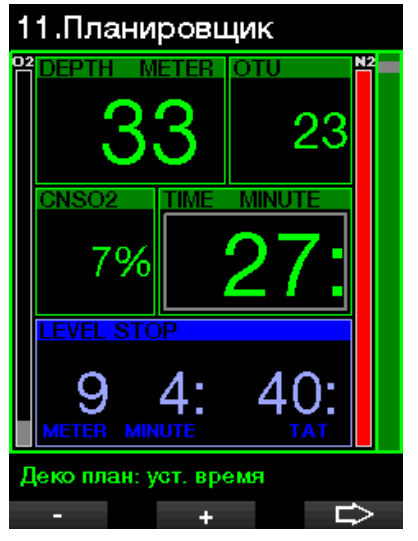

Длительность погружения на запланированную глубину настраивается кнопкой со стрелкой. При этом сразу будет показано бездекомпрессионное время. Время можно добавлять с шагом 1 мин. Самый глубокий декостоп или MB-стоп будет также учтён в общем времени всплытия.

## *2 .11 Справка*

Здесь располагаются часто задаваемые вопросы (FAQ) и сокращённая версия этого Руководства. Обновления будут выкладываться на сайт www.scubapro.com

## *2 .12 Bluetooth*

В этом меню можно запустить Bluetooth-коммуникацию. Процедура установления связи между вашим G2C и внешним устройством описана в главе **Bluetooth**.

## *2 .13 Логбук*

Здесь находится лог ваших погружений, включая обзорную информацию, которую мы называем статистикой.

Всякий раз, когда вы входите в логбук, он будет открываться именно на этой странице..

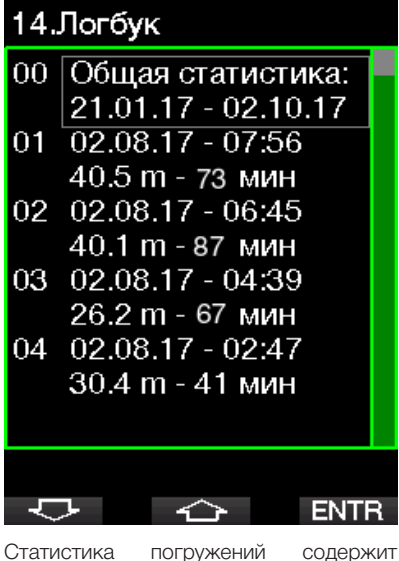

следующие данные:

## Обшая статистика

Самое длит-е.: 111 мин Самое глуб-е.: 60 m Общее время: 40 ч Кол-во дайвов: 35 Включение: 56 ч

### Логбук

Каждое погружение сохраняется логбуке под порядковым номером вместе с датой, временем входа в воду, длительностью дайва и максимальной достигнутой глубиной.

## 14.Логбук

- $11$  02.02.17 17:31 40.9 m - 35 мин  $12\overline{02.02.17} - 17:16$
- 39.6 m 78 мин 13 21.01.17 - 12:00 60.7 m - 95 мин
- 14 01.01.16 17:59 84.5 m - 124 мин
- 00 Общая статистика: 21.01.17 - 02.10.17

После выделения какого-либо погружения на его первой подстранице будет доступна следующая информация:

## #11:02.02.17@17:31

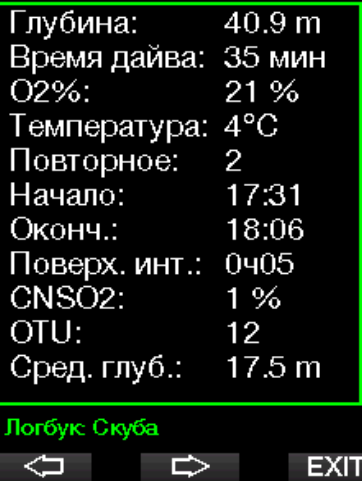

**F** ПРИМЕЧАНИЕ: Если погружение совершалось в режиме боттомтаймера, этот факт будет показан на этой же странице. Поскольку погружение с боттом-таймером записывается с учётом меньшего количества параметров, чем таковое со скубой, некоторые строки окажутся пустыми. Ниже пример погружения в режиме скуба.

Вторая подстраница – графическое представление погружения.

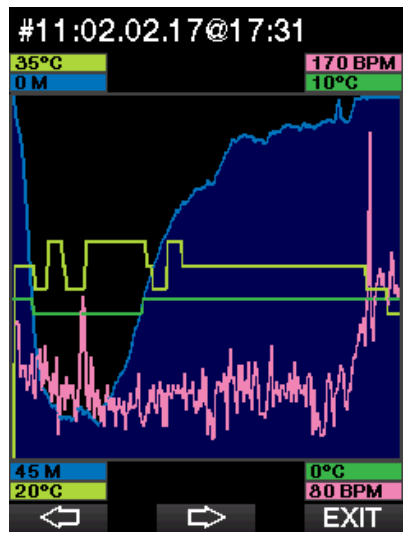

Третья подстраница – прочие подробности.

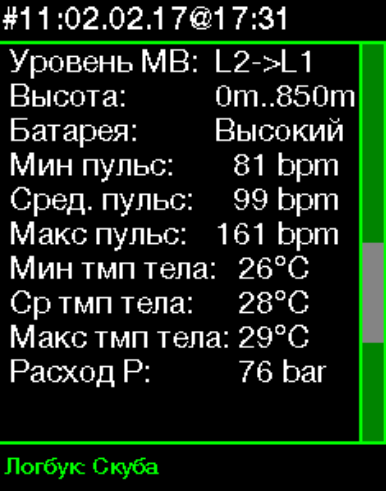

**FPUMEЧАНИЕ:** Многосмесевые погружения в логбуке получат добавочные подстраницы (после третьей).

FXIT

←

Четвёртая подстраница содержит сводку о сигналах предупреждения и тревоги, поданных во время погружения.

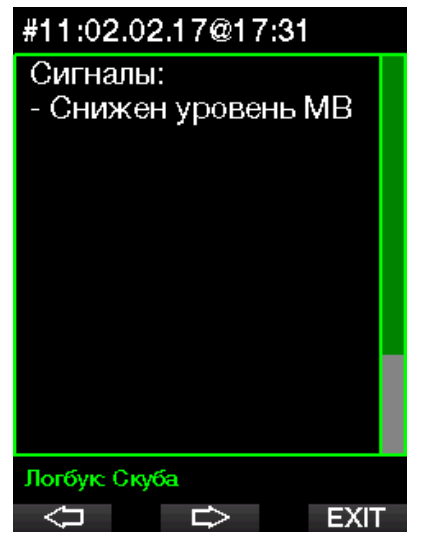

#### $3<sub>1</sub>$ **ПОГРУЖЕНИЯ С G2C**

G2C - многофункциональный и при этом универсальный дайв-компьютер, Производящий декомпрессионные ВЫЧИСЛЕНИЯ ДЛЯ ВСЕХ ТИПОВ ПОГОУЖЕНИЙ: от простых рекреационных до сложных дайвов с использованием различных дыхательных смесей. Кроме этого, прибор рассчитывает скорость всплытия и предупреждает о её превышении. Вместительная память компьютера может хранить фотографии и содержит логбук более тысячи часов ваших погружений с их профилями, записанными с частотой 15 раз в минуту. На погружении экран G2C показывает данные о глубине. времени под водой. декомпрессии. температуре воды и многом другом, а на поверхности после завершения дайва - о времени рассыщения и запрета полётов, поверхностном интервале и запрещённых ВЫСОТНЫХ ЗОНАХ.

#### $3.1$ Режим погружения на поверхности

#### $3.1.1$ Рекреация (заводская настройка)

Если в ваших погружениях с G2C произошёл перерыв и наступило полное рассышение тканей. экран может выглядеть как на рисунке ниже.

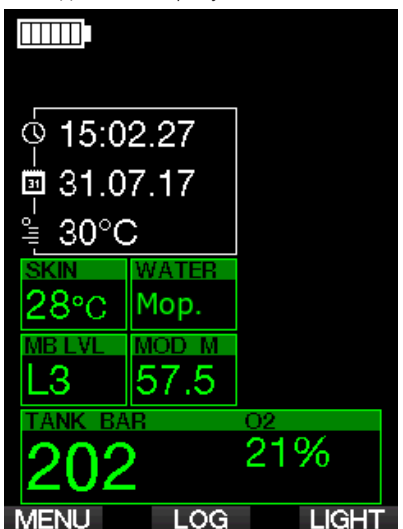

Однако режиме скуба после B погружения экран может выглядеть и как на рисунке ниже:

Текущая высотная зона и запрещённые высоты показаны вместе с символом горы в верхнем правом углу экрана. Таймер поверхностного интервала с момента окончания завершённого погружения, равно как и таймер обратного отсчёта остатка времени рассыщения, показаны в середине экрана.

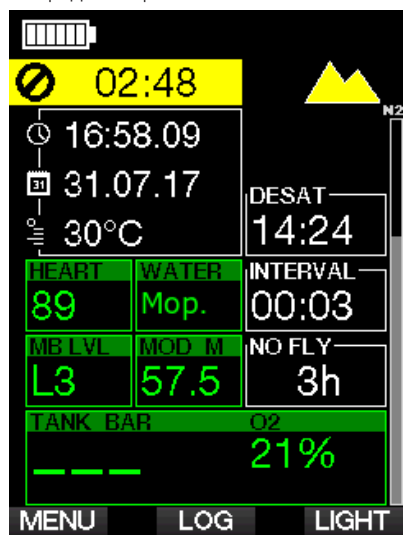

Если же подключены более продвинутые режимы погружения, экран может выглядеть так, как показано ниже (для примера взят режим PMG без учёта недавних погружений).

#### $3.1.2$ Предиктивный режим многосмесевого погружения - PMG

В этом режиме количество активных газовых смесей ДЛЯ следующего погружения показано в поле давления и состава газа под составом газа. На рисунке ниже активных смесей две (инликация 2G).

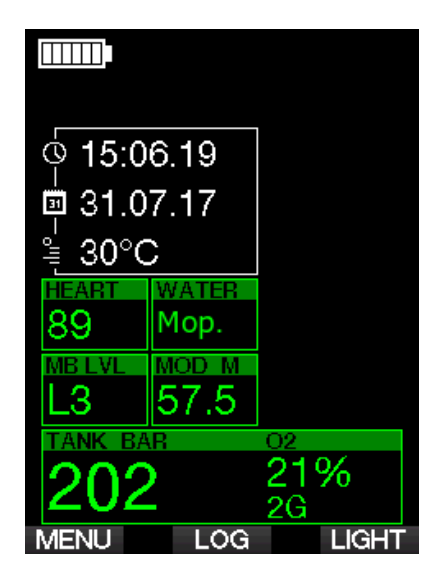

### *3 .1 .3 Тримикс*

В режиме тримикс состав смеси показан в поле давления и состава газа в формате кислород/гелий.

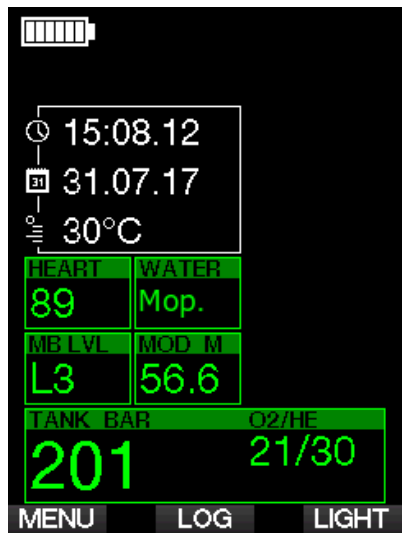

#### *3 .1 .4 Поверхностный интервал, запрет погружений и счётчик CNS%*

По окончании погружения G2C показывает время с момента выхода на поверхность. Этот отсчёт продолжается вплоть до полного рассыщения. С наступлением рассыщения данная информация исчезает с экрана.

Символ запрета погружений и таймер обратного отсчёта показывают сколько ещё времени вам запрещено нырять по причине остатка микропузырьков или избыточного кислородного насыщения  $(CNS O<sub>2</sub>% > 40%).$ 

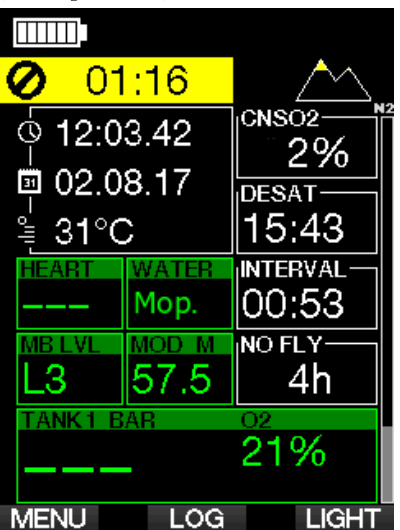

Вывод из организма накопленного кислородного насыщения CNS%, оставшегося с прошлых погружений, показан на экране рядом с таймером азотного рассыщения. Этот счётчик исчезнет, как только дойдёт до 0.

## *3 .2 Функции кнопок во время погружения*

Функции кнопок компьютера во время погружения сведены в следующую таблицу.

**F** ПРИМЕЧАНИЕ: G2C позволяет погружения в двух режимах (со скубой и с боттом-таймером), Функции кнопок в разных режимах могут быть неодинаковыми.

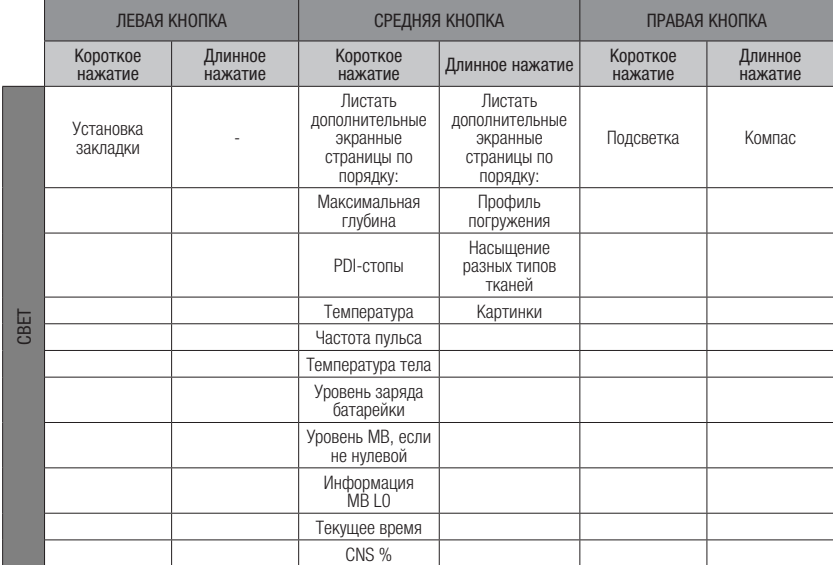

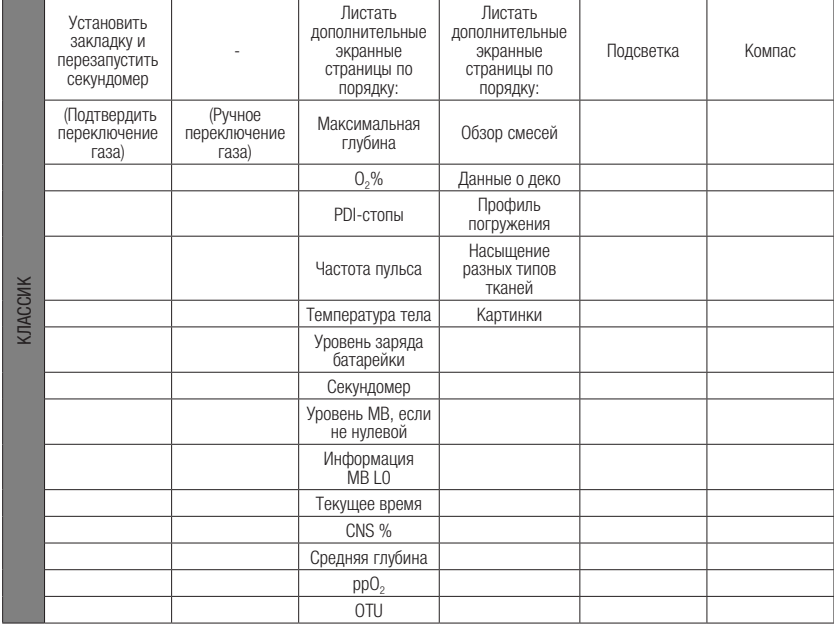

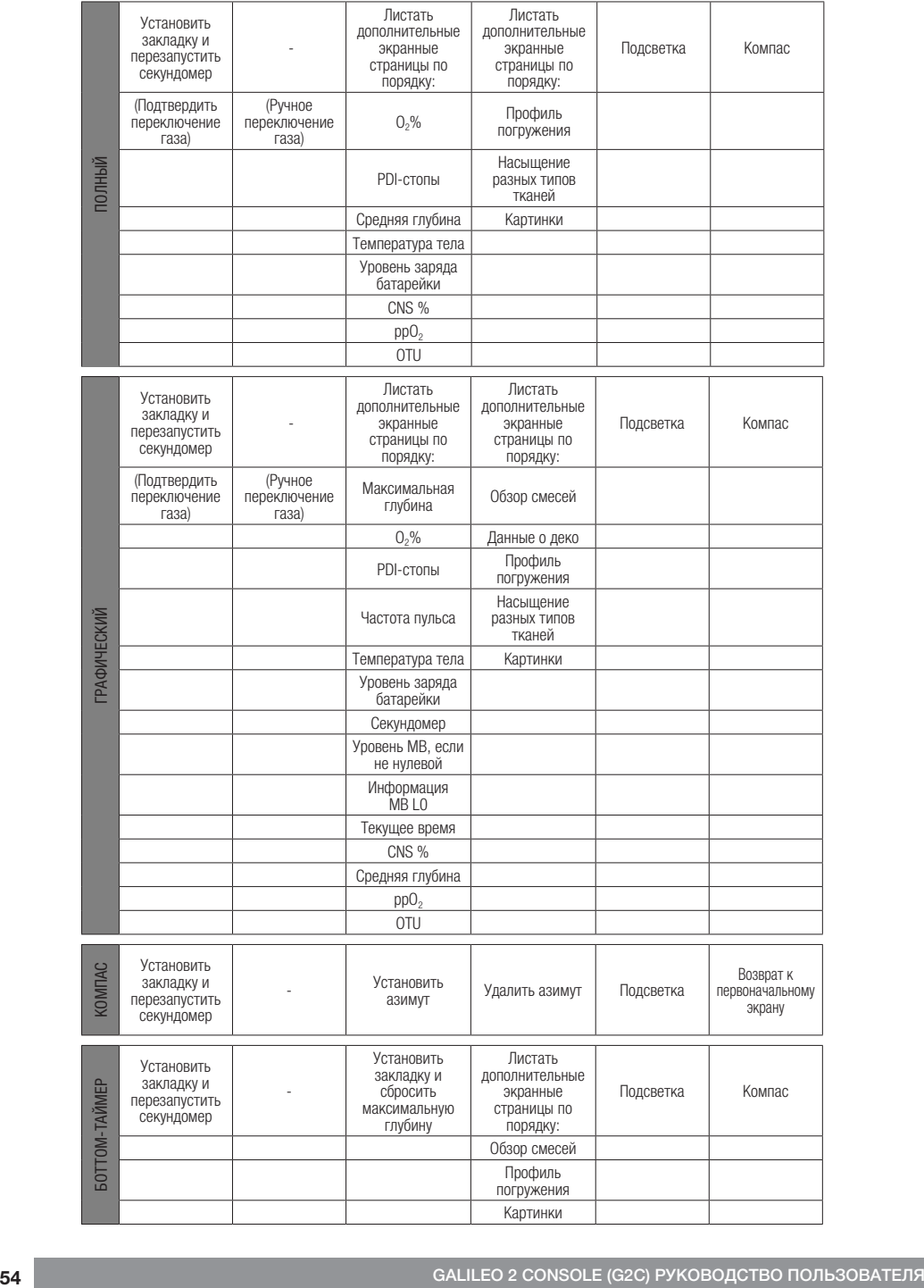

### *3 .3 Высотные погружения*

### *3 .3 .1 Высотные зоны и предупреждения после завершения погружения*

Начало восхождения на высоту схоже с началом всплытия с глубины. Ваши ткани испытывают понижение парциального давления азота и как следствие рассыщаются им. Поскольку некоторое время после окончания погружения ваш организм остаётся перенасыщен азотом, подъём даже на небольшую высоту потенциально грозит спровоцировать ДКБ. Во избежание этого G2C постоянно следит за атмосферным давлением вокруг вас и соотносит его с данными о вашем азотном насыщении и ходе рассыщения. G2C сигнализирует вам о возникновении потенциально опасной ситуации, если давление понизится до недопустимого при текущем уровне вашего азотного насыщения.

До самого окончания периода рассыщения G2C будет отсчитывать его остаток и в режиме на поверхности показывать это время на экране.

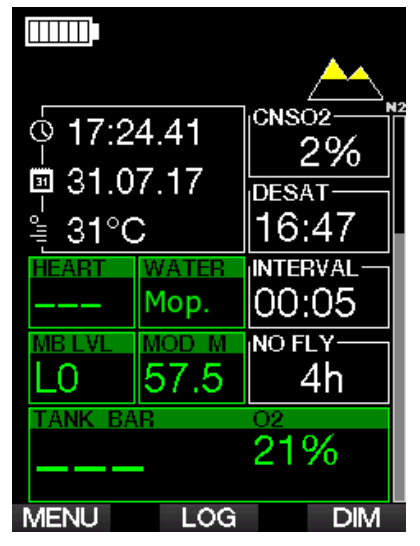

Разрешённые высоты вместе с символом горы будут показаны в правом верхнем углу экрана текущего времени. Запрещённые высоты (т.е., высоты, которые G2C считает несовместимыми с уровнем вашего остаточного насыщения) показаны цветной заливкой в символе горы. Подробнее об этом вы можете прочесть в главе **Высота и алгоритм декорасчётов.**

Проверить текущую высоту вы можете в меню **5. Альтиметр**

У правого края экрана расположена графическая линейка шкалы остаточного азотного насыщения. Она помечена значком  $N<sub>2</sub>$ .

СЭ ПРИМЕЧАНИЕ: Сообщения о действующих запретах полётов, погружений и ограничениях высоты показаны также на экране текущего времени.

#### *3 .3 .2 Высота и алгоритм декорасчётов.*

Атмосферное давление зависит от высоты над уровнем моря и погодных условий. Оно влияет на насыщение и рассыщение организма азотом, поэтому при планировании погружений имеет смысл принимать его во внимание. При восхождении сверх известных пределов алгоритм расчёта декомпрессии меняется с поправкой на изменившееся атмосферное давление.

G2C условно делит диапазон высот на 5 зон, что наглядно показано следующим рисунком:

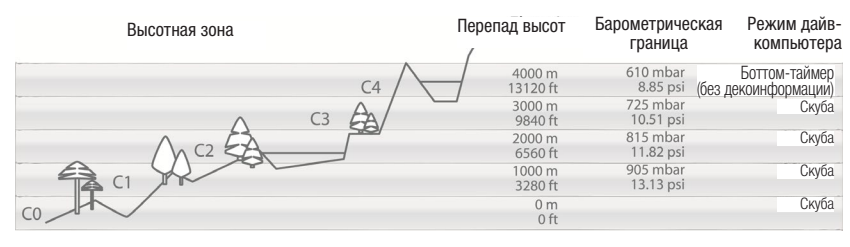

Высотные зоны определяются приблизительно, поскольку изменения погодных условий может в известных пределах сдвигать границы между ними.

## **ВНИМАНИЕ**

В высотной зоне 4 G2C автоматически переключается в режим боттом-таймера и не может быть использован в качестве дайвкомпьютера.

- **F** ПРИМЕЧАНИЕ: Вы можете уточнить высоту, на которой находитесь, и соответствующую ей высотную зону, включив альтиметр. В главе *Альтиметр* вы сможете подробнее узнать, как это сделать.
- **F** ПРИМЕЧАНИЕ: G2C работает с данными высоты в автоматическом режиме. Он ежеминутно замеряет атмосферное давление и в случае обнаружения падения давления показывает на экране скорректированную высотную зону и при необходимости – запрещённые высоты. Экран показывает время рассыщения, что в данном случае значит время адаптации к изменившемуся атмосферному давлению. Поскольку G2C исходит из наличия в ваших тканях остаточного азотного насыщения, он будет считать погружение в течение времени адаптации "повторным".

#### *3 .3 .3 Запрещённые высоты*

Совершая восхождение на высоту или предпринимая авиаперелёт вскоре после погружения, вы подвергаете свой организм воздействию пониженного атмосферного давления. Аналогично предупреждению о запрете полётов,

G2C информирует вас о разрешённых и запрещённых после погружения высотах. Если вам по дороге домой после погружения предстоит проехать через горный перевал, такая информация приобретает значительную важность.

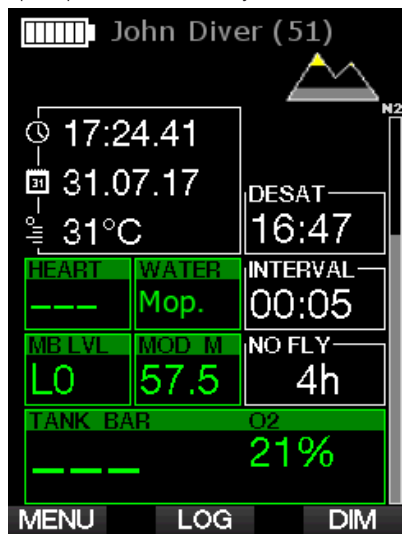

Запрещённые высоты по умолчанию обозначены заливкой соответствующих сегментов символа горы жёлтым цветом. Серая (цвет по умолчанию) заливка показывает текущую высоту. На примере выше дайвер находится в высотной зоне 1 и не должен подниматься выше зоны 3.

В компьютере предусмотрены высотные предупреждения. G2C специальным сигналом предупредит пользователя о достижении высоты, по его расчётам несовместимой с текущим уровнем рассыщения тканей.

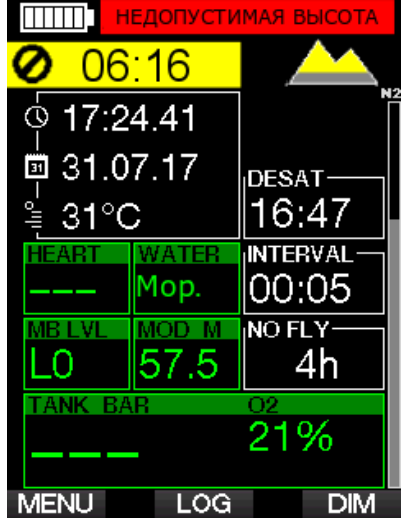

#### *3 .3 .4 Декомпрессионные погружения в горных озёрах*

Для оптимизации декомпрессии даже при погружениях в горных озёрах в высотных зонах 1, 2 и 3 глубина декомпрессии уменьшена до 2 м (7 фт).

В условиях давления ниже 610 мбар или на высотах от 4000 м (13300 фт) G2C автоматически переходит в режим боттом-таймера и не производит декомпрессионных вычислений. Планировщик погружений в этой высотной зоне также становится недоступным.

## *3 .4 Погружения на найтроксе*

Термином "найтрокс" обозначаются азотно-кислородные дыхательные смеси с содержанием кислорода выше, чем в воздухе (21%). При дыхании найтроксом и воздухом на одинаковой глубине найтрокс вызывает меньшее азотное насыщение тканей, чем воздух, вследствие меньшего содержания в нём азота.

С другой стороны, за счет повышенного содержания кислорода его парциальное давление в найтроксе на той же глубине будет выше, чем в воздухе. При ПД, превышающем таковое для нормальной атмосферы, кислород может оказывать токсическое воздействие на организм человека. Это воздействие бывает двух типов:

**1. Внезапные проявления при ПД кислорода свыше 1.4 бар.** Эти проявления не зависят от времени нахождения под воздействием повышенного ПД кислорода. Картина таких проявлений может быть разной и зависит от величины ПД, при которых они случаются. Некоторые обучающие дайвингу организации считают допустимым предельное ПД кислорода в 1.6 бар, но общее мнение склоняется к тому, что благоразумный предел составляет 1.4 бар.

**2. Последствия длительного воздействия кислорода при ПД выше 0.5 бар в ходе многократных и/или длительных погружений.**  Они могут проявить себя, поражая центральную нервную систему, лёгкие и другие жизненно важные органы. Более опасными считаются вызванные долгим воздействием повышенного ПД кислорода поражения центральной нервной системы, менее опасными стойкие токсические поражения органов дыхания.

G2C отрабатывает риски, связанные с повышенным ПД кислорода и его длительным воздействием, следующим образом:

**• Риски внезапных проявлений.** G2C предупреждает дайвера о приближении к глубине, предельной для выбранного самим дайвером максимального ПД кислорода. При вводе дайвером выбранной концентрации кислорода в смеси G2C подскажет ему максимальную рабочую глубину в пределах установленного ПД кислорода. Заводская установка ПД кислорода по умолчанию составляет 1.4 бар. Она может редактироваться пользователем в пределах от 1.0 до 1.6 бар. Предусмотрена возможность полного отключения ограничения ПД кислорода. В главе **ppO2 max** вы сможете более подробно об изменении этой установки.

**• Риски последствий длительного воздействия.** G2C отслеживает

воздействие кислорода на организм посредством счётчика CNS O<sub>2</sub>. Выход этого параметра за пределы 100 % опасен риском проявления последствий длительного воздействия, поэтому при достижении CNS  $O<sub>2</sub> = 100$  % G2C подаст вам сигнал. Предусмотрена возможность подачи более раннего сигнала - при CNS  $O<sub>2</sub>$  75% (см. раздел **CNS O<sub>2</sub>=75%**). Обратите внимание, что счётчик CNS O<sub>2</sub> работает независимо от пользовательской установки значения ppO2max.

Во время погружения могут быть поданы предупреждение CNS O<sub>2</sub> 75% и сигнал тревоги 100% (подробнее об **этом в главах CNS O<sub>2</sub> = 75% CNS O<sub>2</sub> = 100%**). Остаточное же значение CNS О. после выхода на поверхность показано на экране текущего времени.

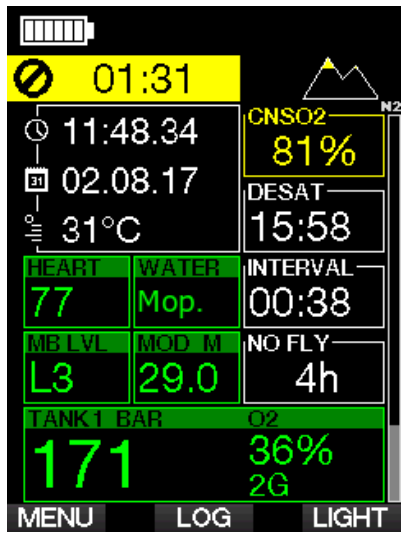

Показания счётчика CNS O<sub>2</sub> растут, когда парциальное давление кислорода превышает 0.5 бар, и понижаются, когда оно менее 0.5 бар. Таким образом, при дыхании воздухом на поверхности показания счётчика CNS О<sub>2</sub> всегда будут понижаться. В зависимости от состава дыхательной смеси ПД кислорода

0.5 бар достигается на следующих глубинах:

Воздух: 13 м (43 фт) Найтрокс-32 %: 6 м (20 фт) Найтрокс-36 %: 4 м (13 фт)

ЭФ ПРИМЕЧАНИЕ: При выборе<br>концентрации кислорола выше концентрации кислорода 80 % значение ppO<sub>2</sub> фиксируется компьютером на уровне 1.60 бар и не может быть изменено.

**• Риски последствий длительного воздействия при повторых погружениях:** Регулярное и продолжительное пребывание под воздействием повышенного ПД кислорода (технодайвинг, погружения с ребризерами) может привести к стойким поражениям органов дыхания. Для измерения таких воздействий существуют специальные единицы OTU. В главе **Настройки OTU** о том, как проверить ваш текущий уровень OTU или перезапустить счётчик. Если во время погружения наступило превышение квоты OTU, этот факт будет записан в логбук (раздел сигналов предупреждения и тревоги), как показано ниже.

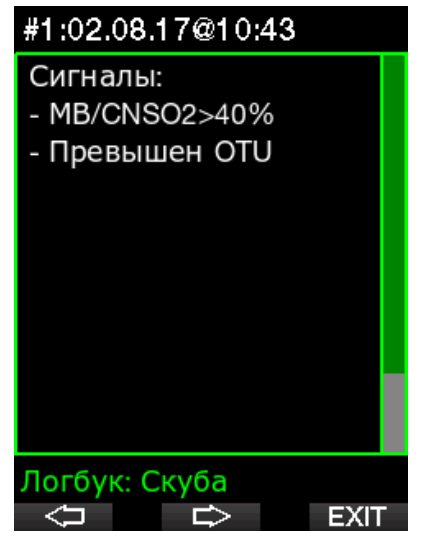

### *3 .4 .1 Технический дайвинг*

Для занятий технодайвингом и перед использованием G2C в этих целях вы должны быть обучены и сертифицированы признанной организацией. Декомпрессионные погружения, дайвинг с высококислородосодержащими смесями, многосмесевой дайвинг – всё это требует знаний и навыков, получить которые можно лишь пройдя специальное обучение. Дайв-компьютер – лишь электронный инструмент. Он не может принимать во внимание всю полноту и сложность ситуации и принимать решения за вас.

В технодайвинге компьютер вообще не является первичным инструментом, определяющим ваши действия под водой. Перед погружением составьте план и проведите погружение, следуя ему. Если ваш план и рекомендации компьютера расходятся – следуйте тому, что более консервативно.

## **ВНИМАНИЕ**

Как G2C, рассчитанный на дайвинг с тримиксом, так и сам дайвинг с тримиксом, рассчитаны на здоровых людей в хорошей физической форме и находящихся на продвинутых ступенях дайв-карьеры. Следите за своим здоровьем. Регулярно проходите осмотры и подтверждайте свою способность заниматься дайвингом у компетентного в этой области медицины специалиста. Особенно важно это для дайверов-технарей.

На сложных погружениях одним из важнейших ваших качеств становится терпеливость. Не спешите. Прочувствуйте свой предел глубины и длительность декомпрессии. Соотнесите их с вашим опытом. И продвигайтесь вперёд небольшими шагами, набирая больше опыта. G2C не предназначен для профессионального дайвинга. Особенности проф-дайвинга (подача газа с поверхности, костюмы с подогревом, усиленная физическая нагрузка) могут привести к искажениям вычислений декомпрессии, либо вообще к нарушению работоспособности прибора.

Никогда не погружайтесь без дублирующего прибора. Жизненно важно при погружениях всегда иметь при себе запасные приборы для измерения глубины, времени и давления в баллоне, равно как и дайв-таблицы.

Планируйте свои погружения заранее и сверяйте их с планами, рассчитанными альтернативными планировщиками или таблицами. Ваш план всегда должен предусматривать НЗ газа, позволяющий справляться с нештатными ситуациями и/или задержками на глубине. Всегда рассчитывайте таблицы аварийного всплытия. Технодайвинг – хобби не для всех. Декомпрессионные погружения, особенно с гелиевыми смесями, всегда представляли повышенный риск происшествий, травм и гибели. Риск может оказаться ещё выше с учётом разницы физического состояния, обстановки, человеческого фактора и пр. Если вы считаете, что риск не оправдан, воздержитесь от погружения.

#### *3 .4 .2 Погружения с использованием нескольких газовых смесей*

G2C имеет на вооружении алгоритм расчётов ZH-L16 ADT MB PMG. Сокращение PMG означает Predictive Multi Gas (прогнозирование для нескольких газов). Если вы планируете погружение более чем с одной дыхательной смесью, G2C прогнозирует переключение на более кислородообогащённую смесь на заданной вами глубине и постоянно информирует вас о графике декомпрессии с использованием всех заданных вами смесей.

Простыми словами, в каждый момент погружения вы будете знать, что делать с любой имеющейся у вас смесью. Таким образом, G2C выручит вас в ситуации, если что-то пошло не по плану и вам приходится завершить погружение на той смеси, которой вы дышите в настоящий момент, не переключаясь на вторую. В главе **PMG** вы узнаете, как включить этот режим на вашем G2C.

## **ВНИМАНИЕ**

#### ОЧЕНЬ ВАЖНО!

! Погружения с несколькими смесями сопряжены с гораздо большим риском, чем простые односмесевые. Ценой ошибки при таком погружении может оказаться серьёзная травма или смерть.

! Погружаясь с несколькими смесями, постоянно убеждайтесь, что в каждый момент

! Промаркируйте все свои регуляторы и баллоны так, чтобы их невозможно было перепутать в любой ситуации.

! Перед каждым погружением и после замены баллона убедитесь, что каждая смесь заправлена в специально для неё предназначенный баллон.

! Перед совершением многосмесевых погружений следует пройти должное обучение и получить соответствующие документы.

G2C позволит вам погружаться с использованием до восьми различных дыхательных смесей.

- При выборе концентрации кислорода выше 80 % значение  $ppO<sub>2</sub>$ фиксируется компьютером на уровне 1.60 бар и не может быть изменено.
- Максимальная рабочая глубина для смесей от 2 до 8 представляет собой глубину переключения на данный газ. G2C использует эту глубину при расчётах, подаче сигналов и определении момента переключения смесей.
- Автоматический сброс настроек найтрокса (раздел Nitrox reset time) при погружениях на более чем одной дыхательной смеси приводит к сбросу настроек и отключению всех газов с 2 по 8.
- <sub>С</sub>а∋ ПРИМЕЧАНИЕ: Подтверждайте<br>переключение газовой смеси переключение только после того, как начнете дышать смесью из нового баллона.

## **ВНИМАНИЕ**

Всякий раз проверяйте правильность перехода и переключения на новую смесь. Переключение на неправильную смесь под водой опасно и может привести к травмам и смерти.

Для простоты изложения следующие главы описывают переключения между двумя смесями. При использовании

более чем двух смесей всё происходит аналогично.

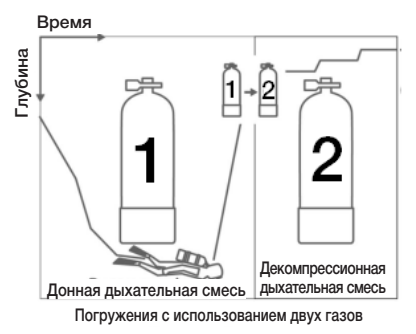

#### **Переключение дыхательных смесей под водой**

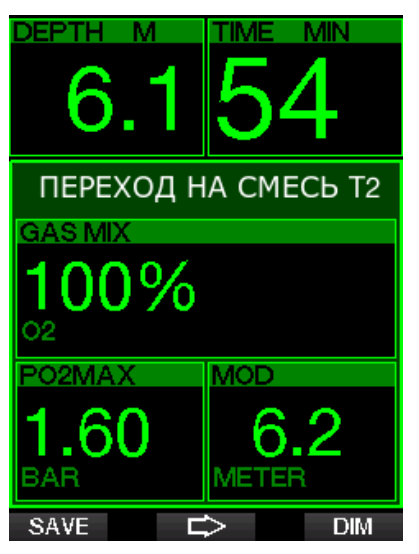

Когда на этапе всплытия вы приблизитесь к максимальной рабочей глубине какого-либо из имеющихся у вас газов, G2C предложит вам на него переключиться. Раздастся звуковой сигнал, и на экране появится сообщение **ПЕРЕКЛЮЧЕНИЕ НА T2** . Отсутствие реакции на эти сигналы в течение 30 секунд компьютер сочтёт признаком вашего решения не использовать предложенный газ (на экране появится текст: **EXCLUDING GAS T2**), и пересчитает график декомпрессии.

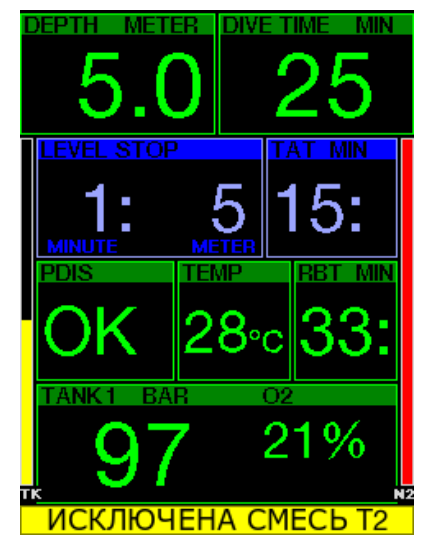

Для подтверждения переключения смеси нажмите SAVE. После подтверждения переключения на экране на 4 с возникнет сообщение **ПЕРЕКЛЮЧЕНИЕ НА T2 ОК**.

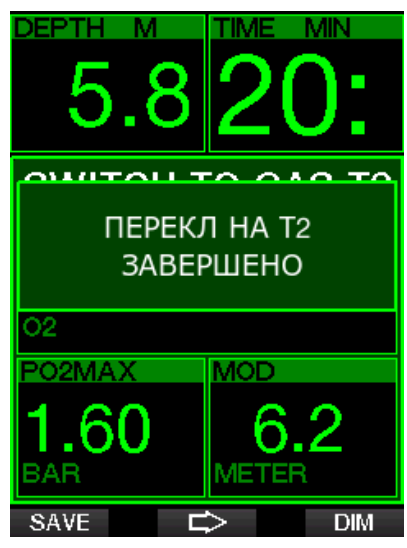

#### **Обратное переключение на низкокислородную смесь**

В некоторых ситуациях может возникнуть необходимость переключения обратно на газ с низким содержанием кислорода. Такое, в частности, может случиться, если вы снова погрузитесь ниже максимальной рабочей глубины для выскокислородосодержащего газа (Т2) или истощится запас Т2 в ходе декомпрессии. Сделать это можно, вручную задав переключение газа долгим нажатием кнопки BOOK.

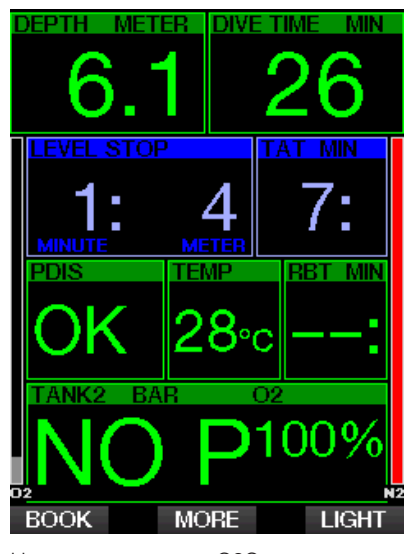

На экране G2C появится **ПЕРЕКЛЮЧЕНИЕ НА T1**. Немедленно нажмите SAVE, чтобы подтвердить переключение, и кнопку со стрелкой, чтобы выбрать газ.

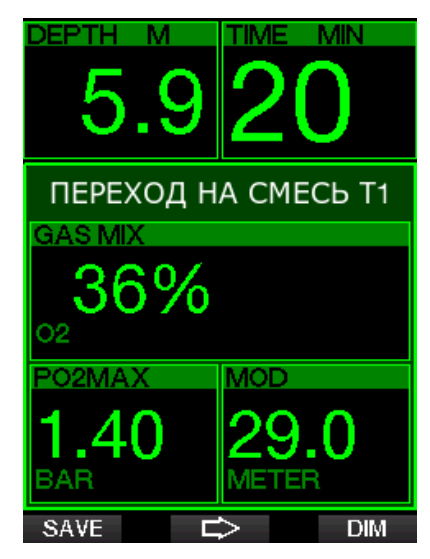

G2C в течение 4 с покажет на экране **УСПЕШНЫЙ ПЕРЕХОД НА СМЕСЬ T1**, а график декомпрессии будет пересчитан в соответствии с новыми обстоятельствами.

#### **Отказ от переключения на декосмесь на рекомендованной глубине**

Если в течение 30 секунд вы не подтвердите переключение на предложенный газ, он будет исключён из декомпрессионных расчётов. G2C пересмотрит график декомпрессии, приняв, что вы намереваетесь завершить погружение без этого газа.

#### **Переключение газа с опозданием**

Пропущенное переключение на декосмесь в любой момент может быть выполнено в ручном режиме. Для запуска процедуры переключения газа продолжительно нажмите BOOK. На экране G2C появится **ПЕРЕКЛЮЧЕНИЕ НА T2**. Это позволит вам убедиться, что вы действительно производите переключение на желаемую смесь. Подтвердите переключение смеси нажатием SAVE. G2C покажет на экране **УСПЕШНЫЙ ПЕРЕХОД НА СМЕСЬ T2**, а график декомпрессии будет пересчитан в соответствии с новыми обстоятельствами.

#### **Погружение ниже MOD после переключения смеси**

При непреднамеренном погружении ниже максимальной рабочей глубины после переключения на газ 2 немедленно срабатывает сигнал превышения MOD. Вам следует либо переключиться обратно на газ 1, либо всплыть на глубину менее максимальной рабочей для газа 2.

#### **Прогнозируемые декостопы и переключение газов на всплытии**

Основной экран на погружении показывает только первый (самый глубокий) декостоп и время (вместе с общим временем всплытия, ТАТ).

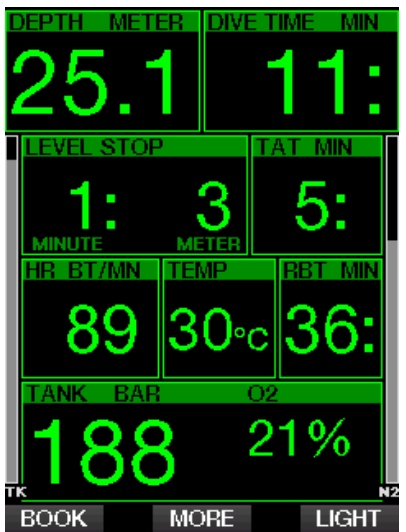

Можно просмотреть и сводную таблицу газов, нажав и удерживая кнопку MORE. Такое нажатие MORE покажет прогнозируемые декостопы с использованием всех установленных газов (PMG), а также с использованием только одного – текущего – газа (1G). Все эти данные показаны как для выбранного уровня MB, так и для нулевого.

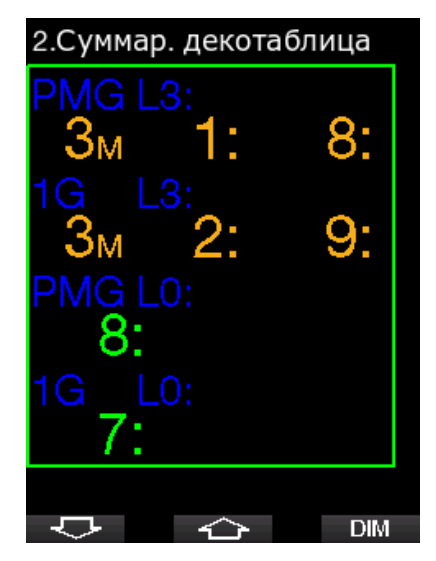

Нажав кнопку со стрелкой вверх, вы вызовете на экран профиль погружения (синим показаны пройденные участки, серой линией - текущее положение, зелёным – планируемое всплытие). Белые линии отмечают глубины переключения газов согласно их MOD.

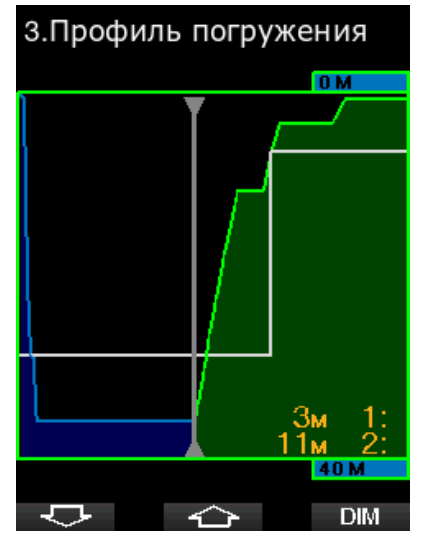

Нажав кнопку со стрелкой вверх, вы сможете проверить уровни насыщения разных типов тканей.

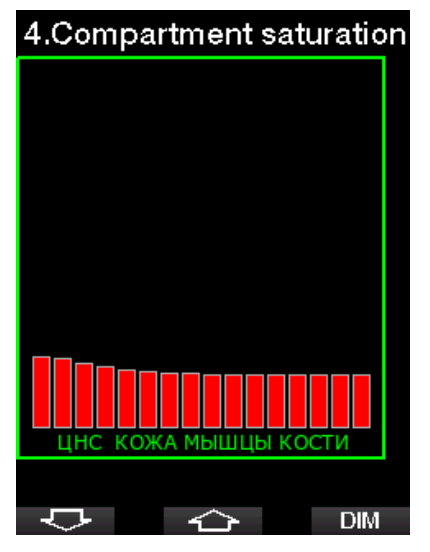

Когда показанное выше погружение входит в стадию всплытия, декомпрессионное время ещё будет увеличиваться (это показывает таблица с правой стороны).

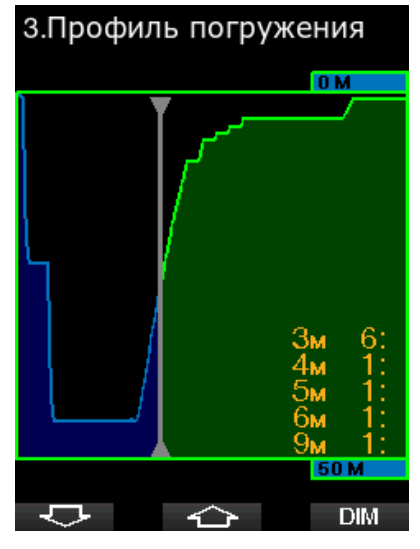

Быстрые типы тканей начинают рассыщаться, и результат этого становится виден на диаграмме ниже.

## 4.Compartment saturation

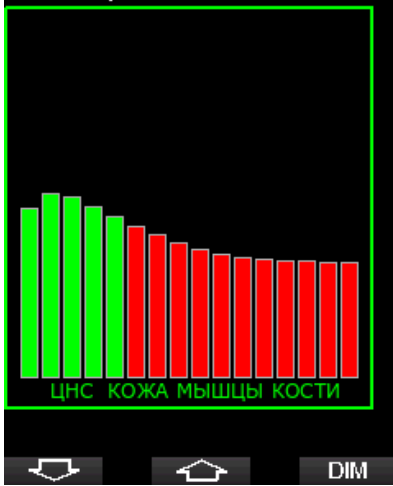

Соответствующая рассыщающимся тканям графа диаграммы меняет цвет с красного на зелёный.

#### *3 .4 .3 Погружение в режиме тримикс*

## **ВНИМАНИЕ**

#### ОЧЕНЬ ВАЖНО!

**!** Дыхание сжатым воздухом или EAN (найтроксом) представляет собой некоторый риск. Дыхание тримиксом или иным сложносоставным газом увеличивает степень этого риска.

! Мы использовали всю доступную базу знаний и результаты новейших гипербарических исследований в области дайвинга с тримиксом, чтобы снизить этот риск и сделать наш алгоритм тримиксных вычислений максимально безопасным. Однако невозможно гарантировать, что дыхание найтроксом, тримиксом, смешанными газами и сжатым воздухом во время погружения с использованием нашего тримиксного алгоритма полностью устранит угрозу или предотвратит опасности травм или смерти от ДКБ, кислородного отравления или иного связанного с погружениями риска. ! Погружаясь на тримиксе с использованием нашего тримиксного алгоритма, дайвер должен отдавать себе отчёт в уровне

риска. Он должен принять на себя риск за свою жизнь и полную юридическую ответственность за свои действия в обстановке этого риска. Если дайвер не готов принять на себя эти риски, включая риски тяжёлых травм или смерти, ему не следует погружаться на тримиксе с нашим снаряжением.

**!** Никогда не доверяйтесь единственному источнику информации. Рано или поздно отказать может любой компьютер. Не ставьте себя в зависимость от него. Всегда имейте наготове план выхода из нештатных ситуаций. Используйте запасной дайвкомпьютер, имейте при себе таблицы и инструменты измерения глубины и времени. Если вы намерены совершать более рискованные погружения, пройдите обучение в признанной организации. Получите знания и навыки, необходимые для подобных погружений. Компьютерная технология не заменяет знаний и умений.

## **ВНИМАНИЕ**

Перед совершением погружений на тримиксе с вашим G2C вам следует потренироваться в бездекомпрессионном рекреационном дайвинге, чтобы привыкнуть к его интерфейсу и функциям.

#### **Минимальная и максимальная рабочая глубина**

Абсолютная минимальная глубина (Absolute Minimum Depth, AMD), и максимальная рабочая глубина (MOD) рассчитываются на основе данных о содержании кислорода в смеси. Настроенное пользователем значение ppO2 делится на долю кислорода в смеси. Результатом будет давление, которое в свою очередь пересчитывается в глубину. MOD касается всех газов, а AMD относится только к тем смесям, процент кислорода в которых ниже, чем в воздухе.

 $\epsilon \approx \text{TPUME}$ ЧАНИЕ: Воздух (21/0) и тримикс (21/10) имеют разные MOD. Причина в том, что G2C использует точное, а не округлённое, значение процента кислорода в воздухе (20.7).

## А ВНИМАНИЕ

Высотный дайвинг с гипоксными смесями требует предварительного привыкания. Привыкание к пониженным уровням ррО. медленный процесс, требующий от вашего организма производства большего количества эритроцитов. Время привыкания индивидуально и не может быть высчитано компьютером. Ещё одним фактором является рассышение, вызванное падением давления при подъёме на высоту (подробнее об этом в главах Альтиметр и Погружения в горных озёрах).

#### Выбор газов

Эффективность лекомпрессии критически важна в технодайвинге, и особенно в дайвинге с тримиксом. Смеси с высоким содержанием гелия и низким - кислорода плохо подходят для нужд декомпрессии.

К примеру, для декомпрессионного погружения на воздухе или найтроксе чаще всего достаточно двух декосмесей, а для погружения на тримиксе их может потребоваться больше.

Поэтому режим **PMG** следует активировать одновременно  $\mathsf{C}$ режимом тримикса. О том, как это сделать, читайте в главе Погружения использованием нескольких  $\sim$ газовых смесей (то же относится и к тримиксу).

Баллон Т1 всегда должен быть выделен для газа, с которым вы начинаете погружение. В ходе многосмесевых погружений вы можете переключаться с газа на газ либо вручную, либо по командам G2C.

Минимальный процент кислорода для баллона Т1 - 18. Это ограничение объясняется тем, что дайв должен начаться именно с баллона Т1. Организм должен получать требуемое количество кислорода, поэтому газ, с которым вы начинаете погружение должен иметь достаточное содержание этого газа (вы можете использовать трэвел-микс или одну из декосмесей). Это требование относится и к Т1. Поэтому первый сигнал тревоги о превышении AMD будет подан на глубине менее 1.2 м (3.9 фт).

## А ВНИМАНИЕ

Физическая нагрузка на поверхности или на малой глубине при дыхании гипоксической смесью (газом с содержанием кислорода ниже 21 %) может привести к потере сознания и утоплению.

Минимальный процент кислорода для остальных баллонов - 8.

## А ВНИМАНИЕ

Пониженное содержание кислорода позволяет увеличить значения MOD. Дайвкомпьютер не в состоянии определить уровень вашей подготовки и опыта, равно как и физическую способность погружаться на вычисленную MOD. Погружайтесь только на глубины в пределах уровня вашей полготовки.

G2C выводит максимально возможный процент гелия в смеси путём вычитания из 100% процента кислорода.

## A BHUMAHUE

Гелий наркотизирующее снижает воздействие смеси, но не убирает его полностью. На больших глубинах гелий способен вызывать эффект, известный как "гелиевая дрожь", или HPNS (High Pressure Nervous Syndrome).

Сводная таблица газов может Пригодиться при погружениях  $\Omega$ несколькими смесями. Eë МОЖНО вывести на экран как для быстрой сверки перед погружением, так и в любой момент под водой.

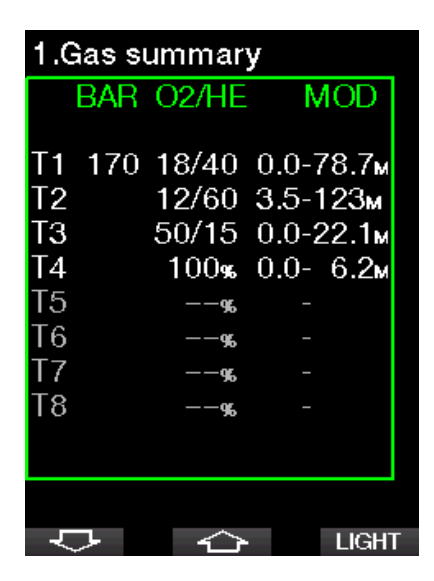

 $\epsilon \approx \text{TPMME}$ ЧАНИЕ: G2C показывает давление в баллоне только при присоединённом шланге.

#### **Тканевое насыщение с тримиксом**

В режиме тримикс насыщение тканей показано в виде композитной колонки, где доли гелиевого и азотного насыщения разделены тонкой линией. Насыщение и рассыщение разных типов тканей показаны точно так же, меняется лишь цвет колонки.

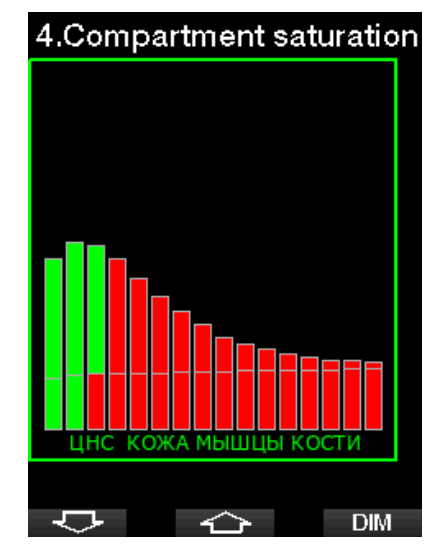

#### **PDIS для азота и гелия**

Вычисление ситуативно вычисляемых промежуточных остановок (PDIстопов, PDIS; подробно о них в главе **Настройки ситуативно вычисляемых промежуточных остановок (PDIостановок, PDIS)**) предусматривает также работу с азотом и гелием. Оптимальная глубина рассыщения будет показана, если активировать функцию PDIS. PDI-стопы не являются обязательными, но могут помочь в предотвращении возникновения микропузырьков.

## *3 .5 Сигналы предупреждения и тревоги*

О возникновении потенциально опасных ситуаций G2C проинформирует вас сигналами предупреждения и тревоги. Сигналы предупреждения и тревоги можно настроить по своим предпочтениям через компьютерный интерфейс.

#### *3 .5 .1 Настройки предупреждений*

Предупредительные сигналы подаются для привлечения внимания дайвера, однако непринятие мер по таким сигналам не подвергает дайвера прямой опасности. Эти сигналы могут быть по желанию деактивированы пользователем.

Предупреждения выдаются во всплывающем окне на самом верху экрана – там, где обычно находятся подсказки для кнопок. Цвет предупреждений – ЖЁЛТЫЙ. Во время подачи сигнала на экране также подсвечивается соответствующее поле.

Подачу предупредительных сигналов можно настроить на ЗВУКОВЫЕ, ВИЗУАЛЬНЫЕ, ОБА ТИПА и ВЫКЛ.

В число предупредительных сигналов входят:

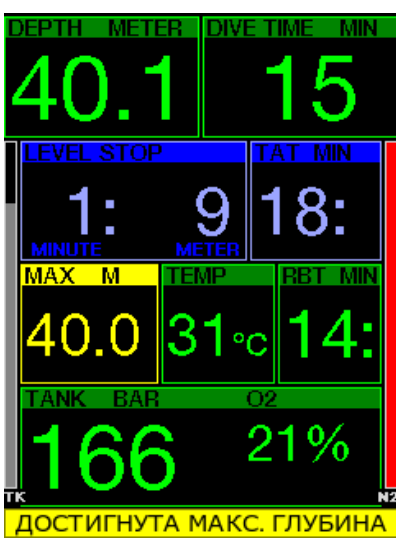

#### *3 .5 .2 Максимальная глубина*

Достижение максимальной глубины будет отмечено предупредительным сигналом. В главе **Сигнал достижения максимальной глубины** о настройках этого сигнала.

## *3 .5 .3 CNS O2 = 75%*

Счётчиком CNS O<sub>2</sub> G2C отслеживает накапливаемую вами дозу кислородного насыщения. Если по расчёту G2C CNS O2 достигает 75%, компьютер выдаст предупреждение. Оно будет активно, пока этот параметр не опустится ниже 75%.

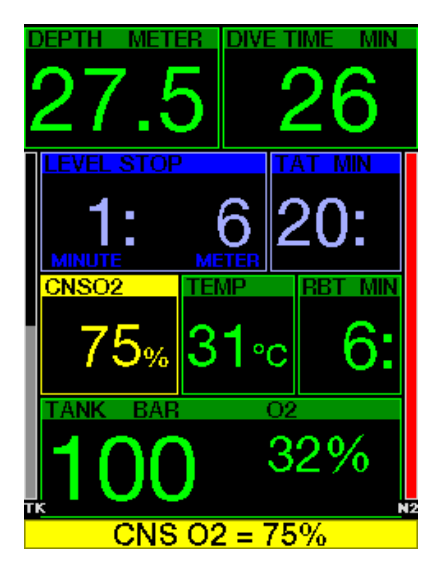

*3 .5 .4 Остаток бездекомпрессионного времени (No-stop) = 2мин*

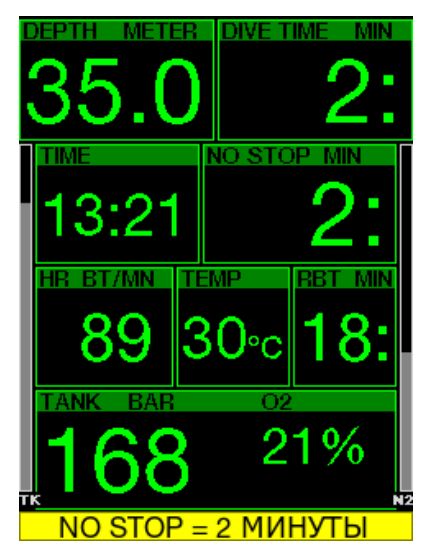

Для дайверов, желающих избежать случайного входа в декомпрессию, G2C предусматривает отключаемое предупреждение о скором (2 мин) истечении бездекомпрессионного времени. То же относится и к истечению бездекомпрессионного времени

при L0 и времени, остающегося до необходимости выполнить МВ-стоп при ненулевых уровнях L. В главе Погружения с настройкой уровня подавления микропузырьков (MB) вы можете подробнее узнать об этом виде погружений). Вовремя получив предупреждение, вы можете начать всплытие без необходимости совершения декопроцедур ИЛИ промежуточных остановок.

#### $3.5.5$ Вход в режим декопогружения

G2C предусматривает предупреждение возникновении  $\cap$  $\vee$ дайвера **ЛЕКОМПОЕССИОННЫХ** обязательств. Это сообщение ставит дайвера перед фактом невозможности прямого выхода на поверхность. Сигнал подаётся когда уровень подавления микропузырьков выставлен на L0-L9.

#### $356$ Длительность погружения

В главе Сигнал истечения времени погружения  $\Omega$ настройках ЭТОГО времени.

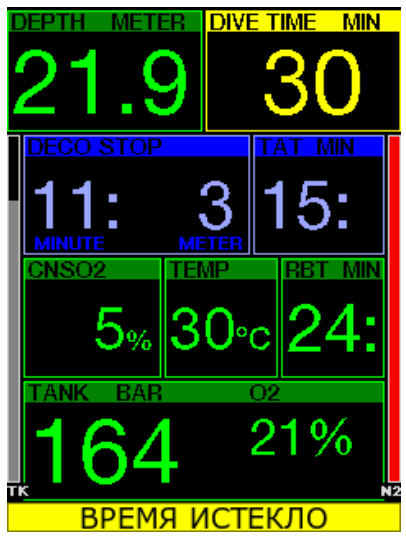

Как ТОЛЬКО установленное время погружения истекает (на примере выше 30 минут), **OTE** появляется предупреждение: ВРЕМЯ ИСТЕКЛО.

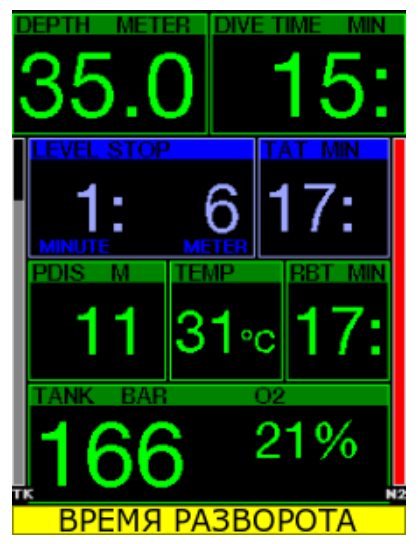

Истечение ПОЛОВИНЫ установленного времени (для нашего примера это 15 минут - половина от 30), появляется предупреждение: НАЧИНАЙ ВСПЛЫТИЕ.

 $3.5.7$ Давление в баллоне

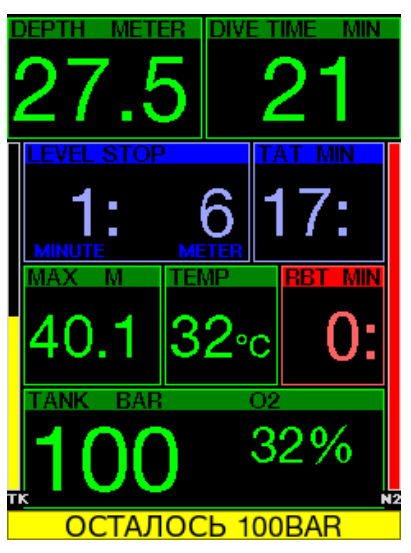

G2C может предупредить вас о снижении давления газа до установленного уровня. Например, вы можете настроить этот уровень на половину начального давления как напоминание, что пришло время начать всплытие.

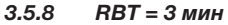

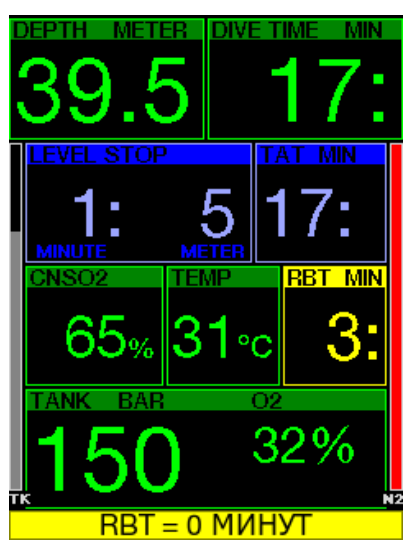

Когда запас газа приблизится<br>к установленному уровню. G2C к установленному уровню, предупредит вас, что остаток донного времени сократился до 3 минут. В главе **RBT = 3 min**, в которой содержится больше подробностей об остатке донного времени.

# **ВНИМАНИЕ**

Падение остатка донного времени до 3 и менее минут означает, что вам может не хватить газа для безопасного всплытия. Получив это предупреждение, приступите ко всплытию.

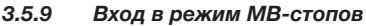

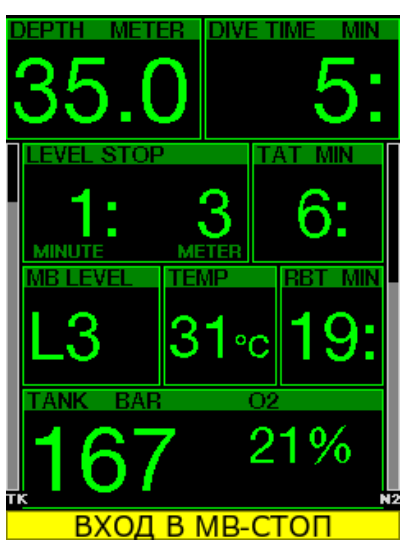

При погружениях с ненулевыми уровнями подавления микропузырьков G2C предупредит вас о появлении рекомендованных MB-стопов. Подробнее об этом - в главе **Погружения с настройкой уровня подавления микропузырьков (МВ)**

### *3 .5 .10 MB-стоп пропущен*

При погружениях с ненулевыми уровнями MB и при наличии предписанных MBстопов G2C может предупредить вас о всплытии выше уровня первого MBстопа и предотвратить его пропуск.

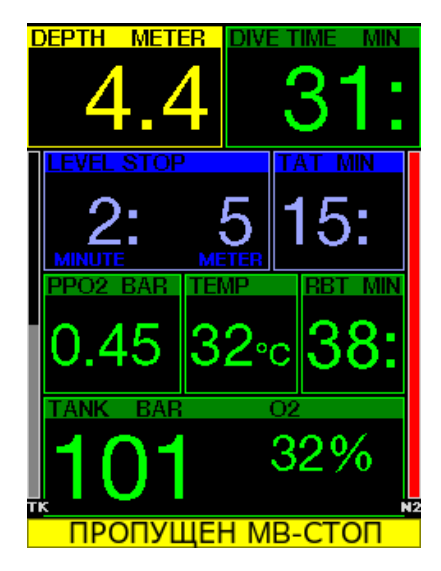

#### $3,5,11$ Снижен уровень МВ

Если при погружениях с ненулевыми уровнями MB и предписанными MBстопами вы всплывёте выше чем на 1.5 м (5 фт) над уровнем предписанного MB-стопа, G2C снизит ваш уровень MB до следующего. Экран покажет вам новый уровень МВ.

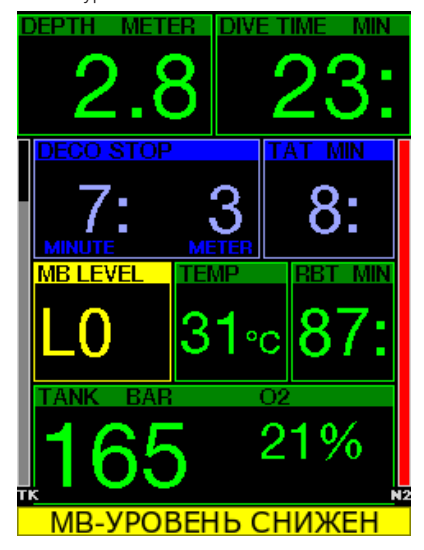

```
3.5.12LO no-stop = 2 мин
```
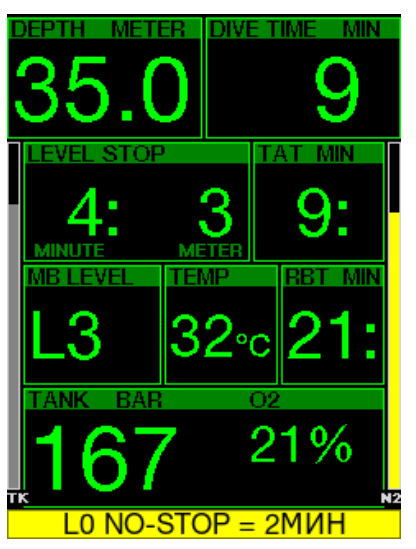

При погружениях с ненулевым уровнем подавления микропузырьков данные для уровня L0 обрабатываются в фоновом режиме и не выдаются на экран, но остаются доступными страницах ДЛЯ просмотра на дополнительной информации. Хотя ваше погружение и происходит с **VDOBHEM MB выше нулевого. вы можете** заставить G2C сигнализировать вам о приближающемся через 2 минуты истечении бездекомпрессионного времени для уровня L0.

#### *3 .5 .13 Вход в деко при L0*

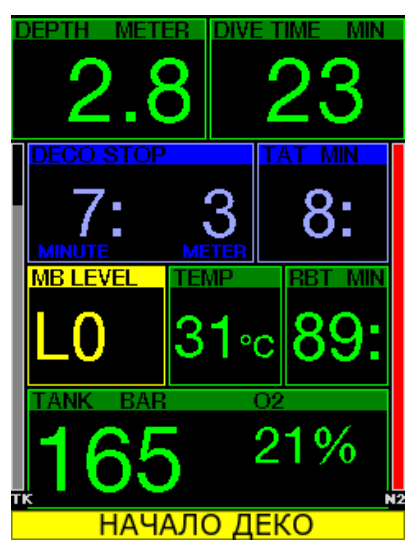

При погружениях с ненулевым уровнем подавления микропузырьков данные для уровня L0 обрабатываются в фоновом режиме и не выдаются на экран, но остаются доступными для просмотра на страницах дополнительной информации. При совершении погружений с повышенными уровнями МB вы можете включить сигнал предупреждения об истечении бездекомпрессионного времени.

### *3 .6 Сигналы тревоги*

Сигналы тревоги не могут быть отключены пользователем, поскольку они подаются в ситуациях, требующих немедленного реагирования.

Сообщения о тревоге выдаются во всплывающем окне на самом верху экрана – там, где обычно находятся подсказки для кнопок. Цвет сообщений о тревоге – КРАСНЫЙ. Во время подачи сигнала на экране также подсвечивается соответствующее поле.

Всего сигналов тревоги семь.

- ПРЕВЫШЕНА СКОРОСТЬ ВСПЛЫТИЯ
- ПРЕВЫШЕНА MOD
- CNS  $O_2 = 100\%$ !
- ОТКРЫТ НЗ ГАЗА
- ПРОПУЩЕН ДЕКОСТОП
- $\bullet$  RBT = 0 мин
- БАТАРЕЯ РАЗРЯЖЕНА

## **ВНИМАНИЕ**

- В режиме боттом-таймера все сигналы предупреждения и тревоги отключены, кроме сообщений о разряде батареи, расходе половины газа, достижении максимальной глубины, истечении времени погружения и тревожного сигнала о нехватке газа.
- При отключении звука (режим SOUND OFF) все звуковые сигналы предупреждения и тревоги также отключены.

### *3 .7 Скорость всплытия*

По мере всплытия давление окружающей среды уменьшается. При чрезмерно быстром всплытии такое снижение давления может привести к образованию микропузырьков. При слишком медленном всплытии продолжающееся воздействие высокого давления приводит к дальнейшему накоплению азота в тканях организма. Таким образом, существует некоторая оптимальная скорость всплытия, достаточно низкая для минимизации образования микропузырьков, но достаточно высокая для минимизации продолжающегося накопления азота в тканях вашего тела.

На глубине организм способен воспринимать большие перепады давления без существенного образования микропузырьков, чем на мелководье. Это происходит потому, что важен не сам факт уменьшения давления, а насколько это уменьшение велико по сравнению с давлением среды. Таким образом, на большой глубине идеальная скорость всплытия оказывается выше, чем на малой.

Поэтому используемое компьютером значение оптимальной скорости всплытия является переменной. Оно изменяется от 3 до 10 м/мин (10 - 33 фт/мин) в зависимости от глубины, как показано в таблице ниже:

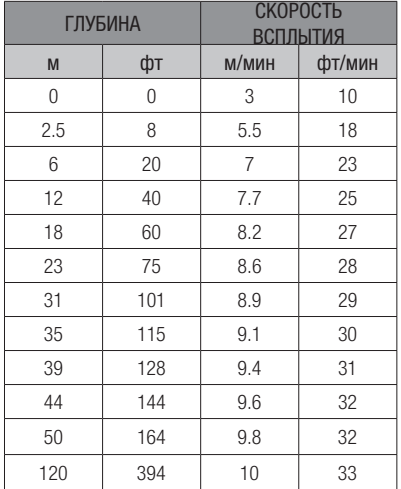

При всплытии со скоростью более 110% идеальной окно скорости на экране становится жёлтым.

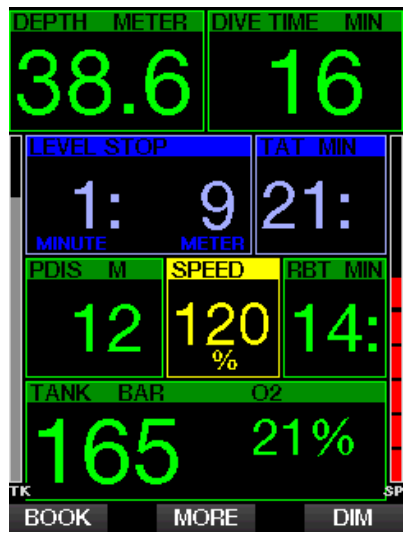

Если скорость всплытия превышает 140% идеальной, подаётся предупреждение **ПРЕВЫШЕНА** 

**СКОРОСТЬ ВСПЛЫТИЯ**, а поле всплытия на экране окрашивается красным.

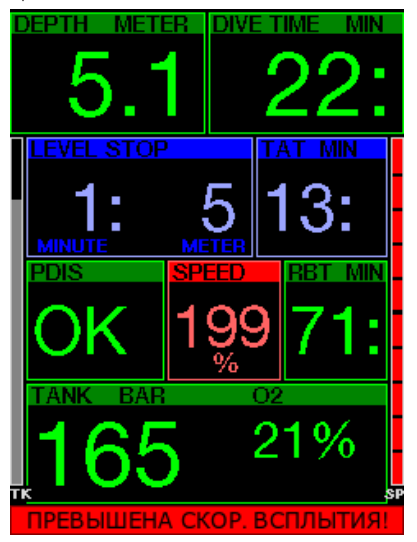

G2C звуковым сигналом обращает внимание дайвера на превышение скорости всплытия, как только она на 10 % превышает идеальную. Громкость звука нарастает с увеличением скорости.

Превышение скорости всплытия создаёт опасность возникновения микропузырьков. Чтобы справиться с этим, G2C может потребовать выполнения декомпрессионной остановки даже в ходе бездекомпрессионного погружения.

Слишком медленное всплытие с больших глубин может вызвать повышенное насыщение тканей и привести к удлинению как времени декомпрессии, так и общего времени всплытия. С другой стороны, на малых глубинах медленное всплытие может уменьшить время декомпрессии.

Затянувшееся превышение скорости всплытия вносится в логбук.
# **ВНИМАНИЕ**

Превышение оптимальной скорости всплытия категорически недопустимо. Это может привести к образованию микропузырьков в артериальном кровотоке и последующим серьезным травмам или смерти.

Подача сигнала тревоги продолжается в течение всего времени, пока скорость всплытия превышает 110% оптимальной.

## *3 .7 .1 MOD/ppO2*

# **ВНИМАНИЕ**

- Превышение максимальной рабочей глубины недопустимо. Пренебрежение этим сигналом тревоги может привести к кислородному отравлению.
- ppO<sub>2</sub> свыше 1.6 бар может привести к внезапным конвульсиям и последующим серьезным травмам или смерти.

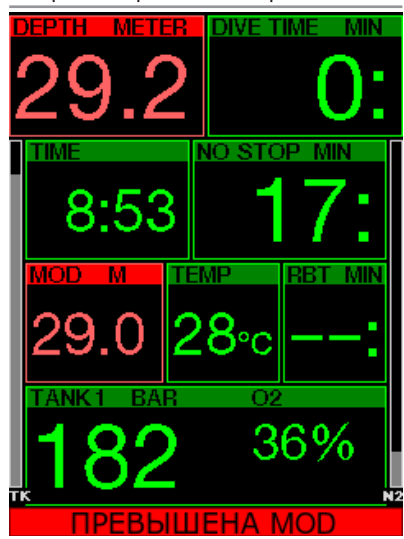

Превышение MOD вызовет изменение цвета глубины на красный и выдачу тревожного сообщения **ПРЕВЫШЕНА MOD**

Поле MOD на экране будет мигать, сменяясь информацией, на сколько именно вы вышли за предел. Одновременно G2C начнёт подавать непрерывный звуковой сигнал. Мигание значения глубины и гудки продолжаются в течение всего времени пребывания на глубине больше максимальной рабочей.

## *3 .7 .2 CNS O2 = 100%*

# **ВНИМАНИЕ**

При достижении CNS  $O<sub>2</sub>$  значения 100%<br>возникает сопасность кислоролного кислородного отравления. Погружение необходимо прервать. Готовьтесь к всплытию.

Счётчиком CNS O<sub>2</sub> G2C отслеживает накапливаемую вами дозу кислородного насыщения. При достижении дозой CNS O2 уровня 100%, прибор подает серию звуковых сигналов в течение 12 секунд. Значение CNS О<sub>2</sub> в окне О2 станет красным. Он будет оставаться красным, пока CNS O<sub>2</sub> снова не опустится ниже 100%.

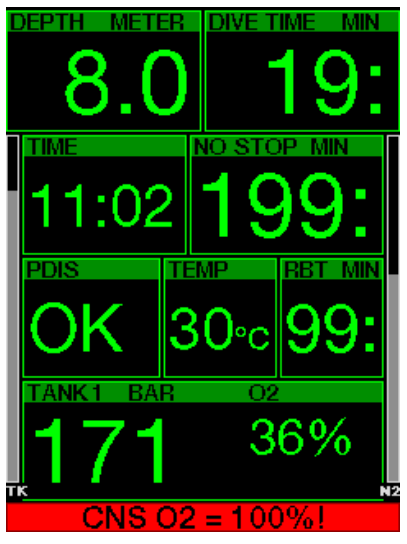

Пока данный параметр не опустится ниже 100 % (или пока  $ppO<sub>2</sub>$  не опустится ниже 0.5 бар), каждую минуту в течение 5 с будет звучать сигнал. Подробнее о том, на каких глубинах ppO<sub>2</sub> обычных найтроксов равен 0.5 бар, читайте в главе **Погружения на найтроксе**.

### *3 .7 .3* **Используется НЗ газа.**

В главе **НЗ газа** вы можете прочесть о настройке уровня НЗ газа. Сигнал тревоги подаётся как только давление падает до этого уровня.

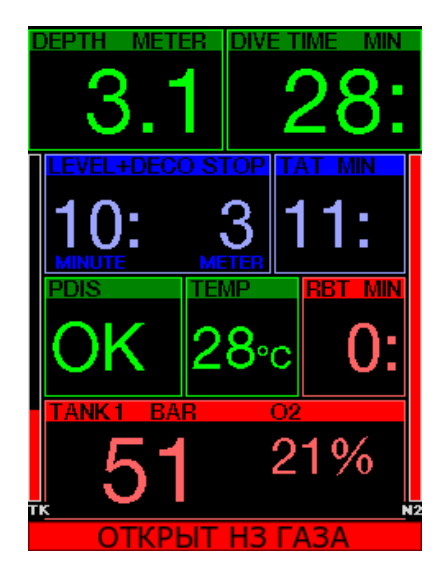

*3 .7 .4* **Пропуск декостопа**

# **ВНИМАНИЕ**

Несоблюдение декообязательств может привести к тяжелым травмам или смерти.

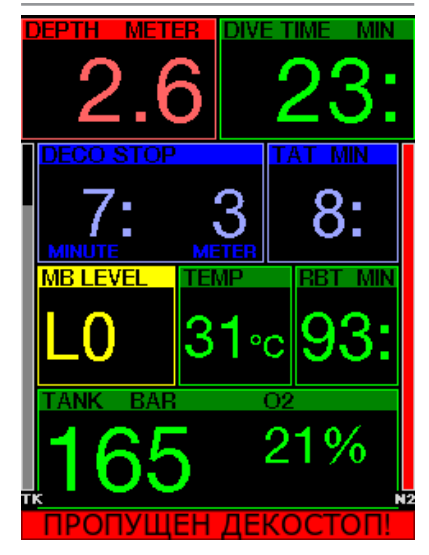

При прохождении декостопа прибор подает сигнал тревоги в случае всплытия на 0.5 м (2 фт) выше требуемой глубины.

Экран покажет текущую глубину и сообщение **ПРОПУЩЕН ДЕКОСТОП!**, одновременно будет подана серия звуковых сигналов. Звуковой и визуальный сигналы продолжатся в течение всего времени нахождения на 0.5 м (2 фута) и выше над уровнем декомпрессионной остановки.

## *3 .7 .5 RBT = 0 мин*

Пользователь может сам решить, какой сигнал подавать при полном истечении донного времени (RBT = 0) – предупреждение или тревогу. В главе **RBT предупреждение или тревога**  вы узнаете, как настроить эту опцию.

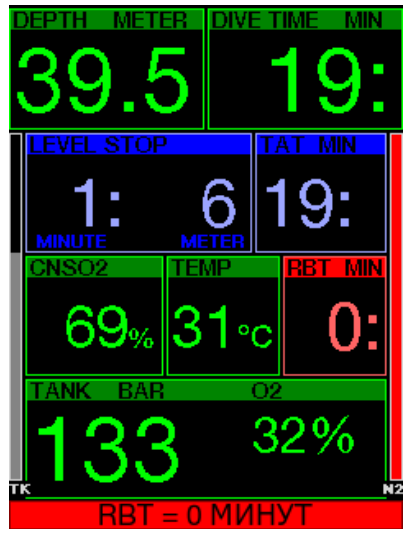

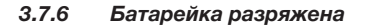

# **ВНИМАНИЕ**

Если на экране компьютера показывается символ разряженной батарейки воздержитесь от погружения. Компьютер может внезапно прекратить работу в течение погружения. Это чревато серьёзными травмами или смертью.

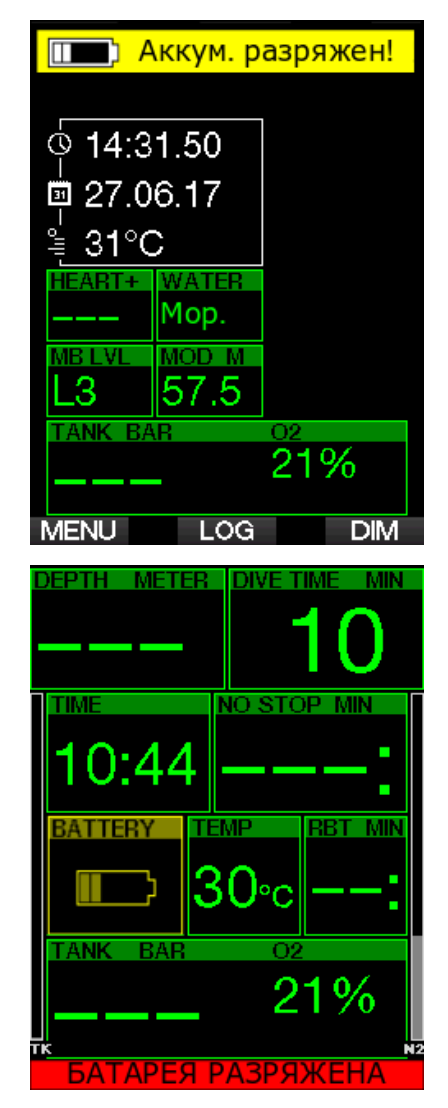

В ходе погружения G2C может извещать о неполадках в системе питания двумя способами:

- 1. Показывать символ батарейки на экране на фоне предупредительного цвета.
- 2. Выдавать предупредительное сообщение в верхней части экрана на месте подсказок для кнопок.

# *3 .8 Экранная информация*

При погружении в воду G2C автоматически начинает отслеживать параметры начавшегося погружения, независимо от его статуса до попадания в воду. Подробное описание экранной информации приведено в следующих разделах.

**Длительность погружения.** Длительность погружения показана в минутах. Кратковременное всплытие с целью ориентировки не считается прерванным погружением, если вы снова погрузитесь глубже 0.8 м (3 фт) в течение 5 минут с момента всплытия. (возможна настройка этого времени в пределах от 3 до 30 минут). В ходе такого всплытия отсчёт продолжительности погружения не прерывается, но исчезает с экрана. Оно вернётся на экран, как только вы вновь погрузитесь в воду. Время на поверхности будет засчитано как время дайва. Если же вы проведёте на глубине менее 0.8 м (3 фт) дольше 5 минут – или выставленного вами времени – дайв будет считаться завершённым и запишется в логбук, а последующее погружение начнётся с нуля как новый дайв.

Максимальная отображаемая продолжительность погружения – 999 минут. При более длительных погружениях отсчёт времени вновь начинается с 0 минут.

В логбук записываются только погружения длиннее 2 минут.

**Глубина.** Глубина измеряется точностью до 10 см при заданных метрических единицах, и с точностью до 1 фт, если выбрана имперская система единиц. На глубинах менее 0.8 м (3 фт) экран показывает "---". Максимальная глубина работы G2C - 120 м (394 фт).

**Остаток бездекомпрессионного времени.** Значение вычисляется в реальном масштабе времени и обновляется каждые 4 секунды. Максимальное бездекомпрессионное время, выводимое на экран – 99 минут.

**Температура.** Под водой G2C показывает температуру воды, на поверхности – температуру воздуха. Имейте в виду, что при ношении компьютера на руке и прямом контакте с кожей температура вашего тела может исказить данные термометра.

**Информация о декомпрессии.** При возникновении декообязательств компьютер покажет глубину и продолжительность первой остановки, а также общую продолжительность всплытия.

# **ВНИМАНИЕ**

В конце каждого, даже бездекомпрессионного, погружения непременно делайте 3 – 5-минутную остановку безопасности (сэйфти-стоп) на глубине от 3 до 5 метров (10 – 15 фт).

## *3 .8 .1 Экранные раскладки во время погружения*

G2C позволяет выбрать любой из четырёх вариантов экрана: **Простой, Классический, Полный** или **Графический**. Вы также можете перевернуть изображение на экране на 180 градусов, чтобы кнопки оказались внизу.

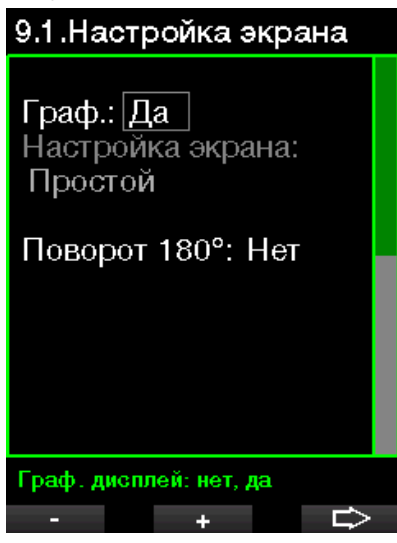

Заводские настройки предусматривают **простой** вариант раскладки экрана. В этом варианте показывается

только основная информация с использованием шрифта большого размера. Если погружение стало декомпрессионным и возникла потребность в большем объёме выводимой на экран информации, он автоматически переключится в **классический** вариант.

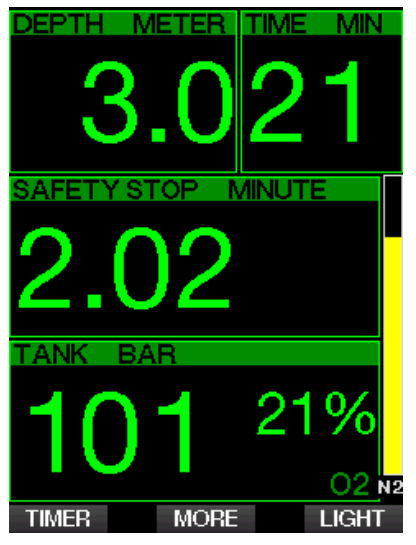

**Классический** вариант экрана позволяет показывать больше данных, используя шрифт помельче.

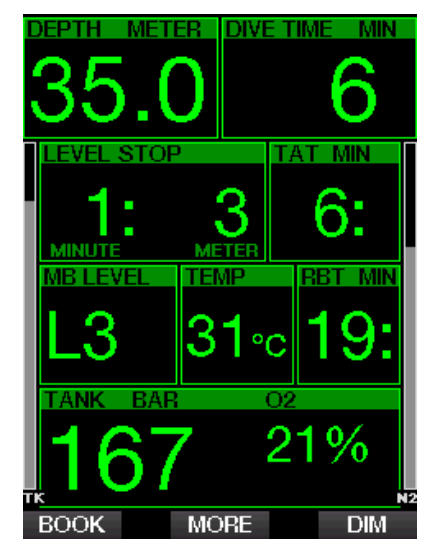

**Полный** вариант выдаёт максимально возможную информацию о погружении. Этот экран – для дайверов, предпочитающих быть в курсе всего, что G2C может им сообщить.

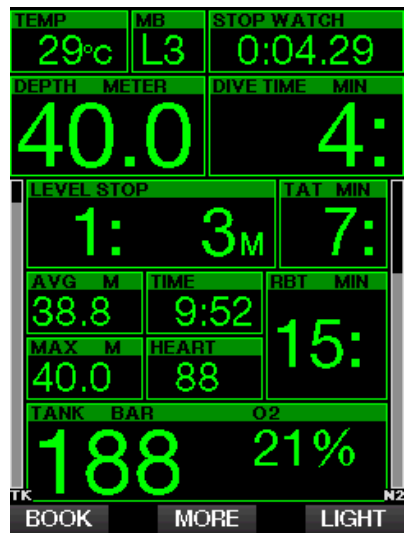

**Графический** вариант сочетает цифровую информацию с графическим<br>профилем погружения. Текущее погружения. положение дайвера показано серой линией на профиле. Справа от этой линии – просчитанные компьютером остановки и профиль всплытия.

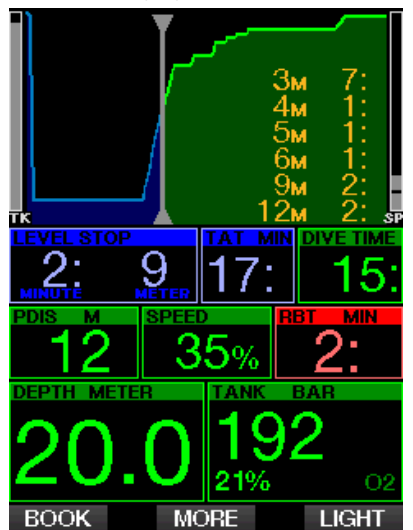

Вне зависимости от выбранного варианта раскладки экрана G2C может показывать дополнительную информацию по требованию дайвера. Нажатиями кнопки MORE вы можете листать дополнительные страницы экрана:

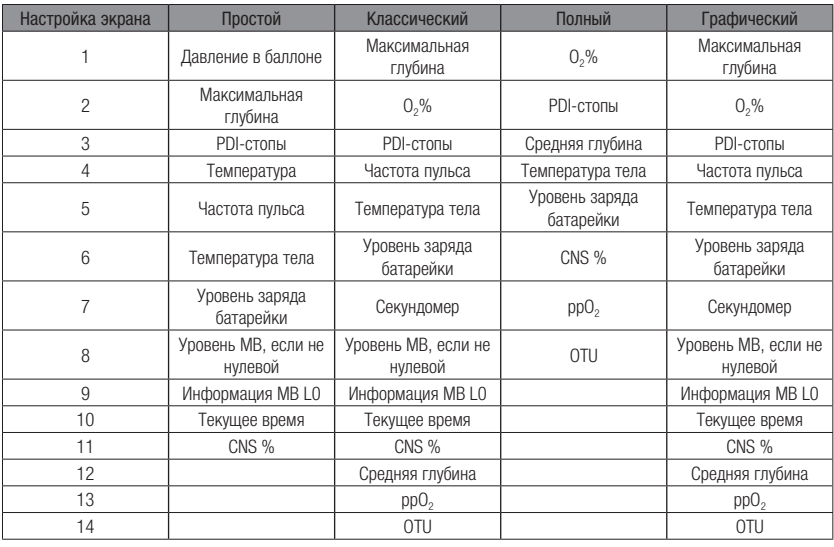

Долгое нажатие MORE вызывает на экран профиль погружения (или обзор газов или дековычислений, в зависимости от настроек MB и PMG). Страница профиля будет оставаться на экране 12 с, после чего (если вы не нажмёте кнопку) экран вернётся к показу предыдущей информации.

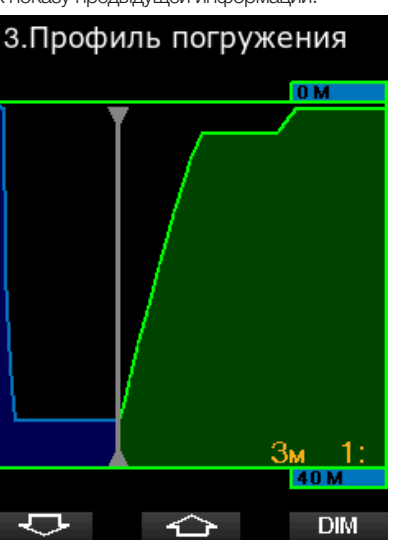

Нажимая кнопки со стрелками, вы можете переходить от страницы к странице. Следующей будет страница насыщения тканей. Высота каждой колонки показывает текущий уровень насыщения того или иного типа тканей в процентах к максимально допустимому. Зелёный цвет колонки говорит о рассыщении, красный – о продолжении насыщения.

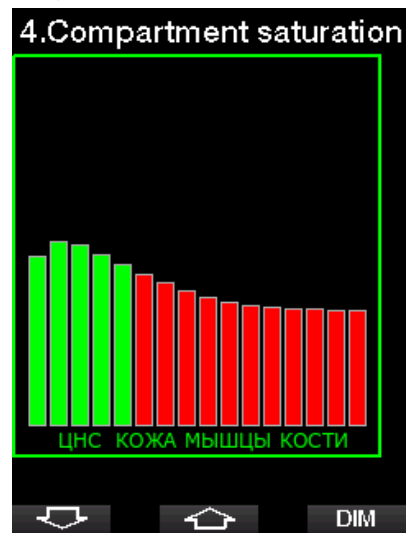

Следующая страница – список сохранённых в памяти прибора картинок. В главе **Работа с флеш картами USB** вы можете подробно прочесть, как и где сохранять картинки, чтобы их можно было просматривать на погружении.

Долгим нажатием средней кнопки войдите в список картинок. Кнопками со стрелками вы можете выбрать картинку. Долгое нажатие средней кнопки откроет выбранную картинку на экране.

# 10. Картинки

Fish.ipa

map\_islands.bmp Shark.jpg MAP\_2.BMP Riff.bmp

**SHOW** रा  $\leftrightarrow$ 

Картинки могут понадобиться для: • определения рыб

Выбрать картинку

- ориентирования на месте погружения
- списка намеченных заданий
- заметок

и множества прочих нужд. Вот несколько примеров:

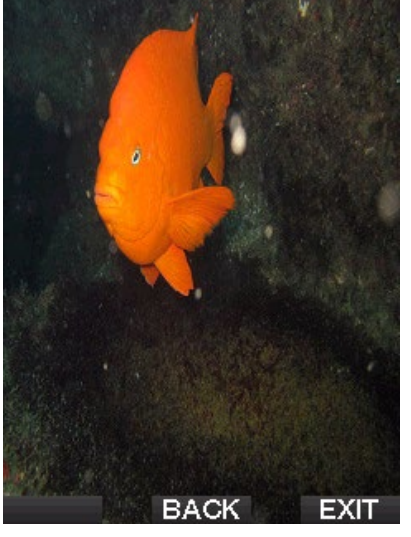

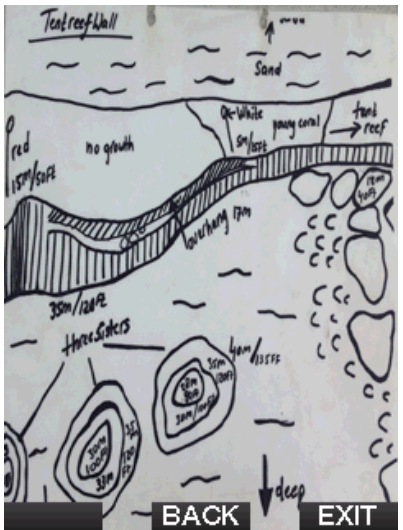

F ПРИМЕЧАНИЕ: Профиль, диаграмма<br>насыщения и картинки могут насыщения и оставаться на экране до 1 минуты, после чего их снова сменит обычный рабочий экран. Если во время просмотра дополнительных страниц возникнет ситуация, требующая предупреждения или тревоги, G2C немедленно переключится на обычный рабочий экран.

## *3 .8 .2 Установка закладок*

Нажатием кнопки BOOK вы можете установить неограниченное количество закладок, которые позже смогут напомнить вам о важных моментах в ходе погружения. Эти закладки будут показаны в профиле погружения, открывающемся программой LogTRAK.

## *3 .8 .3 Секундомер*

Во время погружения возможны ситуации, когда вам может понадобиться простой секундомер. Например, выполнение упражнений на время и т.д.

В режиме погружений со скубой G2C предоставляет вам и такой инструмент. Секундомер выводится на экран кнопкой MORE. Во время работы секундомера сбросить его показания можно кнопкой BOOK. Секундомер запускается в момент входа в воду.

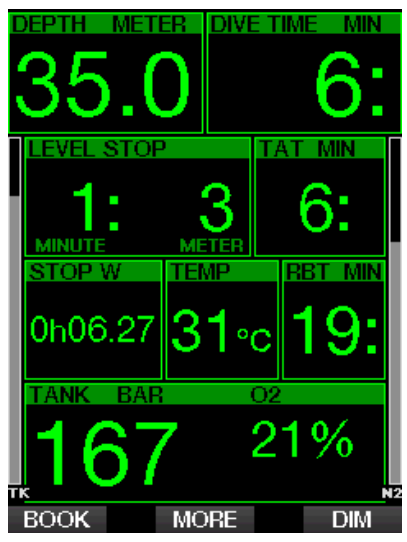

Секундомер создаёт закладки, которые можно просмотреть в профиле погружения программы LogTRAK.

## *3 .8 .4 Таймер остановки безопасности (сэйфти-стопа)*

Если при погружении была достигнута глубина 10 м (30 футов), то на глубине 5 м (15 футов) автоматически

запускается обратный отсчет времени по таймеру сэйфти-стопа. При обратном погружении глубже 6.5 м (20 фт) индикация таймера отключается и на экране снова показывается остаток бездекомпрессионного времени. При возвращении на глубину 5 м (15 фт) таймер автоматически запускается вновь.

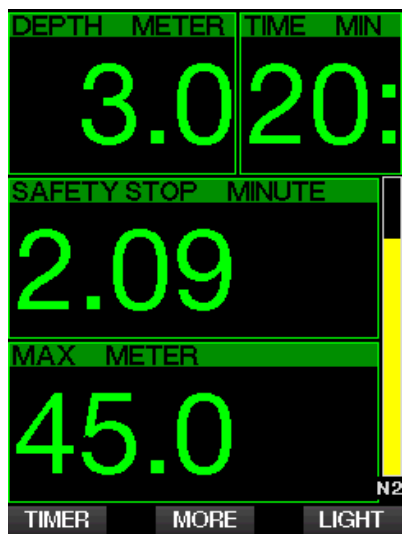

Таймер сэйфти-стопа выводится на экран кнопкой TIMER.

#### *3 .8 .5 Подсветка*

Меню **8.3 Длительность подсветки**  позволит вам настроить длительность и функции подсветки. Обычно яркость подсветки приглушена, но может быть повышена нажатием кнопки LIGHT.

**F** ПРИМЕЧАНИЕ: Если по причине разряда батареи активирован режим энергосбережения (пиктограмма показывает только один сегмент батареи), экран отключается полностью. Его можно включить на 10 с нажатием правой кнопки.

## *3 .8 .6 Компас*

Во время погружения компас может быть вызван на экран долгим нажатием кнопки LIGHT/DIM. Перед вами появится крупное изображение картушки компаса.

Ключевая информация о погружении также будет оставаться на экране.

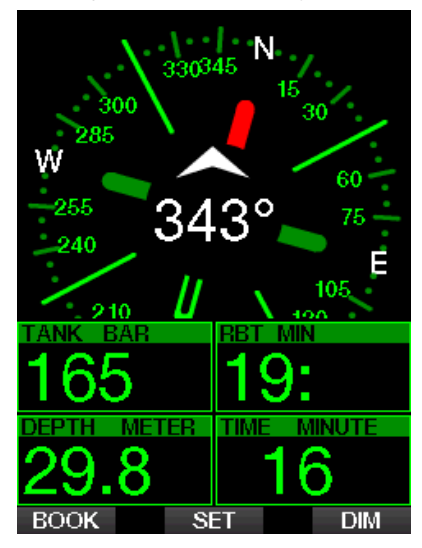

## $3.9$ Погружения с настройкой уровня подавления **МИКРОПУЗЫРЬКОВ (MB)**

Микропузырьки (MB) представляют собой мельчайшие газовые пузырьки. образующиеся в организме дайвера при любом погружении и обычно растворяющиеся естественным путем при всплытии и на поверхности Микропузырьки после погружения. могут образовываться  $\overline{B}$ венозном кровотоке даже при ПОЛНОМ соблюдении деко-обязательств ИЛИ вообще при погружениях в пределах бездекомпрессионного времени.

Микропузырьки начинают представлять если реальную опасность,  $\overline{14}$ венозного кровотока они попадают артериальный. Причиной такого попадания может стать чрезмерное количество MB, скопившихся в лёгких дайвера. Компания SCUBAPRO для зашиты дайвера от этих микропузырьков вооружила G2C особой технологией.

На основании личных предпочтений вы можете задать вашему компьютеру нужный уровень защиты от MB (уровень MB). Погружения  $\mathcal{C}$ ненулевыми уровнями MB требуют выполнения дополнительных остановок ПОИ всплытии (МВ-стопов), это замедляет всплытие, и ткани получают больше возможности избавиться от азотного насышения. Такие дополнительные остановки препятствуют образованию МВ и повышают уровень безопасности лайвера.

В G2C предусмотрены 10 уровней MB (L0-L9). Уровень L0 соответствует широко известному декоалгоритму ZH-L16 ADT (разработка SCUBAPRO) и не требует выполнения дополнительных MB-стопов. Уровни от L1 до L9  $(10)$ возрастанию) устанавливают дополнительную защиту от образования MB: L9 является самым безопасным.

Экранная информация при погружениях с ненулевыми уровнями MB аналогична таковой при обычных бездеко- или лекопогружениях. Как только появится необходимость в МВ-стопе, экран покажет глубину и длительность первого МВ-стопа и общее время всплытия. Время до наступления необходимости выполнить остановку при погружениях с ненулевыми уровнями МВ короче, чем при обычных погружениях.

Если вы пропустите МВ-стоп, G2C просто перейдёт на более низкий уровень MB. Простыми словами. если перед погружением вы выбрали уровень L4, а во время погружения пропустили рекомендованные для этого уровня MB-стопы. G2C автоматически переключится на уровень L3 или ниже.

#### $3.9.1$ Сравнение погружения с МВ L0 с погружением с MB L5

Для примера возьмём два G2C: один настроенный на МВ-уровень L5. второй - на L0. Бездекомпрессионное время для первого G2C будет короче. и его пользователю будет предложено больше МВ-стопов  $\Box$ появления первого обязательного декостопа. Эти дополнительные МВ-стопы дают

микропузырькам достаточно времени для естественного растворения.

 $\mathbf{c}$ 

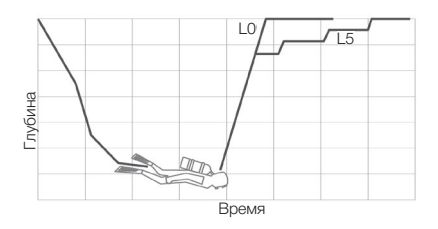

# *3 .10 Настройки ситуативно вычисляемых промежуточных остановок (PDIостановок, PDIS)*

#### *3 .10 .1 Общие сведения о PDIS*

Основная функция компьютера - отслеживая уровень азотного насыщения ваших тканей, предложить вам безопасные варианты всплытия. Погружения в пределах бездекомпрессионного времени отличаются тем, что в конце дайва вы можете всплыть прямо на поверхность (соблюдая безопасную скорость всплытия). Декомпрессионные же погружения исключают возможность прямого всплытия: вам следует до выхода на поверхность выполнить декомпрессионные остановки, позволяя тканям вашего тела избавиться от излишков азота.

В обоих случаях бывает целесообразно сделать промежуточную остановку на несколько минут на отрезке глубины между максимальной и поверхностью (или в случае декопогружения, между максимальной и глубиной первого декостопа).

Такая промежуточная остановка хороша тем, что давление на данной глубине достаточно низкое, что позволяет вашим тканям начать рассыщение, пусть даже и по очень низкому градиенту. В этом случае вы продолжаете наслаждаться погружением, плавая вокруг рифа, а ваши ткани получают возможность начать выброс ненужного азота.

В последние годы дайв-компьютеры и таблицы некоторых производителей стали предусматривать т.н. "глубокие остановки" на половине отрезка между максимальной глубиной и поверхностью (или первым декостопом). По этой схеме, вы должны будете сделать остановку на 15 м (50 фт), независимо от того, провели вы на 30 метрах (100 футах) 2 минуты или 15.

PDI-стопы используют иной подход. G2C исследует профиль вашего погружения и предлагает остановку, вычисленную на основании данных о вашем азотном насыщении на данный конкретный момент. PDI-стоп, таким образом, многократно пересчитывается в течение погружения, отражая текущие изменения вашего тканевого насыщения. В то же время, калькуляция PDI-стопа зависит от истории ваших повторных дайвов, т.к. она производится с учётом остаточного насыщения после предыдущих погружений. Стандартные же глубокие остановки не принимают во внимание эти данные.

Рассмотрим график, иллюстрирующий динамику PDI-стопов и их зависимость от общего азотного насыщения, на примере двух профилей. Этот график также показывает концептуальную разницу между PDI-стопами и устаревшими "глубокими" остановками.

График представляет два профиля погружений - оба погружения на глубину 40 м (132 фт), но в остальном они весьма неодинаковы. Профиль 1 показывает 7-минутное пребывание на 40 метрах (132 фт), всплытие до 30 м (100 фт) на 3 минуты, после чего следуют 12 минут на 20 метрах (65 фт). Профиль 2: на 40 м (132 фт) дайвер проводит меньше 2 минут, после чего остаётся на глубине 21 м (69 фт) 33 минуты. Оба профиля бездекомпрессионные, но подходящие вплотную к входу в декомпрессию.

Сплошная линия представляет собой глубины PDI-стопов в том порядке, в котором они появляются на экране компьютера, погружающегося по профилю 1. Пунктир - глубины PDI-

стопов так, как они предлагаются дайверу, ныряющему по профилю 2. Обратите внимание: по мере насыщения азотом глубина рекомендуемых остановок увеличивается, но поскольку нарастание насыщения у двух дайверов по причине разности их профилей происходит неодинаково - неодинаковы и рекомендуемые им PDI-стопы. PDIстоп для профиля 1 наступает на 25-й минуте, а для профиля 2 - на 37-й, после чего оба дайвера могут завершить погружения сэйфти-стопом на 5 метрах (15 фт).

С другой стороны, точечная линия показывает глубину обычной "глубокой остановки" - как она была бы показана компьютером, работающим по стандартному алгоритму: одинаково для обоих дайверов. "Глубокие остановки" попросту игнорируют все нюансы погружений, опираясь лишь на максимальную глубину.

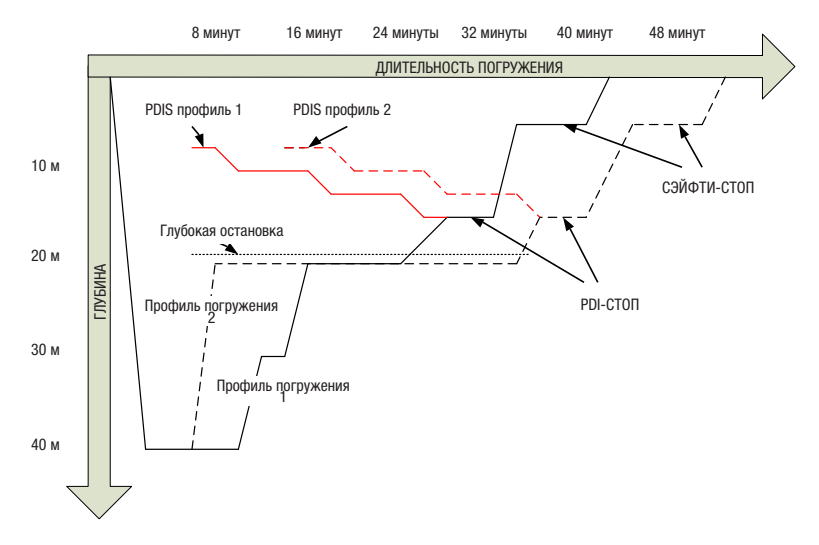

## *3 .10 .2 Как работают PDI-стопы?*

Компьютер G2C имеет на вооружении математическую модель расчёта декомпрессии ZH-L16 ADT MB PMG. Эта модель предусматривает условное разделение тканей человеческого организма на 16 типов. Дековычисления производятся по каждому типу тканей, с учётом физически обусловленных темпов насыщения и рассыщения их азотом. Типы тканей, используемые в вычислениях представляют собой математическую модель человеческой центральной нервной системы, мышц, костей, кожи и т.д.

Компьютер предлагает выполнить PDIстоп на глубине, где ведущий тип тканей согласно дековычислениям переходит от накопления азота к избавлению от

него. Дайвер получает рекомендацию сделать 2-минутную остановку несколько мельче указанной глубины (в противоположность декостопам, которые требуется выполнять несколько глубже указанного уровня). Во время этой остановки азот уже не насыщает ведущий для расчётов тип тканей, но начинает понемногу выходить из организма - хотя и по очень низкому градиенту давления. Вывод азота из тканей при достаточно высоком внешнем давлении происходит без образования газовых пузырей.

Следует заметить, что четыре "самых быстрых" типа тканей, с периодами полурассыщения до 10 минут, не принимаются в расчёт при калькуляции PDI-стопов. Эти типы тканей становятся

"ведущими" лишь на очень короткое время, не требующее специальных остановок.

 $\epsilon \approx \textit{TPUMF4AHME:}$  PDI-стопы не являются обязательными и НЕ заменят вам 3–5-минутный сэйфтистоп на 5 метрах (15 футах).

# **ВНИМАНИЕ**

Соблюдение предписанного PDI-стопа ни в коем случае не освобождает вас от необходимости сделать сэйфти-стоп на 3–5 минут на глубине 5 м (15 футов). 3–5-минутный сэйфти-стоп на 5 м (15 фт) глубины - лучшее, что вы можете сделать для своей безопасности.

## *3 .10 .3 На что следует обратить внимание, погружаясь на нескольких смесях (G2C)*

Переключение в течение дайва на более высококислородную смесь отражается на калькуляции PDI-стопов. Этот фактор учитывается предиктивным алгоритмом многосмесевых расчётов ZH-L16 ADT MB PMG.

При многосмесевых погружениях компьютер сообщает пользователю информацию о PDI-стопах согласно следующим правилам:

- Если PDI-стоп, рассчитанный для основной смеси (gas 1), оказывается глубже глубины переключения, на экран выводится глубина PDI-стопа для основной смеси;
- Если PDI-стоп, рассчитанный для основной смеси (gas 1), оказывается мельче глубины переключения на газ 2, на экран выводится глубина PDIстопа для газа 2.

Если пользователь вовремя не переключается на декосмесь, G2C возвращается к индикации PDI-стопа, рассчитанного для текущей смеси.

## *3 .10 .4 Погружения с PDI-стопами*

F ПРИМЕЧАНИЕ: Для использования<br>dvнкции PDIS вам следует функции активировать её (см. главу: *PDIS*).

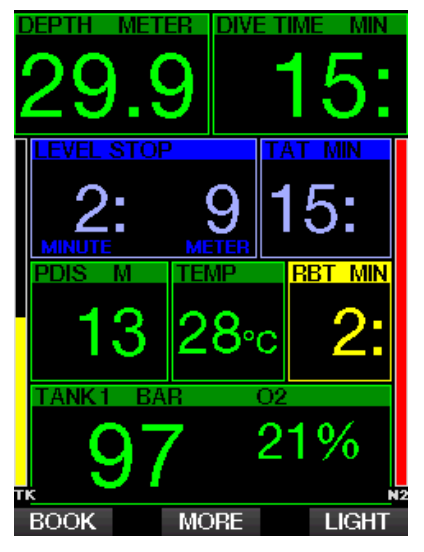

Если рассчитанный PDI-стоп глубже 8 м (25 фт), компьютер будет показывать его на экране, пока при всплытии пользователь не достигнет указанной глубины. Выведенные на экран данные о PDI-стопе постоянно обновляются и оптимизируются, т.к. компьютер перерассчитывает его по ходу насыщения азотом 16 типов тканей.

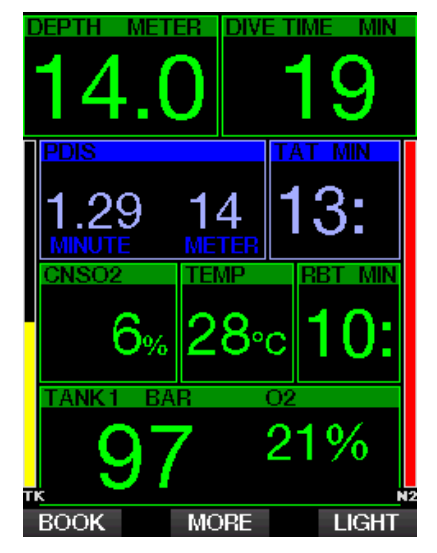

Глубина PDIS показывается в среднем окне. Когда вы достигнете глубины PDI-стопа при всплытии в конце бездекомпрессионного погружения, на экране появится 2-минутный таймер обратного отсчёта. Вы можете столкнуться с тремя ситуациями:

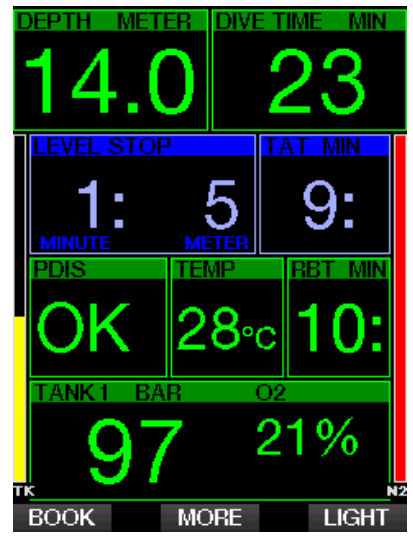

- 1. Вы провели 2 минуты в пределах 3 м (10 фт) над рекомендованной глубиной. Таймер исчезает, и в поле PDIS появляется сообщение ОК: остановка засчитана.
- 2. Вы погрузились более чем на 0.5 м (2 фт) глубже значения PDI-стопа. Таймер обратного отсчёта исчезает, но появится снова и начнёт заново отсчитывать 2 минуты как только вы всплывёте на предписанную глубину.
- 3. Вы всплыли более чем на 3 м (10 фт) над рекомендованной глубиной PDIстопа. Таймер и данные остановки исчезают, и в поле PDIS появляется сообщение NO: остановка не засчитана.

### $\epsilon \approx \text{ПРИМЕЧАНИЕ: } G2C$  не полаёт сигналов о пропуске PDI-стопа.

При погружении с ненулевыми уровнями MB отработка PDI-стопов происходит так же, как описано выше. MB-стопы бывают глубже и наступают раньше, чем остановки, требующиеся при погружениях с уровнем L0. Поэтому в некоторых случаях сведения о PDIстопах могут выводиться на экран с задержкой, а иногда не показываться вовсе. Такое, например, может произойти во время неглубокого погружения на воздухе (21 % кислорода) и уровне MB L5.

## *3 .11 Режим боттом-таймера*

В режиме боттом-таймера возможно пользование двумя вариантами экранных раскладок: графическим и классическим. Меню **9.1. Настройка экрана** позволяет вам выбрать версию по вкусу.

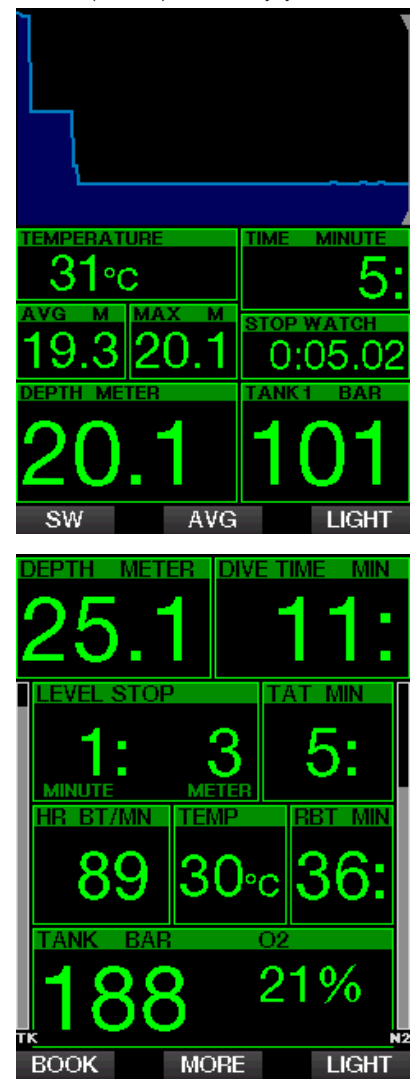

При работе в режиме боттом-таймера G2C лишь производит измерения и показывает значения глубины, времени и температуры, но не проводит расчёт декомпрессии. Переключение в режим боттом-таймера возможно только после завершения предписанного компьютером периода рассыщения. Звуковые сигналы предупреждения и тревоги отключены в этом режиме. Исключения: разряд батареи, НЗ газа, половина баллона, максимальная глубина и тревожный сигнал об окончании газа.

# **ВНИМАНИЕ**

Погружения в режиме боттом-таймера выполняются на ваш собственный страх и риск! После погружений в режиме боттом-таймера необходимо выждать 48 часов до начала погружений с расчётом декомпрессии.

При нахождении на поверхности в режиме боттом-таймера прибор не показывает ни время до окончания рассыщения, ни значение CNS  $O<sub>2</sub>%$ . Показывается только поверхностный интервал (в пределах 24 часов) и запрет авиаперелётов в пределах 48 часов. В этом случае всё время действия запрета авиаперелётов переключение G2 в режим дайв-компьютера невозможно.

При нахождении на поверхности в режиме боттом-таймера по окончании погружения в верхней строке отображается длительность погружения. В средней строке отображается счетчик времени с момента начала погружения или последнего ручного сброса счетчика. В нижней строке отображается максимальная достигнутая глубина погружения. По истечении 5 минут экранная раскладка переключается в меню боттом-таймера.

В режиме боттом-таймера G2C постоянно показывает секундомер. Секундомер может быть сброшен и перезапущен нажатием SW. Этим действием вы одновременно устанавливаете и закладку в профиле погружения.

Долгое нажатие SW запускает процедуру переключения газов.

Режим боттом-таймера позволяет ручной сброс значения средней глубины. Для этого нажмите кнопку

AVG. Этим действием вы одновременно устанавливаете и закладку в профиле погружения.

Долгим нажатием AVG вы откроете профиль погружения, а повторив это нажатие – картинки.

Уменьшить яркость экрана вы можете нажатием кнопки DIM. Долгое нажатие DIM включает компас.

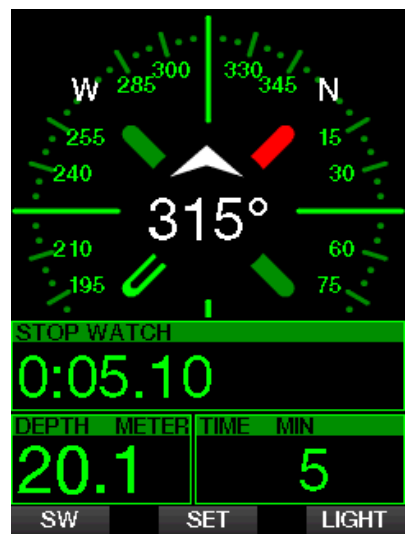

# **4. ПРИНАДЛЕЖНОСТИ И АКСЕССУАРЫ G2C**

# *4 .1 Нагрудный пульсометр/ термометр*

Новый нагрудный пульсометр SCUBAPRO оснащён патентованным измерителем температуры кожи и также поддерживается компьютером G2C.

Способ и место расположения датчика показаны на рисунке ниже. Шлейку следует затянуть так, чтобы она не стесняла движения, но датчик не мог сползти с положенного места. Используя гидрокостюм, помните, что датчик должен находиться в непосредственном контакте с кожей. При надевании на сухую кожу или при использовании сухого костюма электроды датчика следует предварительно увлажнить.

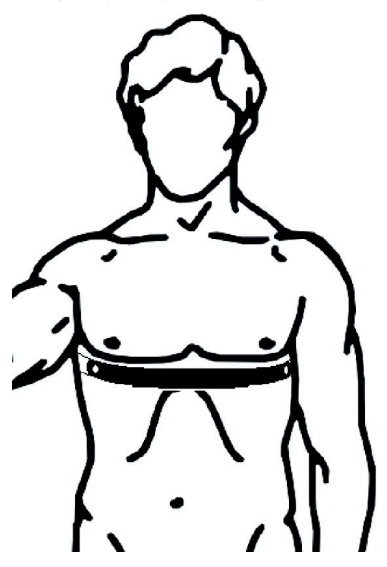

Необходимо активировать режим мониторинга сердечного ритма вашего G2C. В главе **Физическая нагрузка** вы сможете узнать, как это сделать.

После каждого погружения датчик следует опреснить, осушить и хранить в сухом месте.

Замену батарейки в многоразовых пульсометрах рекомендуется производить у дилеров SCUBAPRO.

Предельная глубина и подробности эксплуатации пульсометрических датчиков указываются в их сопроводительной документации.

 $\epsilon \approx \text{TPUME}$ ЧАНИЕ: пульсометр рассчитан на работу на глубинах до 60 м (197 фт).

#### $4.2$ Интерфейс Bluetooth **USB**

Для соединения с РС с модулем Bluetooth версии ниже 4.0 потребуется станлартный Bluetooth перехолник версии 4.0 или выше и операционная система Windows не ниже 8.

Для более старых операционных систем требуется переходник типа BlueGiga.

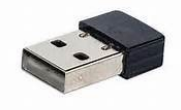

ПРИМЕЧАНИЕ: Ноутбуки внутренним модулем Bluetooth с ниже 4.0 для соединения потребуют стандартный переходник USB **Rluetooth** 

## **ИНТЕРФЕЙСЫ G2C И** 5. ОБЩИЕ СВЕДЕНИЯ О **I OGTRAK**

LogTRAK - программа, позволяющая  $G2C$ обмениваться данными  $\Omega$ компьютерами, работающими в разных операционных системах. Существуют версии LogTRAK для Windows, Mac, Android и iOS. В этом разделе мы расскажем о версиях LogTRAK для РС и Мака. Версии для Андроида и мобильных устройств Эппл работают аналогично, но имеют ограниченный функционал.

Используя LogTRAK, ВЫ можете производить следующие действия:

- Загрузку профилей погружения на компьютер.
- Персонализацию G2C (ввод информации о пользователе и аварийной) - только версии для PC и Мака.
- Включение предупреждающих сигналов - только версии для РС и Мака.

Прочие действия, возможные ПОИ прямом доступе с РС или Мака к флеш драйву вашего G2:

- Обновление ПО G2C.
- Загрузка картинок.
- Расширение функционала G2C.
- Специальные языковые апгдейды.
- Дополнительные цветовые решения.
- Персонализация приветствия.

Использование перечисленных функций возможно только если G2C подключён к компьютеру.

#### $5.1$ Подзарядка и использование G2C с интерфейсом USB

Зарядка батареи G2C и его связь с PC или Маком возможны при использовании USB шнура, соединённого с G2C.

Убедитесь в чистоте контактов USB N. осушите их полотенцем перед присоединением шнура.

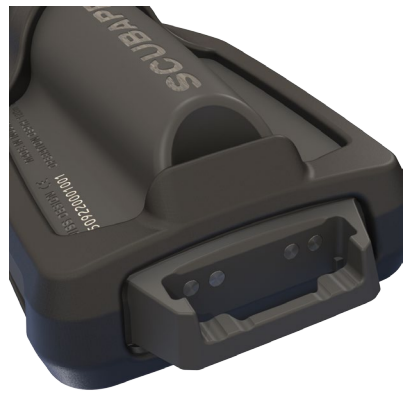

# A BHUMAHUE

Загрязнение на контактах может увеличить электрическое сопротивление в месте контакта и запечь грязь. Это значительно усложнит её удаление. Для беспроблемного соединения и продления службы устройств, следите за чистотой контактов перед зарядкой G2C.

# A BHUMAHUE

Производите зарядку только в сухом и чистом месте.

Контактную колодку необходимо протолкнуть сквозь паз около зажима.

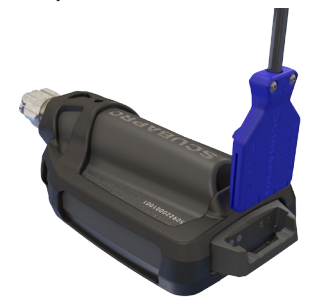

Правильное присоединение шнура показано на рисунках ниже.

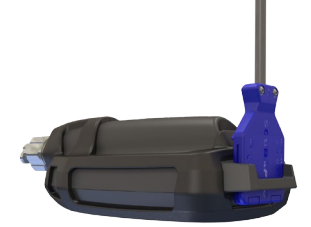

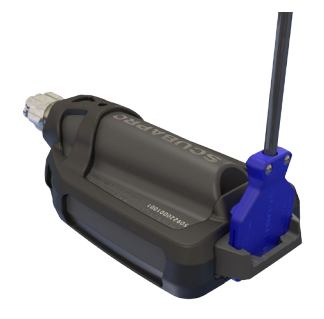

# *5 .2 Bluetooth*

При выборе меню **13. Bluetooth** Bluetooth будет включён и "Статус: Установка связи" на несколько секунд будет показан на экране. После завершения этого. G2C готов к передаче данных. Bluetooth остаётся активным только пока это меню находится на экране.

Переведите устройство, с которым вы хотите соединить G2C, в режим

сканирования. Когда вы выберете G2C из списка возможных соединений, на его экране появится код (см. рисунок ниже).

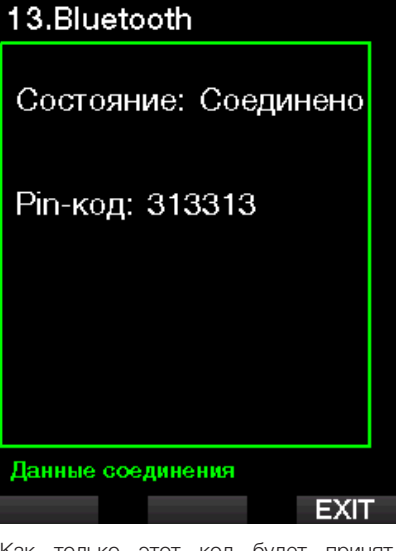

Как только этот код будет принят устройством, Bluetooth готов к передаче данных, и на экране G2C появляется следующее сообщение.

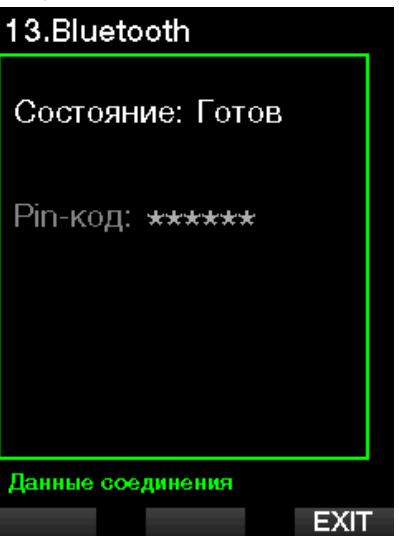

С ВНИМАНИЕ: G2C автоматически разорвёт соединение через 3 минуты неактивности.  $H$ епез 3 минуты G2C выключит Bluetooth и в целях энергосбережения вернётся к показу экрана текущего времени.

#### $5.2.1$ Соединение с G2C через программу LogTRAK

Соелинение с LogTRAK может быть установлено через Bluetooth или USB.

Чтобы установить соединение по USB:

1. Подключите G2C к шнуру USB. В это время на экране прибора появится сообщение:

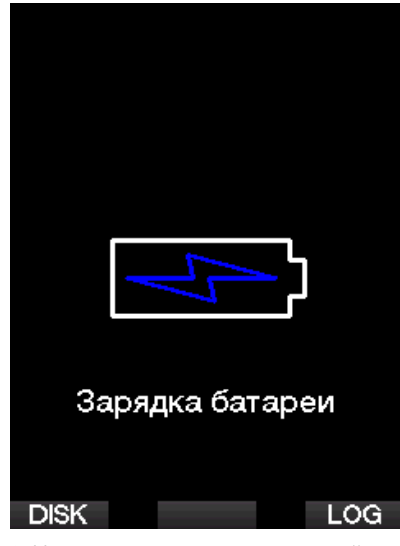

2. Нажмите правую кнопку с меткой LOG. На экране появится следующее изображение.

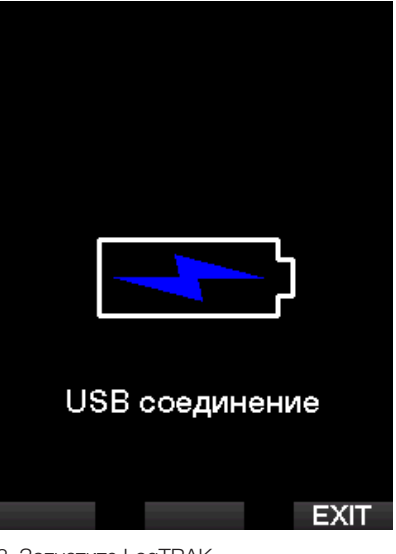

- 3. Запустите LogTRAK.
- 4. Убедитесь, что ваш G2C опознан программой LogTRAK. Extras -> Options -> download
- 5. Если он не опознан автоматически, вручную перезапустите сканирование.

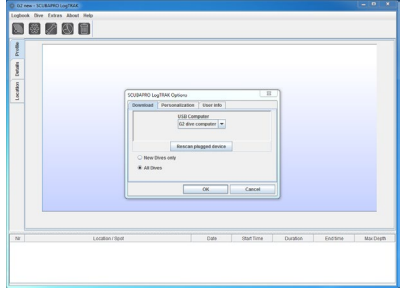

#### $5.2.2$ Загрузка профилей погружения на компьютер

Выбрав в окне LogTRAK Dive -> Download Dives, вы сможете загрузить журнал своих погружений в компьютер (РС или Мас).

В программе - три основных экранных страницы, каждая показывает свой раздел данных о ваших погружениях:

1. Графическое представление профиля погружения.

- 2. Сведения о погружении с возможностью редактирования информации об оборудовании, баллонах и т.п.
- 3. Место погружения на карте мира.

Открыть нужную страницу вы можете. кликнув по закладке в верхней части главного окна программы.

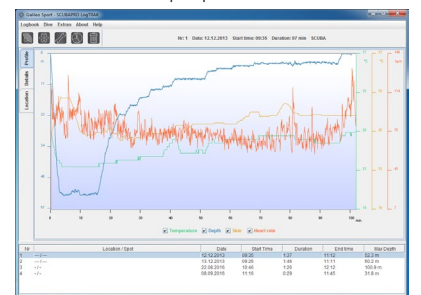

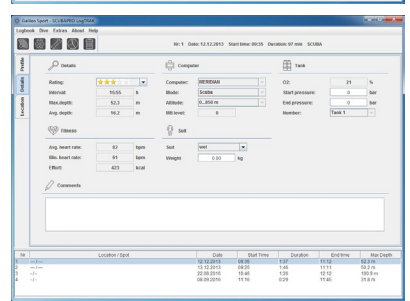

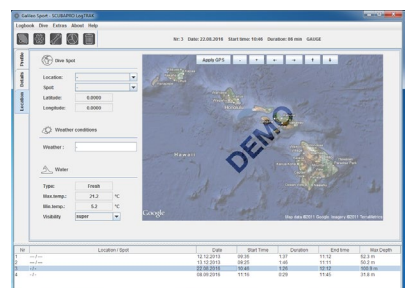

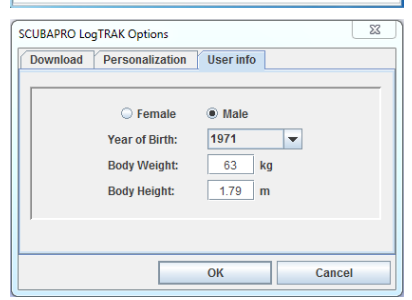

#### $5.2.3$ Редактирование настроек сигнализации и просмотр информации о компьютере

Включить или ВЫКЛЮЧИТЬ сигналы предупреждения и тревоги возможно только с помошью компьютера. Для этого в меню Extras выберите Read dive computer settings.

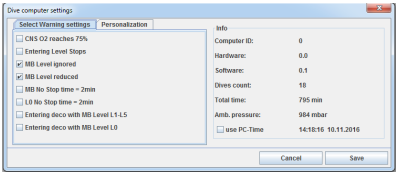

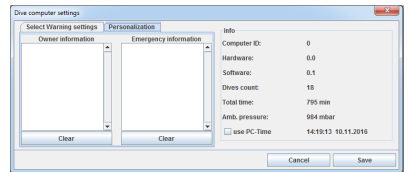

О том, какие настройки сигнализации лоступны пользователю. читайте в разделе Сигналы предупреждения и тревоги.

Для переключения между метрическими и имперскими системами измерений в меню Extras выберите Options -> measurement units:

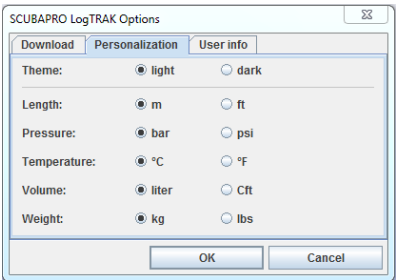

### *5 .2 .4 Использование USB флеш диска*

1. Подключите шнур к вашему G2C. На экране появится следующее изображение:

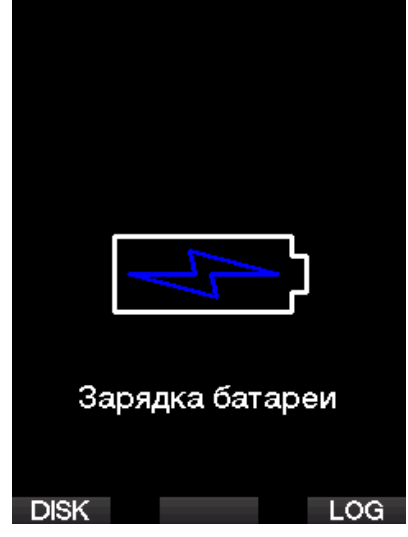

2. Выберите диск. На экране появится следующее изображение.

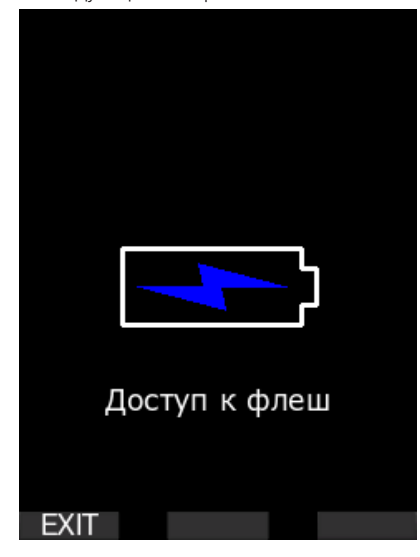

- 3. Ваш РС или Мак определят флеш память G2C как обычную внешнюю карту памяти.
- 4. Выберите её в диспетчере файлов вашего РС или Мака.

На флеш диске G2C находятся 3 папки: Logbooks (логбуки), Pictures (картинки) и System (система).

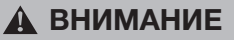

Не удаляйте ни одну из системных папок с диска G2C! Если это произойдёт, прибор потеряет работоспособность. Погружения с ним станут опасны.

Папка логбука – скрытая. Вы можете сделать её резервную копию, но удалять её нельзя.

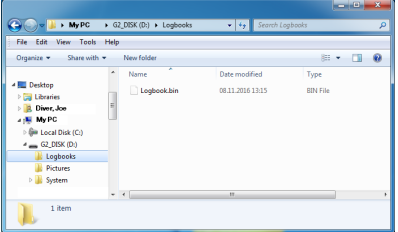

В папке картинок вы можете хранить изображения (рыб, подводных растений, карты дайв-сайтов) для просмотра их во время погружений.

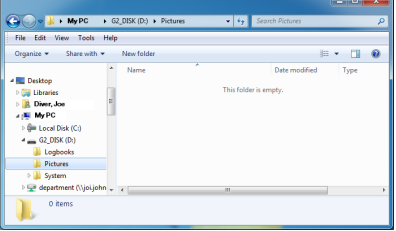

G2C поддерживает форматы jpg, bmp и gif. Сохранять картинки следует в размере 320х240 пикселей.

Папка System содержит несколько подкаталогов.

Картинка, показываемая при загрузке компьютера, должна быть в формате bmp.

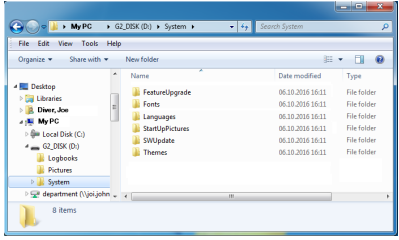

Вы можете скопировать данные с сайта www.scubapro.comвнижеперечисленные папки для расширения функционала или обновления:

- FeatureUpgrade (Расширение функционала)
- Fonts (Шрифты)
- Languages (Языки)
- SWUpdate (Обновление прошивки)
- Themes (Стили экрана)

Вы можете придать своему компьютеру неповторимость, поместив в папку StartUpPictures картинку из вашей личной коллекции. Картинка, показываемая при загрузке компьютера, должна быть в формате bmp.

#### УХОД ЗА ДАЙВ-6. КОМПЬЮТЕРОМ G2C

#### $6.1$ Форматирование флеш лиска

Если во время записи данных в память G2C связь с ним прерывается, или если во время записи происходит сбой питания (батарея разряжена). прибора может оказаться память повреждённой. В этом случае G2C покажет сообщение:

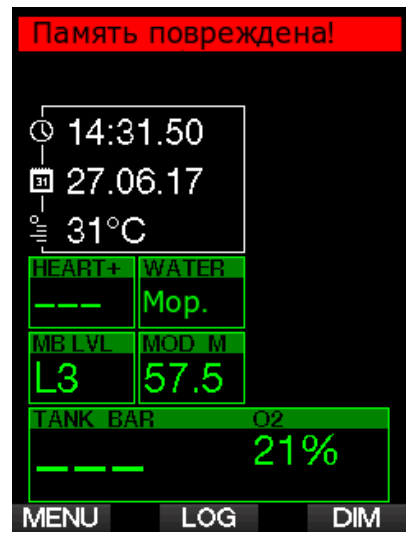

# А ВНИМАНИЕ

He используйте дайв-компьютер C. повреждённой памятью. Если доступ к памяти прибора ограничен, G2C может работать некорректно. Некорректная работа может привести к выдаче неверной информации. Принятие решений на основе неверной информации может привести к травмам и смерти.

СЭР ПРИМЕЧАНИЕ: Чтобы этого не случилось, 1) используйте команды Safe Remove u Eject Media; 2) поддерживайте батарею G2C в заряженном состоянии во избежание непреднамеренного перезапуска компьютера.

Если память компьютера повреждена, в меню **8.** вы увидите следующее: **Прочие настройки**.

**8.9 Форматирование флеш диска**

## 8.9.Формат. диска

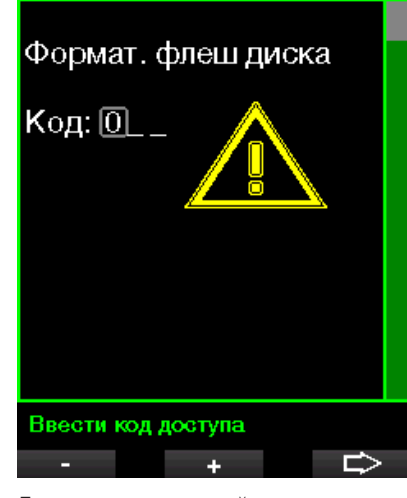

Для выполнения этой операции вам потребуется ввести код доступа 313.

# **ВНИМАНИЕ**

Все данные с флеш диска будут уничтожены. Уничтожены будут и логи ваших погружений. Для предотвращения потери данных с вашего G2C:

- 1. Создавайте резервные копии и храните их на ваших PC или Маках.
- 2. Используйте LogTRAK для переноса и сохранения ваших данных.

## *6 .2 Технические данные*

Рабочий диапазон высот:

С расчётом декомпрессии – от уровня моря до приблизительно 4000 м (13300 фт).

Без расчёта декомпрессии (режим боттом-таймера) – без ограничений.

Максимальная рабочая глубина:

120 м (394 фт); разрешающая способность: 0.1 м до глубины 99.9 м, 1 м для глубин более 100 м. Разрешающая способность при измерении в футах – 1 фут. Точность измерения: 2 % (± 0.3 м (1 фт)).

Диапазон расчета декомпрессии:  $0.8 - 120$  м  $/$  3 – 394 фута.

Максимальное давление в баллоне: 300 бар (4350 бар)

Часы:

Кварцевые часы с показом времени, даты и длительности погружения до 999 минут

Содержание кислорода: Регулируемое от 8% до 100 %.

Содержание гелия: Регулируемое от 0% до 92%.

Рабочий диапазон температур: от -10°C до +50°C (14°F – 122°F)

Источник питания:

Литий-ионная аккумуляторная батарея с возможностью подзарядки через USB.

Время работы между подзарядками:

До 50 ч. В действительности время работы может зависеть не только от окружающей температуры и яркости подсветки, но и от множества прочих факторов.

## *6 .3 Обслуживание прибора*

Точность измерения глубины подлежит проверке у уполномоченных дилеров SCUBAPRO раз в два года.

Манометр высокого давления и части изделия, ответственные за измерение давления в баллоне, должны обслуживаться у дилеров SCUBAPRO раз в два года или после каждых 200 погружений.

За исключением этого, ваш компьютер практически не нуждается в обслуживании. Текущий уход сводится лишь к тщательному опреснению G2 после каждого погружения и периодической зарядке батарейки. G2C будет безотказно служить вам многие годы, если вы выполните несколько несложных рекомендаций:

• Не допускайте падения или ударов по корпусу прибора.

- Не оставляйте G2C надолго под палящим солнцем.
- Храните G2C в футляре с доступом воздуха, а не в герметичном контейнере.
- При неисправности контактов датчика воды или контактов USB промойте G2C водой с мылом и тщательно просушите. Не допускайте попадания на контакты датчика силиконовой смазки!
- Не используйте растворители для очистки G2C.
- Проверяйте уровень заряда батарейки перед каждым погружением.
- При появлении предупредительного сигнала зарядите батарейку.
- При появлении на экране любых сообщений об ошибках обратитесь к уполномоченному дилеру SCUBAPRO.

# *6 .4 Замена батарейки пульсометра*

На рисунке показаны части пульсометра:

- 1. Крышка батарейного отсека
- 2. О-ринг
- 3. Батарейка CR2032
- 4. Корпус пульсометра

Для замены батарейки пульсометра:

- 1. Осушите прибор мягким полотенцем.
- 2. Снимите крышку.
- 3. Замените о-ринг (запасные о-ринги доступны в дилерской сети SCUBAPRO).
- 4. Удалите разряженную батарейку и утилизируйте её экологически чистым образом.
- 5. Вставьте новую батарейку. Соблюдайте полярность! Маркировка "+" нанесена на корпус. Не прикасайтесь к полюсам батарейки и к контактам голыми пальцами.
- 6. Установите крышку. (Убедитесь в правильности положения меток).
- 7. Проверьте работоспособность нагрудного пульсометра и надёжно ли закрыт его корпус

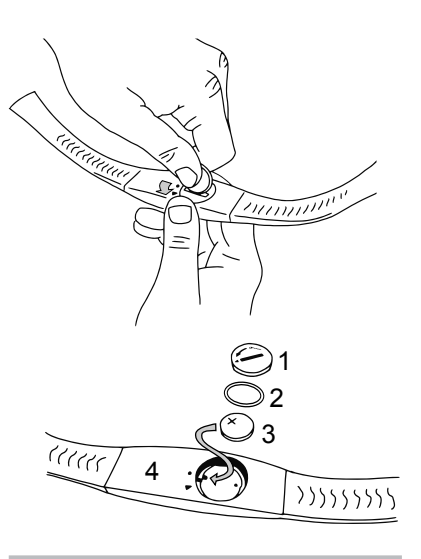

# **ВНИМАНИЕ**

Замену батарейки пульсометра изготовитель рекомендует производить в уполномоченных дилерских и сервисных центрах SCUBAPRO. Замену необходимо производить с особой тщательностью, чтобы исключить затекание воды. Гарантия не распространяется на повреждения, вызванные неправильной заменой питания.

# *6 .5 Гарантия*

Отсутствие производственных дефектов и исправное функционирование G2C гарантируется в течение двух лет. Гарантия распространяется только на дайв-компьютеры, приобретённые у уполномоченных дилеров SCUBAPRO. Факт ремонта или замены прибора в течение гарантийного срока не означают продления гарантийного срока.

Гарантийными случаями не являются повреждения или дефекты прибора, вызванные:

- Чрезмерным износом.
- Внешними воздействиями (повреждением при транспортировке, ударами, воздействием погодных условий и других природных явлений).
- Обслуживанием, ремонтом или

вскрытием дайв-компьютера любыми лицами, не уполномоченными на то производителем.

- Испытаниями под давлением вне водной среды.
- Несчастными случаями при погружениях.
- Вскрытие корпуса компьютера.

Гарантия на данное изделие на рынках стран ЕС регулируется европейским законодательством, действующим во всех странах ЕС.

Все рекламации должны направляться уполномоченному дилеру SCUBAPRO с приложением датированного подтверждения покупки. Найти ближайшего к вам дилера вы сможете на сайте www.scubapro.com.

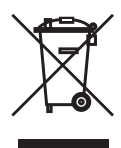

Ваш инструмент для дайвинга изготовлен из высококачественных материалов, которые могут быть переработаны и использованы вторично. Тем не менее, пренебрежение правилами утилизации электрических и электронных отходов может нанести ущерб природе и здоровью людей. Пользователи из ЕС могут содействовать защите окружающей среды и здоровью общества, возвращая ненужные изделия в соответствующие местные сборные пункты, как это предусмотрено Директивой ЕС 2012/19/ UE. Такие пункты содержатся некоторыми торговыми сетями и местными властями. Изделия, несущие на себе символ возможности вторичной переработки (слева), не должны выбрасываться вместе с обычным домашним мусором.

# **7. СЛОВАРЬ ТЕРМИНОВ**

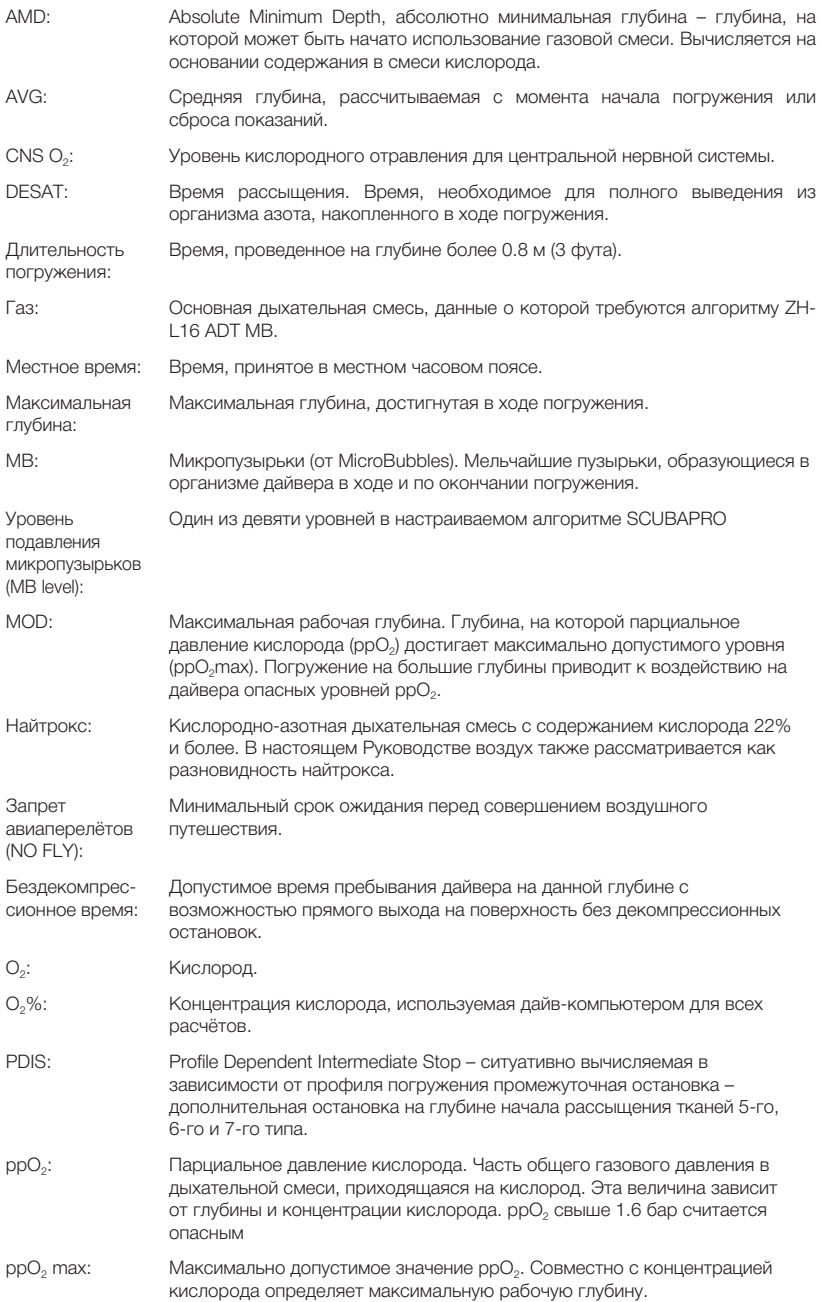

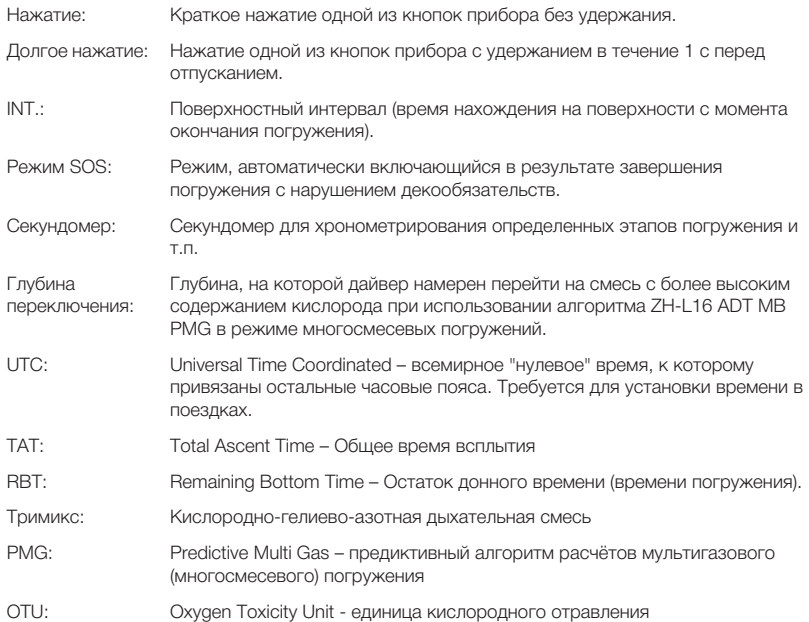

**SCUPAPRO** 

# **8. АЛФАВИТНЫЙ УКАЗАТЕЛЬ**

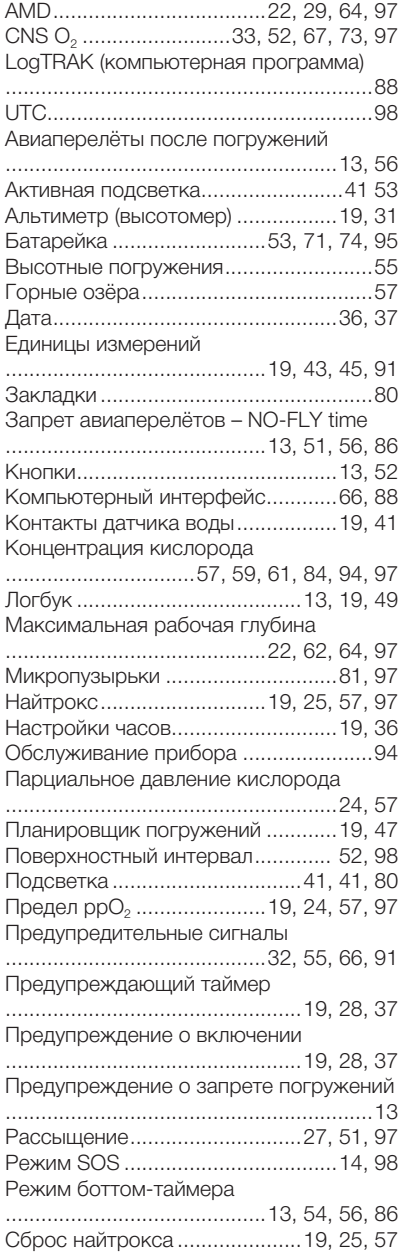

Сброс таймера рассыщения

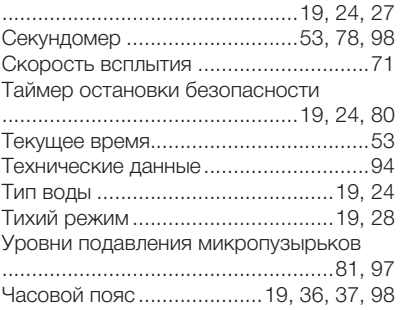